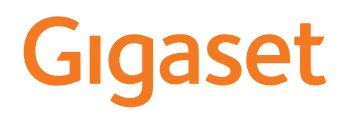

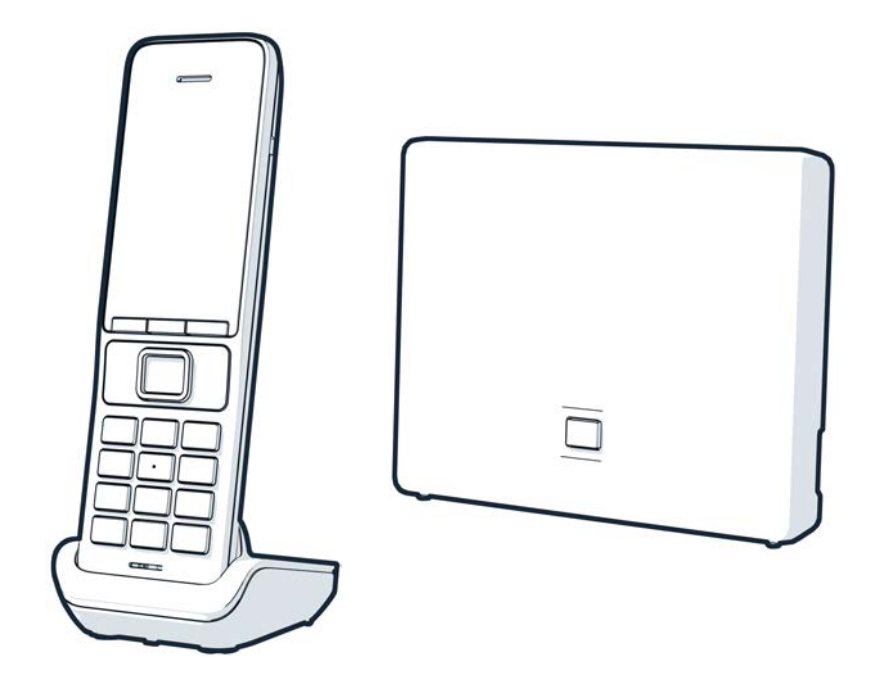

Aktuální verzi návodu k obsluze najdete zde [www.gigaset.com/manuals](https://www.gigaset.com/manuals)

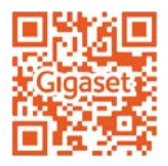

### **Gigaset GO: Pro pevnou síť budoucnosti**

Díky telefonu Gigaset GO je vaše telefonování doma flexibilní. K dispozici máte tři možnosti připojení a také funkci GO. Určitou variantu lze kdykoli změnit na jinou.

#### **Telefonování přes analogovou pevnou síť**

Zapojte telefon do přípojky pevné sítě (PSTN). To provedete zasunutím telefonního kabelu do přípojky pevné sítě. Potom můžete mimo jiné

- telefonovat za použití analogové linky,
- používat integrovaný hlasový záznamník,
- používat další funkce vašeho telefonu Gigaset (telefonní seznam, seznam volání apod.).

#### **Telefonování přes Internet**

Ignorujte telefonní kabel a připojte telefon síťovým kabelem k přípojce LAN na routeru. U svého poskytovatele služeb nahlaste, že budete pro svůj telefon používat internetovou telefonii (IP). Tato přípojka vám mimo jiné umožňuje

- vést dva hovory souběžně,
- přiřadit sluchátkům jiná čísla,
- telefonovat přes různé poskytovatele telefonie,
- zřídit tři hlasové záznamníky s různými ohlašovacími zprávami a upozorněními,
- používat další funkce vašeho telefonu Gigaset (telefonní seznam, seznam volání apod.).

#### **Telefonování přes analogovou pevnou síť a internet**

Pokud máte zároveň analogovou přípojku pevné sítě i internetovou přípojku, můžete používat funkce obou přípojek. Např. vést zároveň hovor přes pevnou síť a dva telefonáty přes internet.

#### **Funkce telefonů Gigaset GO**

Telefony Gigaset GO nabízí kromě funkcí dosavadních analogových či IP telefonů spolu s kompatibilními sluchátky další nové možnosti:

- telefonování zdarma po celém světě mezi telefony Gigaset GO prostřednictvím sítě Gigaset.net,
- zobrazování informací o online službách, např. informace o počasí,
- používání cloudových služeb a aplikací pro chytré telefony. Např. si můžete na chytrém telefonu nechat oznamovat příchozí hovory či hlasové zprávy z telefonu GO, který máte doma, nebo můžete přenést kontakty z chytrého telefonu do telefonu GO.

Další informace k zařízení Gigaset GO najdete na stránkách [www.gigaset.com/go](https://www.gigaset.com/go)

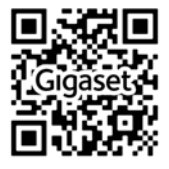

# Obsah

 $\sim$ 

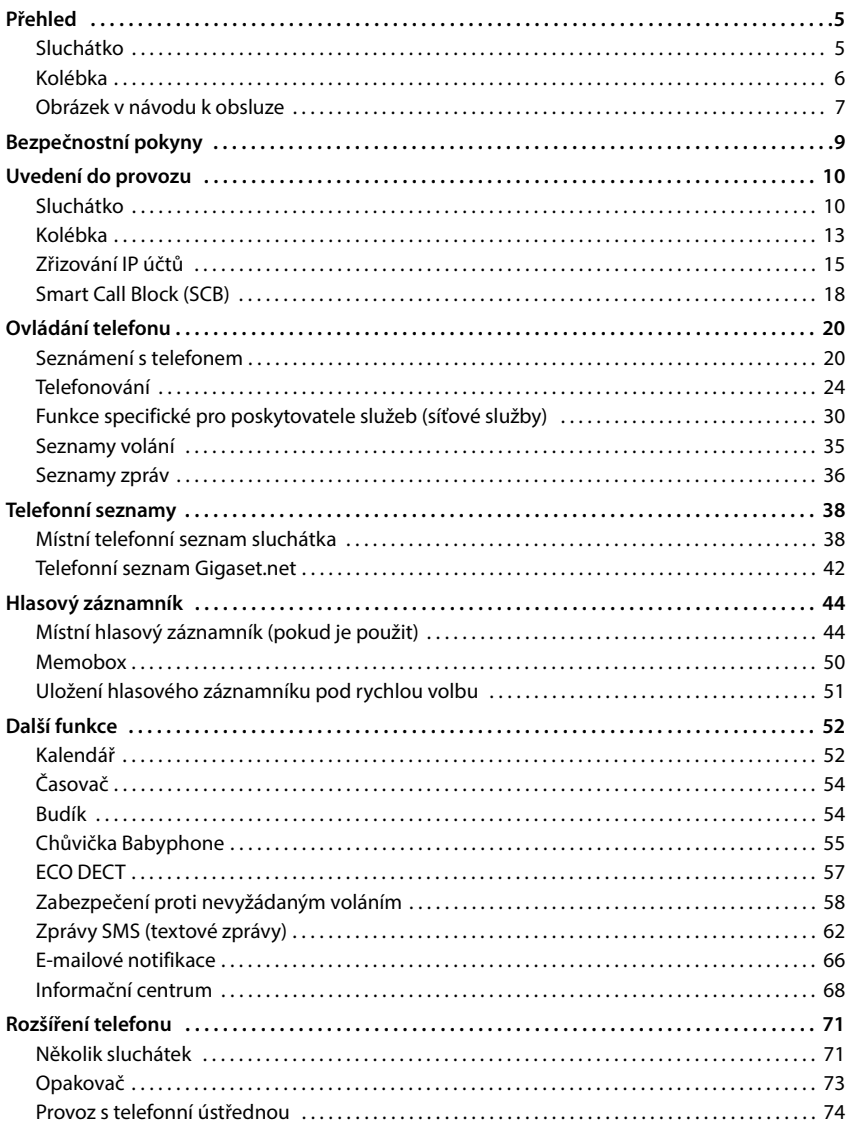

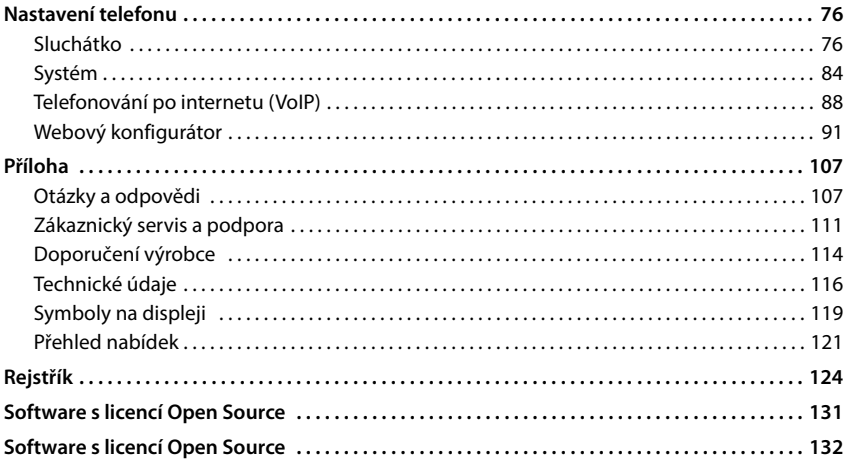

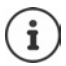

Ne všechny funkce popsané v tomto návodu k obsluze jsou dostupné ve všech zemích a u všech provozovatelů sítě.

# **Přehled**

# <span id="page-4-1"></span><span id="page-4-0"></span>**Sluchátko**

#### **1 Displej**

- **2 Stavový řádek** (+ [str. 119\)](#page-118-1) Symboly zobrazují aktuální nastavení a provozní stav telefonu
- **3** Dialogová tlačítka (+ str. 21) Různé funkce, závisí na situaci při obsluze Změna přiřazení funkcí tlačítkům (+ [str. 81](#page-80-0))
- **4 Tlačítko zavěšení / Zapnutí/vypnutí** Ukončení hovoru; přerušení funkce; o úroveň zpět  **krátký** stisk zpět do klidového stavu;

Zapnutí/vypnutí sluchátka  **dlouhý** stisk

- **5** Ovládací tlačítko / Tlačítko nabídky (+ [str. 20](#page-19-2)) Otevření nabídky; procházení nabídky a zadávacích polí, spouštění funkcí
- **6 Tlačítko s křížkem / Blokovací tlačítko** Zapnutí/vypnutí blokování tlačítek; zadání přerušení vytáčení  **dlouhý** stisk Přepínání mezi psaním velkých a malých písmen a číslic  **krátký** stisk
- **7 Tlačítko R** Zpětný dotaz (flash) **dlouhý** stisk

- **8 Mikrofon**
- **9 Tlačítko s hvězdičkou** Zapnutí/vypnutí vyzvánění **dlouhý** stisk

Otevření tabulky speciálních znaků  **krátký** stisk

- **10 Zdířka pro sluchátka** (konektor jack 3,5 mm)
- **11 Tlačítko 1**

Volba hlasový záznamník / síťový hlasový záznam  **dlouhý** stisk

**12 Tlačítko přijetí hovoru** / **Tlačítko hlasitého odposlechu**

Přijetí hovoru; vytočení zobra- **krátký** stisk zeného čísla; přepínání mezi režimem sluchátka a režimem hlasitého odposlechu; odeslání SMS; otevření seznamu opakování vytáčení Zahájení vytáčení telefonního **biolouhý** stisk čísla

#### 13 Tlačítko zpráv (-str. 36)

Přístup k seznamům volajících a zpráv; **bliká**: nová zpráva nebo nový hovor

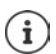

Pokud je uveden výčet více funkcí, závisí funkce tlačítek na okamžité situaci při obsluze.

V průběhu vylepšování výrobku jsou možné technické a vzhledové změny.

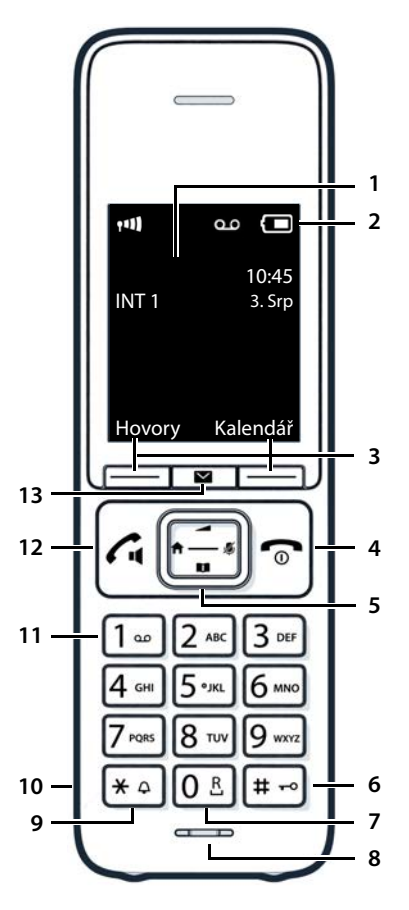

# <span id="page-5-0"></span>**Kolébka**

**A Tlačítko přihlášení/pagingu** Vyhledání sluchátek (paging): Zobrazení IP adresy na sluchátku  **krátký** stisk Přihlášení sluchátka **podržení**

**Pokud svítí:** připojení po LAN je aktivní (telefon je připojený k routeru)

**Pokud bliká:** Kolébka v režimu přihlášení

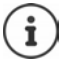

Váš přístroj se od vyobrazení může lišit tvarem i barvou.

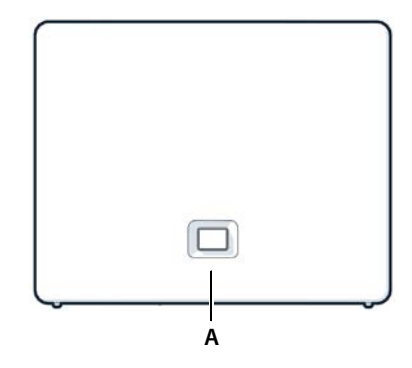

# <span id="page-6-0"></span>**Obrázek v návodu k obsluze**

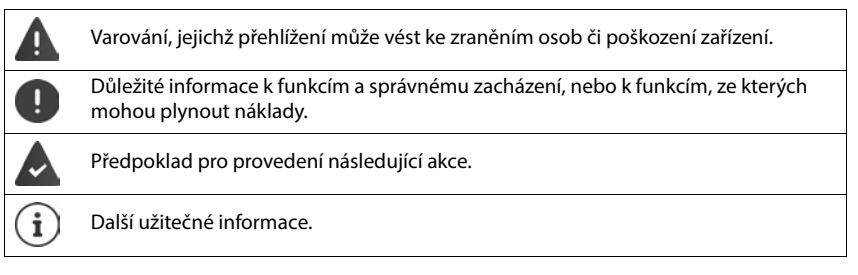

### **Tlačítka**

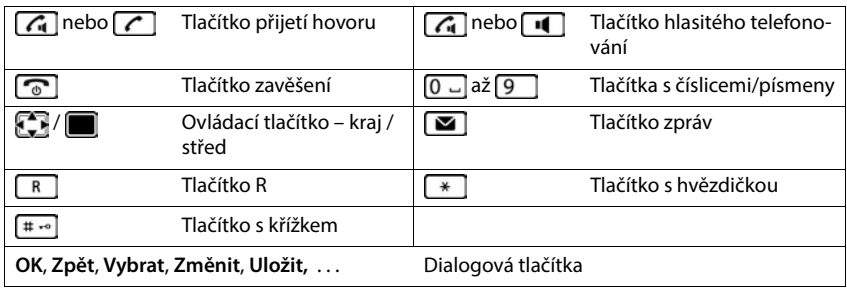

#### **Postupy**

**Příklad:** Automatický příjem volání – zapínání a vypínání

**Nastavení DK Telefonie OK Aut.příjem vol. Změnit** (**v** = zapnuto)

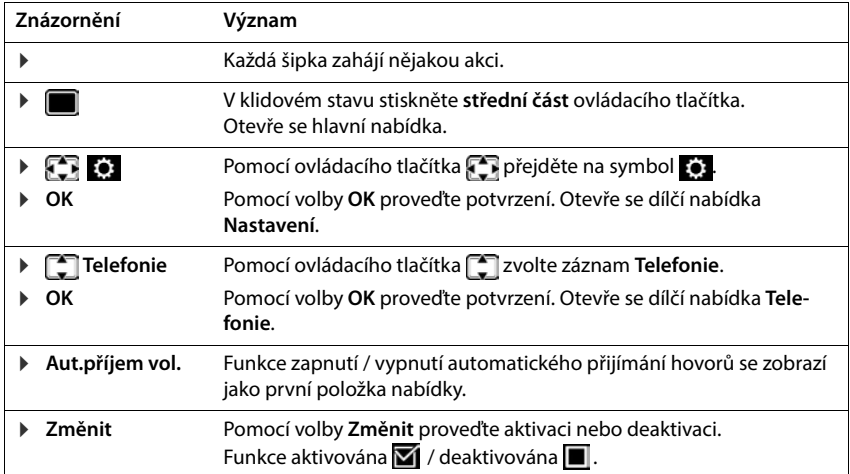

# **Bezpečnostní pokyny**

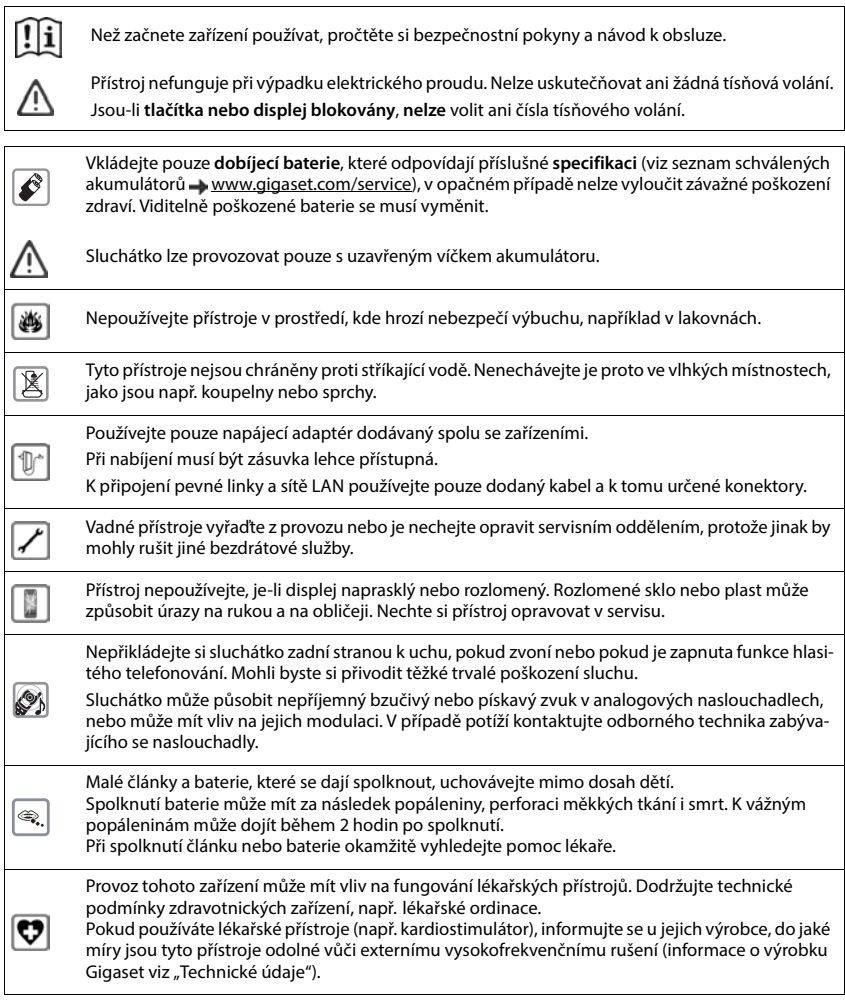

# **Uvedení do provozu**

### <span id="page-9-0"></span>**Obsah balení**

- **kolébka**, napájecí adaptér kolébky, telefonní kabel, síťový kabel LAN
- **Sluchátko**, kryt přihrádky na akumulátory, dva akumulátory, nabíječka včetně napájecího adaptéru, spona na opasek,
- návod k použití.

Varianta s více sluchátky, na jedno sluchátko:

• sluchátko, nabíječka se síťovým adaptérem, spona na opasek, dva akumulátory a kryt přihrádky na akumulátory

Základna a nabíječka je určena k provozu ve vnitřních, suchých prostorech s rozsahem teplot od +5 °C do +45 °C.

Kolébku umístěte na centrální místo bytu nebo domu na rovný, neklouzavý podklad. Nožky přístroje obvykle nezanechávají na podložce žádné stopy. Vzhledem k množství typů laků a politur používaných na nábytek však nelze vyloučit, že při umístění přístroje zůstanou na povrchu stopy.

Telefon nevystavujte vlivu zdrojů tepla, přímého slunečního záření ani jiných elektrických přístrojů.

Telefon chraňte před vlhkem, prachem, agresivními kapalinami a parami.

Toto zařízení je vhodné pouze pro montáž ve výšce max. 2 metry.

# <span id="page-9-1"></span>**Sluchátko**

# **Připojení nabíječky (pokud je součástí dodávky)**

- ▶ Zapojte plochý kolík napájecího adaptéru 1.
- ▶ Napájecí adaptér zasuňte do zásuvky 2.

Odpojení konektoru od nabíječky:

- Odpojte napájecí adaptér z elektrické sítě.
- ▶ Stiskněte uvolňovací tlačítko 3.
- ▶ Odpojení plochého kolíku 4.

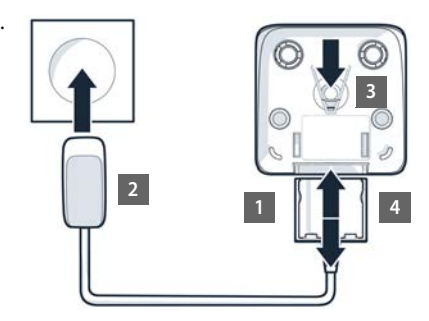

# **Uvedení sluchátka do provozu**

Displej je chráněn fólií. **Tuto ochrannou fólii sejměte!**

#### **Vložení akumulátorů**

Používejte pouze **dobíjecí akumulátory**, v opačném případě může dojít k závažnému poškození zdraví a vzniku hmotných škod. Mohlo by dojít např. k poškození pláště akumulátorů, nebo by akumulátory mohly explodovat. Mohlo by také dojít k poškození zařízení, případně by zařízení nemuselo fungovat správně.

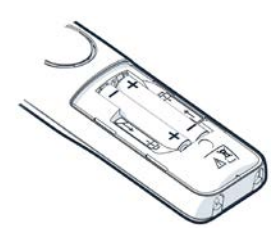

 Vložte akumulátory (směr vkládání +/- viz obrázek).

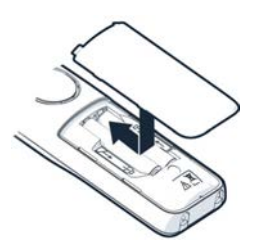

- ▶ Kryt nasaďte shora.
- Poté víčko zasuňte, až zaklapne.

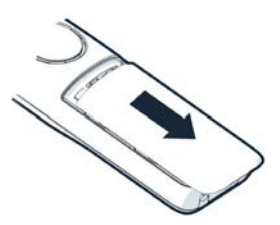

Opětovné otevření krytu akumulátorů:

 Nehtem sáhněte do drážky nahoře u víčka a víčko posuňte směrem dolů.

#### **Upevnění spony na opasek**

Na sluchátku najdete postranní otvory k připevnění opaskové spony.

- Upevnění opaskové spony: Opaskovou sponu přitlačte na zadní stranu sluchátka tak, aby postranní výstupky zapadly do otvorů ve sluchátku.
- Odepnutí opaskové spony: Palcem silně zatlačte do středu opaskové spony. • Nehet palce druhé ruky vsuňte nahoře zboku mezi sponu a sluchátko. • Sponu odejměte směrem nahoru.

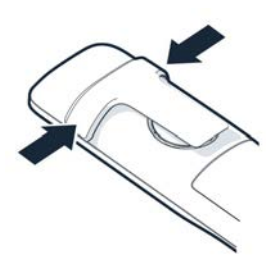

#### **Nabíjení akumulátorů**

 Akumulátory před prvním použitím plně nabijte v nabíječce.

Akumulátory jsou zcela nabité, jakmile na displeji zhasne symbol blesku

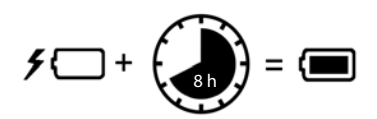

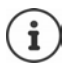

Akumulátory se při dobíjení mohou zahřívat. Není to nebezpečné.

Kapacita akumulátorů se z technických důvodů po určité době snižuje.

Sluchátka v balení jsou již přihlášena k základně. V případě, že některé sluchátko ještě není přihlášeno (zobrazení **Přihlaste přenosnou část.**), přihlaste sluchátko manuálně  $\leftrightarrow$  [str. 71\)](#page-70-2).

#### **Změna jazyka na displeji**

Změna jazyka v případě nastavení nežádoucího jazyka.

- $\triangleright$  Stiskněte střed ovládacího tlačítka
- Stiskněte tlačítka 6 a **5 pomalu** postupně za sebou . . . na displeji se zobrazí nastavování jazyka, nastavený jazyk (např. **English**) je označený (O = vybráno).

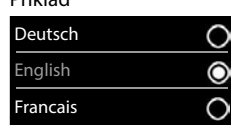

Příklad

- ▶ Výběr jiného jazyka: ▶ Mačkejte ovládací tlačítko  $\Box$ , dokud nebude na displeji označen požadovaný jazyk, např. **Francais** Stisknutím pravého tlačítka přímo pod displejem zvolený jazyk aktivujete.
- **▶ Návrat do klidového stavu: ▶ Dlouze stiskněte tlačítko zavěšení <a>**

### **Připojení náhlavní soupravy**

 Náhlavní soupravu připojíte k levé straně sluchátka pomocí 3,5 mm konektoru typu jack 1.

Hlasitost náhlavní soupravy se shoduje s nastavením hlasitosti sluchátka.

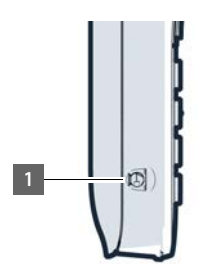

<span id="page-12-0"></span>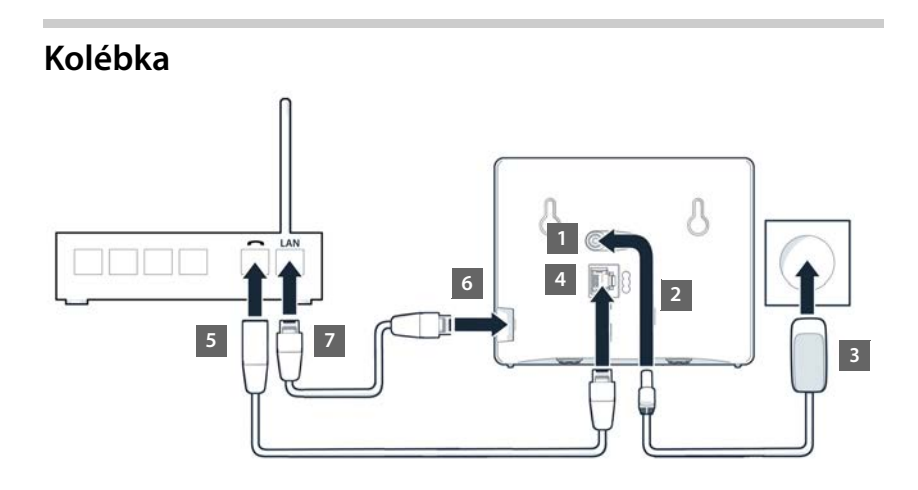

# **Připojení do elektrické sítě**

- ▶ Napájecí kabel ze síťového zdroje zapojte do horní zdířky 11 na zadní straně kolébky.
- ▶ Kabel uložte do drážky, která je k tomu určena 2.
- **Mapájecí adaptér připojte do zásuvky 3.**

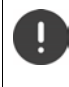

Používejte pouze **dodaný** síťový kabel.

Síťový kabel musí být při provozu **stále zapojený** do elektrické zásuvky, jinak telefon nebude fungovat.

# **Připojení telefonního kabelu a připojení k internetu**

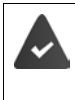

**Pro připojení k internetu:** router nebo přípojka v domácí síti a IP účet u poskytovatele připojení k internetu.

**Pro internetové volání:** širokopásmová internetová přípojka (např. DSL) s datově neomezeným paušálem.

- **Pro připojení k pevné síti:** Připojte telefonní kabel do připojovací zdířky **4** a zapojte jej do přípojky routeru pro pevnou linku **5** .
- **Pro internetové volání a připojení k internetu:** Připojte konektor dodaného ethernetového kabelu do připojovací zdířky sítě LAN na boku kolébky | 6 |. Druhý konektor ethernetového kabelu připojte do přípojky sítě LAN na routeru | ⁊ |.
- Oba kabely uložte do drážek, které jsou k tomu určeny.

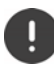

Používejte pouze **dodaný** telefonní kabel. Obsazení konektorů telefonních kabelů se může lišit.

Ihned po propojení telefonu a routeru kabelem a po zapnutí routeru se rozsvítí tlačítko na přední straně kolébky (tlačítko přihlášení/pagingu).

**Nyní můžete telefonovat přes pevnou linku i přes internet a jste dostupní. Telefon je připojen k internetu.**

**Hlasový záznamník kolébky je v režimu záznamu a je aktivována standardní ohlašovací zpráva.**

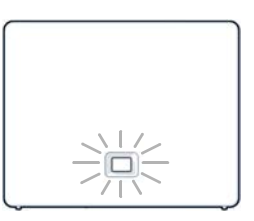

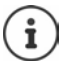

Chcete-li využívat všechny funkce Gigaset GO, budete si popř. muset nainstalovat do smartphonu aplikace a provést nastavení ve webovém konfigurátoru telefonu, např. přihlásit telefon ke službě Gigaset elements.

Další informace o nastavení  $\rightarrow$  [Webový konfigurátor](#page-90-1) ( $\rightarrow$  [str. 91\)](#page-90-1)

Další informace o službě Gigaset GO naleznete na adrese  $\rightarrow$  [www.gigaset.com/go](https://www.gigaset.com/go)

#### **Informace o ochraně osobních údajů**

Když je přístroj připojen k routeru, automaticky naváže kontakt se serverem podpory společnosti Gigaset. Jedenkrát za den odesílá specifické informace:

- sériové číslo / předmětové číslo
- MAC adresa
- soukromou adresu IP zařízení Gigaset v síti LAN / jeho čísla portů
- název zařízení
- verze softwaru

Na serveru podpory se provádí propojení s již dostupnými specifickými informacemi o přístroji:

- telefonní číslo Gigaset.net
- systémová hesla / hesla pro konkrétní zařízení

Další informace o uložených údajích v souvislosti se službou Gigaset.net naleznete na internetu na adrese:

[www.gigaset.net/privacy-policy](https://www.gigaset.net/privacy-policy)

# <span id="page-14-0"></span>**Zřizování IP účtů**

Je zřízen IP účet u telefonního operátora (poskytovatele) internetového volání. Jsou k dispozici přístupové údaje (jméno uživatele, přihlašovací jméno, heslo atd.) od poskytovatele.

Pro přihlášení telefonu u operátora použijte:

- průvodce službou VoIP na sluchátku
- nebo webový konfigurátor na počítači nebo tabletu (+ [str.](#page-94-0) 95)

#### **Přihlášení pomocí průvodce službou VoIP sluchátka**

Je-li akumulátor sluchátka dostatečně nabitý, bliká na sluchátku tlačítko zpráv.

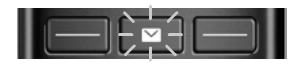

Stiskněte tlačítko zpráv **Ano** . . . spustí se průvodce pomocí **procházejte zobra**zený text **OK**

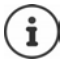

Pokud se průvodce nespustí správně nebo pokud jej zavřete, můžete jej spustit znovu prostřednictvím nabídky sluchátka:

**Nastavení DOK D** Telefonie DOK D Asistent VoIP

Pokud se na displeji **Novy firmware k dispozici** zobrazí hlášení, je pro telefon k dispozici aktualizace firmwaru.

Aktualizace firmwaru: **Ano** . . . Nový firmware se načte (doba trvání asi 6 min.) Poté tlačítko zpráv zabliká.

Displej zobrazí první z možných IP účtů (**IP 1** až **IP 6**). Již nakonfigurované účty jsou označeny symbolem $\overline{\mathbf{M}}$ .

zvolte požadovaný účet **OK**

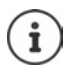

Pokud nelze navázat spojení po internetu, zobrazí se příslušné hlášení závady. Infor-mace o tom viz "[Otázky a odpovědi"](#page-106-2) + [Příloha\)](#page-106-3).

**▶** Zrušení průvodce službou VoIP: ▶ OK . . . Průvodce službou VoIP se ukončí ▶ popř. odstraňte závaduprůvodce později spusťte znovu z nabídky a nakonfigurujte jeho pomocí IP účet.

Průvodce naváže spojení s internetovým konfiguračním serverem Gigaset. Na tomto serveru jsou k dispozici ke stažení různé profily s obecnými konfiguračními údaji různých operátorů.

#### **Volba operátora**

Načte se seznam zemí.

**▶ [** $\bigcap$  **zvolte zemi, v níž telefon chcete používat ▶ OK . . . zobrazí se seznam s operátory v této** zemi  $\leftarrow$  zvolte operátora  $\blacktriangleright$  OK . . . stáhnou se všeobecné konfigurační údaje vašeho operátora a uloží se v telefonu

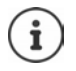

Pokud váš operátor není uveden na seznamu:

Zrušte průvodce:Podržte stisknuté tlačítko zavěšení . . . sluchátko se vrátí do klidového stavuvytvořte IP účet pomocí webového konfigurátoru

#### **Zadání uživatelských údajů IP účtuJmeno pro (v závislosti na poskytovateli)**

**▶ Zadejte přihlašovací údaje ▶ jede každý zadaný údaj potvrďte pomocí OK** 

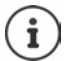

Při zadávání přístupových údajů dbejte na správný zápis malých/velkých písmen!

Hlášení při úspěšném přenosu: **Vas ucet je registrovan u poskytovatele.**

#### **Příchozí a odchozí připojení**

Dostupná připojení telefonu (pevná linka, Gigaset.net a až šest připojení IP) se koncovým zařízením přiřadí jako příchozí a popř. rovněž jako odchozí připojení. Koncová zařízení jsou přihlášená sluchátka a tři záznamníky kolébky.

- **Příchozí připojení**: Telefonní čísla, na která vám lze zavolat. Příchozí hovory jsou směrovány pouze na ta koncová zařízení, kterým je přiděleno příslušné připojení jako příchozí.
- **Odchozí připojení**: Linka, kterou použijete pro odchozí hovor. Příslušné telefonní číslo se zobrazuje volanému. Každému koncovému zařízení lze jako odchozí připojení trvale přidělit konkrétní telefonní číslo, případně příslušné připojení.

Každé připojení (telefonní číslo) telefonu může být jak odchozím, tak příchozím připojením a lze je přiřadit více koncovým zařízením. Jako příchozí připojení je ale lze přidělit pouze jednomu záznamníku.

#### **Standardní přiřazení**

- Sluchátkům a záznamníku 1 se při expedování přiřazují všechna nakonfigurovaná připojení jako příchozí.
- Sluchátkům je jako odchozí připojení přiřazeno připojení prostřednictvím pevné linky. Pokud **nemáte** přípojku pro pevnou linku, není dosud odchozí připojení přiřazeno.

### **Změna odchozích připojení**

**EX CONDUCK ON A TELEGALIST CONDUCK OR A CODE OR A District OK A** OCCEPT OF OK

#### Výběr sluchátka:

 Zvolte sluchátko, jehož standardní přiřazení chcete změnit **OK** . . . zobrazí se aktuální připojení nastavené u sluchátka pro odchozí hovory: **Pev. linka** (pokud máte přípojku k pevné síti)

Změna přiřazení:

**▶ ۞ zvolte požadované připojení nebo Vyber u kazd.v. ▶ Uložit** 

**Vyber u kazd.v.**: Při každém hovoru lze zvolit linku, po které se má hovor navázat.

Postupně lze pro všechna přihlášená sluchátka změnit standardní přiřazení.

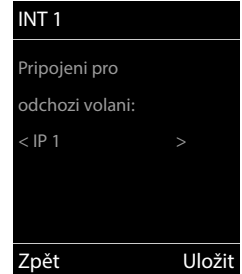

#### **Změna příchozího připojení**

**EXASSION Nastavení DOK DEX** Telefonie DOK D Prijem pripojeni DOK

Zvolte sluchátko nebo záznamník:

 Zvolte sluchátko nebo záznamník, jehož standardní přiřazení chcete změnit **OK** . . . displej zobrazuje záznam pro každé dostupné připojení telefonu (**IP 1**– **IP 6**, **Gigaset.net**, **Pevná linka**)

Změna přiřazení:

 zvolte požadované připojení **Ano** nebo zvolte **Ne** (**Ano** = hovory na toto připojení budou přesměrovány na sluchátko/záznamník) **Uložit**

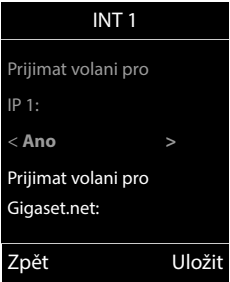

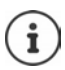

Jednomu záznamníku lze přiřadit právě jedno příchozí připojení.

Určité připojení lze jako příchozí spojení přiřadit pouze **jednomu** záznamníku. Pokud hlasovému záznamníku přiřadíte příchozí připojení, které již bylo přiřazeno jinému hlasovému záznamníku, bude původní přiřazení smazáno.

#### **Telefon je nyní připraven k použití!**

# <span id="page-17-0"></span>**Smart Call Block (SCB)**

Smart Call Block je služba společnosti Gigaset Communications GmbH. Tato služba poskytuje rozmanité možnosti blokování nevyžádaných hovorů.

Služba SCB je zpoplatněna a lze ji objednat v internetovém obchodě Gigaset. Pokud máte poukázku na její bezplatné využívání, uplatněte ji na stránkách [www.gigaset.com/SCB](https://www.gigaset.com/SCB).

Služba Smart Call Block používá skóre tellows pro vyhodnocení serióznosti telefonních čísel příchozích hovorů na stupnici 1 až 9.

Informace o tellows:  $\rightarrow$  [www.tellows.com](https://www.tellows.com)

#### **Uplatnění poukázky v internetovém obchodě Gigaset**

V balení je přiložen příbalový leták s informacemi o službě Smart Call Block. Zde naleznete svůj osobní slevový kód. Ten opravňuje k tříměsíčnímu bezplatnému používání služby Smart Call Block.

#### **Zadání slevového kódu a aktivace služby**

- Přejděte ve webovém prohlížeči na adresu [www.gigaset.com/SCB](https://www.gigaset.com/SCB) . . . Dostanete se na stránky společnosti Gigaset, na nichž lze slevový kód uplatnit.
- Zadejte slevový kód a klikněte na **Poslat** . . . Budete automaticky přesměrováni na internetový obchod Gigaset

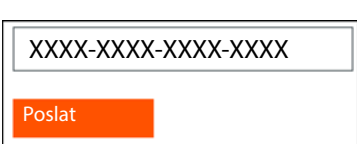

Produkt je již uveden jako položka. Nebude účtována kupní cena a nebudete muset zadávat platební informace (kreditní kartu apod.).

Klepněte na **k pokladně**

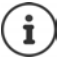

Pokud nemáte poukázku:  $\blacktriangleright$  Získání licence v internetovém obchodě Gigaset

#### **Vytvoření/přihlášení uživatelského účtu Gigaset**

Dokončete objednávku přihlášením k účtu Gigaset.

Již jste registrovaným zákazníkem firmy Gigaset:

▶ Zadejte e-mailovou adresu a příslušné heslo ▶ Registrovat

Nejste dosud registrováni:

- **EXLIKA** Klikněte na **Pokračujte a zaregistrujte se •** Zdejte přihlašovací údaje pro svůj účet Gigaset . . . Obdržíte e-mail, jímž musíte potvrdit zřízení účtu.
- Klikněte na odkaz v e-mailu.

Nákup je nyní dokončen. Služba Gigaset Smart Call Block je přiřazena vašemu účtu a aktivována.

#### **Instalace aplikace Gigaset elements**

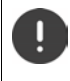

Ujistěte se, že je váš smartphone prostřednictvím Wi-Fi přihlášen ke stejné domácí síti jako telefon a že připojení k internetu prostřednictvím Wi-Fi funguje. Popř. deaktivujte na smartphonu mobilní data.

Abyste mohli telefon propojit se službou Gigaset Cloud, nainstalujte si do smartphonu aplikaci Gigaset elements:

 Stáhněte a nainstaluje do smartphonu bezplatnou aplikaci Gigaset elements z obchodů Google Play nebo App Store.

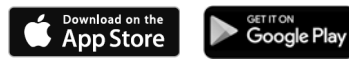

 Spusťte tuto aplikaci a přihlaste se stejnou identifikací uživatele, kterou jste použili při uplatnění poukázky

#### **Propojení telefonu se službou Gigaset Cloud**

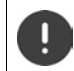

Jako senzor lze přihlásit pouze GO-Box. Pokud jste již některý GO-Box přihlásili, odhlaste jej.

- Na stránce aplikace elements **Vyberte senzor** klepněte na **GO-Box** . . . průvodce instalací vás provede všemi potřebnými kroky
- Postupujte podle pokynů na obrazovce.

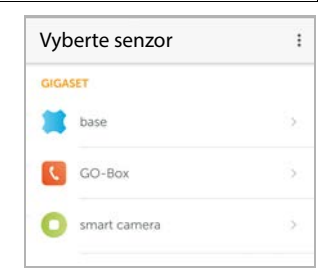

Nyní jste ukončili průvodce instalací a telefon je propojen se službou Gigaset Cloud. Nyní lze využívat službu Smart Call Block.

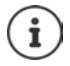

O uplynutí časového limitu slevového kódu budete informování e-mailem a hlášením na displeji sluchátka. Nyní budete pro tuto službu potřebovat zpoplatněné předplatné. To získáte v internetovém obchodě Gigaset.

# **Ovládání telefonu**

# <span id="page-19-1"></span><span id="page-19-0"></span>**Seznámení s telefonem**

### **Zapnutí/vypnutí sluchátka**

- Zapnutí: **bedlouze** stiskněte tlačítko zavěšení na vypnutém sluchátku
- Vypnutí:  $\rightarrow$  v klidovém stavu **dlouze** stiskněte tlačítko zavěšení na

Vypnuté sluchátko se po vložení do základny nebo nabíječky automaticky zapne.

# **Zapínání a vypínání blokování tlačítek**

Blokování tlačítek zajišťuje telefon proti nechtěnému použití.

Zapnutí a vypnutí blokování tlačítek: **podržte**

Blokování tlačítek aktivováno: Na displeji se zobrazí symbol **O** 

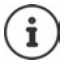

Je-li na sluchátku signalizováno volání, blokování tlačítek se automaticky zruší. Volání můžete přijmout. Po ukončení hovoru se blokování opět zapne.

Při zapnutém blokování tlačítek nelze volit ani čísla tísňového volání.

# <span id="page-19-2"></span>**Ovládací tlačítko**

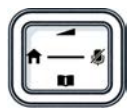

Ovládací tlačítko slouží k navigaci v nabídkách a polích pro zadávání textu, podle situace příp. k vyvolání určitých funkcí.

Dále v manuálu je černě označena ta strana ovládacího tlačítka (nahoru, dolů, doprava, doleva), kterou je třeba v dané situaci stisknout, např.  $\Box$  znamená "stisknout ovládací tlačítko doprava" nebo **z** znamená "stisknout ovládací tlačítko uprostřed".

#### **V klidovém stavu**

Otevření telefonního seznamu **krátce** stisknout Otevření Seznamu dostupných telefonních seznamů online **podržet** Otevření hlavní nabídky nebo Otevření seznamu sluchátek

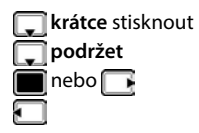

#### **V dílčích nabídkách a polích pro výběr a zadávání textu**

Potvrzení funkce

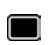

#### **Během hovoru**

Otevření telefonního seznamu

Otevření Seznamu dostupných telefonních seznamů online **podržet** 

Ztlumení zvuku mikrofonu

Zahájení interního zpětného dotazu

Změna hlasitosti hovoru ve sluchátku nebo při hlasitém telefonování

### **Dialogová tlačítka**

Dialogová tlačítka nabízejí vždy dle příslušné situace různé funkce.

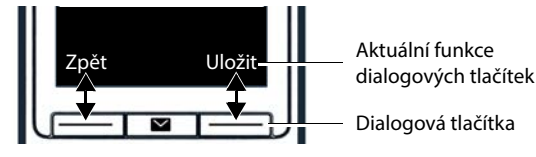

Symboly dialogových tlačítek + str. [119](#page-118-2)

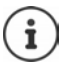

Dialogovým tlačítkům je v klidovém stavu předem přiřazena určitá funkce. Toto přiřazení můžete změnit.

# **Procházení nabídky**

Funkce telefonu jsou dostupné prostřednictvím víceúrovňové nabídky.

#### **Výběr/potvrzení funkcí**

Potvrzení výběru pomocí **OK** nebo stiskněte střed ovládacího tlačítka

Jednu úroveň nabídky zpět **Zpět**

Přejděte do klidového stavu pomocí **Podržet**

Zapnutí/vypnutí funkce pomocí **Změnit** aktivováno **/ deaktivováno** 

Aktivace/deaktivace volby pomocí **Vybrat** zvoleno O / nezvoleno O

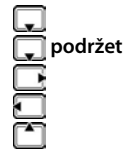

#### **Hlavní nabídka**

V klidovém stavu: ▶ Stiskněte střed ovládacího tlačítka pomocí ovládacího tlačítka **za z**volte dílčí nabídku **b** OK

Funkce hlavní nabídky se na displeji zobrazují ve formě symbolů. Symbol vybrané funkce je barevně označen a příslušný název se zobrazí v záhlaví.

# Příklad Nastavení مه Zpět OK PříkladNastavení

Zpět OK

Datum/čas Nastavení zvuku

Display Jazyk Přihlášení

#### **Dílčí nabídky**

Funkce dílčí nabídky se zobrazí v podobě seznamu.

Přístup k funkci: • pomocí ovládacího tlačítka zvolte funkci **OK**

Zpět na předchozí úroveň nabídky:

stiskněte dialogové tlačítko **Zpět**

nebo

**krátce** stiskněte tlačítko zavěšení **[and**]

#### **Návrat do klidového stavu**

**podržte** tlačítko zavěšení **c** 

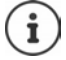

Pokud nestisknete žádné tlačítko, přepne se displej po cca. 2 minutách **automaticky** do klidového stavu.

### **Zadejte text**

#### **Pozice pro zadávání**

- Pomocí  $\Box$  vyberte pole pro zadávání textu. Pole je aktivováno, pokud se v něm zobrazí blikající kurzor.
- Pomocí přemístěte kurzor.

#### **Oprava chybných zadání**

Vymazání **znaků** před kurzorem: **krátce** stisknout

Vymazání **slov** před kurzorem: **podržet**

- 
- **Zadávání písmen/znaků**

Každému z tlačítek  $\boxed{2}$  až  $\boxed{9}$  a tlačítku  $\boxed{0}$  . je přiřazeno několik písmen a číslic. Jakmile stisknete tlačítko, zobrazí se možné znaky ve spodní části displeje. Vybraný znak je zvýrazněn.

- Zvolení písmene/číslice: Tlačítko několikrát krátce stiskněte
- Změna psaní malých a velkých znaků: stiskněte tlačítko s křížkem  $\lceil \pmb{\quad \text{#}} \cdot \pmb{\quad \text{#}} \rceil$ Při editování záznamu v telefonním seznamu se první písmeno a každé písmeno následující po mezeře píše automaticky velké.
- Zadávání zvláštních znaků: Stiskněte tlačítko s hvězdičkou  $\mathbb{R}$  pomocí přejděte k požadovanému znaku **Vložit**

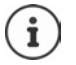

Dostupnost speciálních znaků závisí na nastaveném jazyce.

# <span id="page-23-0"></span>**Telefonování**

### **Volání**

**Pomocí <sup>p</sup>ra** zadejte číslo **krátce** stiskněte tlačítko přijetí hovoru

Spojení bude vytočeno za použití odesílacího spojení (linku) nastaveného pro dané sluchátko. Použijte jinou linku:

**Podržte tlačítko přijetí hovoru**  $\boxed{\bullet}$  **pomocí**  $\boxed{\bullet}$  **zvolte linku <b>v Volba** pomocí  $\boxed{\bullet}$ zadejte číslo . . . číslo se vytočí přibližně 3 sekundy po zadání poslední číslice

Sluchátku je místo odchozí připojení přiřazeno **Vyber u kazd.v.**:

**▶ Napoliji** zadejte číslo ▶ stiskněte tlačítko přijetí hovoru  $\boxed{C}$  ▶  $\boxed{C}$  zvolte připojení ▶ Volba

Přerušení vytáčení:  $\blacktriangleright$  stiskněte tlačítko zavěšení  $\lceil \cdot \rceil$ 

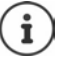

Informace k přenosu telefonního čísla: + str. 30

Pokud ie podsvícení displeje vypnuté, zapne se po prvním stisknutí libovolného tlačítka. **Číselná tlačítka** jsou přitom převzata k přípravě volby na displej, **ostatní tlačítka** další funkci nemají.

Telefonní čísla končící příponou "#9" se automaticky vytáčí prostřednictvím připojení Gigaset.net ( $\rightarrow$  [str. 88](#page-87-1)). Tyto hovory jsou bezplatné.

#### **Volba z telefonního seznamu**

• Pomocí cevřete telefonní seznam • pomocí ce záznam • stiskněte tlačítko přijetí hovoru

Pokud zde ještě nejsou žádná čísla:

Pomocí zvolte číslo stiskněte tlačítko přijetí hovoru  $\sim$  ... číslo bude vytočeno

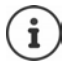

Pro rychlý přístup (zkrácená volba): Přiřaďte čísla z telefonního seznamu tlačítkům s čísly nebo dialogovým tlačítkům.

Vytáčení z telefonního seznamu Gigaset.net - [str. 42](#page-41-1)

#### **Výběr čísla ze seznamu opakování volby**

V seznamu opakování volby se nachází 20 čísel, která byla posledně na tomto sluchátku volena.

Krátce stiskněte tlačítko přijetí hovoru  $\lceil \cdot \rceil$ ... otevře se seznam opakování volby  $\blacktriangleright$ pomocí vyberte záznam • stiskněte tlačítko přijetí hovoru

#### Když se zobrazí jméno:

**Lastia 20 aproximalistica z zobrazí se číslo poročí přip. procházejte čísla pomocí <b>procesu pozadovaného čísla** stiskněte tlačítko přijetí hovoru

#### **Správa záznamů v seznamu opakování volby**

**Krátce** stiskněte tlačítko přijetí hovoru  $\sim$  ... otevře se seznam opakování volby  $\blacktriangleright$  pomocí vyberte záznam **Možnosti** . . . dostupné volby:

Uložení záznamu do telefonního seznamu:

 **Kopírovat do tel. s. OK** Převzetí čísla na displej:

**▶ [ < ] Zobrazit číslo ▶ OK ▶ popř. číslo změňte nebo** 

doplňte k e → → uložte číslo do telefonu jako nový záznam

Smazání zvoleného záznamu:

**Smazat záznam OK**

Smazání všech záznamů:

**Smazat seznam OK**

#### **Volba ze seznamu volání**

Seznamy volán í ( $\rightarrow$ [str.](#page-34-1) 35) obsahují poslední přijaté hovory, odchozí a zmeškané hovory.

**Sexter Access** Seznamy volání **DOK CE** vyberte seznam **DOK CE** vyberte záznam  $\blacktriangleright$  stiskněte tlačítko přijetí hovoru  $\sqrt{\epsilon}$ 

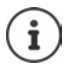

Seznamy volání lze vyvolat přímo pomocí dialogového tlačítka **Hovory**, pokud je příslušné dialogové tlačítko obsazené.

Seznam **Zmeškaná volání** lze otevřít také pomocí tlačítka zpráv  $\boxed{\bullet}$ .

#### **Přímé volání**

Stisknutím **libovolného** tlačítka se vytočí určené číslo. Díky tomu mohou na určené číslo volat například děti, které ještě nedokážou zadat číslo.

Zapnutí režimu přímého volání:

**Další funkce OK Přímé OK**

**zapněte volbu Aktivace**  $\blacktriangleright$  $\Box$  **Volat na**  $\blacktriangleright$  **Nu** zadejte číslo **Uložit** . . . na klidovém displeji se zobrazí aktivované přímé volání

Provedení přímého volání: ▶ Stiskněte libovolné tlačítko . . . vytočí se uložené číslo

Přerušení volby:  $\blacktriangleright$  Stiskněte tlačítko zavěšení  $\lceil \cdot \rceil$ .

Ukončení režimu přímého volání: **Podržte** tlačítko + <sup>+</sup>

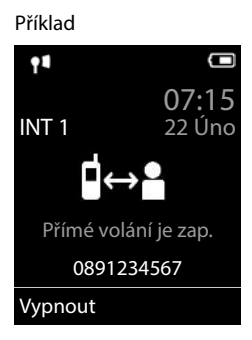

#### **Volání na adresu IP (podle poskytovatele služeb)**

- $\triangleright$  Tlačítkem s hvězdičkou  $\rightarrow$  vzájemně oddělte jednotlivé bloky čísel adresy IP (např.149\*246\*122\*28).
- Pokud chcete k zadané IP adrese připojit také číslo portu SIP volaného účastníka, stiskněte tlačítko s křížkem (např. 149\*246\*122\*28#5060).

Pokud operátor nepodporuje vytáčení IP adres, každá část adresy bude interpretována jako běžné telefonní číslo.

#### **Přerušení vytáčení**

Podržte stisknuté tlačítko s křížkem . . . na displeji se zobrazí písmeno **<sup>P</sup>**

### **Příchozí volání**

Příchozí hovor se signalizuje vyzváněním, zobrazením na displeji a blikáním tlačítka přijetí hovoru / hlasitého odposlechu  $\left(\begin{array}{c} \fbox{ } \\ \hbox{ } \end{array}\right)$ .

Přijetí volání:

- Stiskněte tlačítko přijetí hovoru
- Pokud je zapnutá volba **Aut.příjem vol.**: ▶ Vezměte sluchátko z nabíječky
- U systému se záznamníkem: Přepojení na hlasový záznamník: **Možnosti Presmer. na zazn.**
- Přijetí hovoru s náhlavní soupravou

Vypnutí vyzvánění: **VyzvVyp.** . . . volání lze ještě přijmout, dokud se zobrazuje na displeji

Přerušení hovoru a přidání telefonního čísla do seznamu blokovaných čísel (pokud je tento seznam aktivován):

#### **Blokovat Ano**

Odmítnutí hovoru: Stiskněte tlačítko pro zavěšení  $\lceil \cdot \rceil$ .

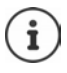

Při aktivaci seznamu blokovaných čísel (režim ochrany **Tiché volání**) se hovor z některého z čísel uložených v seznamu blokovaných čísel zobrazí na displeji se symbolem  $( \cdot )$ 

#### **Informace o volajícím**

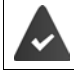

Zobrazuje se telefonní číslo volajícího (+ [str. 30\)](#page-29-1).

Telefonní číslo volajícího se zobrazí na displeji.

#### **Bez záznamu v síťovém telefonním seznamu a bez služby Smart Call Block**

Pokud je číslo volajícího uloženo v lokálním telefonním seznamu, zobrazí se přiřazené jméno.

#### **Záznam v síťovém telefonním seznamu**

Pokud je přenesené telefonní číslo v síťovém telefonním seznamu, nahradí se číslo jménem z databáze operátora a zobrazí se na displeji.

#### **Se službou Smart Call Block**

Prověří se serióznost telefonního čísla a číslo se zobrazí s informacemi. Jako zdroj se uvádí služba **tellows**.

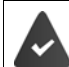

U společnosti Gigaset je vyžádána a zřízena služba Smart Call Block.

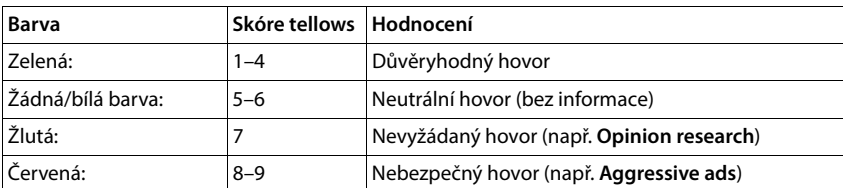

#### Informace o telefonním čísle:

V závislosti na provedeném nastavení nejsou hovory se skóre tellows 7–9 signalizovány vůbec nebo pouze vizuálně.

#### **Přijetí/odmítnutí čekajícího hovoru**

Během externího hovoru signalizuje zaznění tónu čekající hovor. Pokud je číslo přenášeno, zobrazí se číslo nebo jméno volajícího.

- Odmítnutí volání: Možnosti <sup>1</sup> Odmitnout 2. volani OK
- Přijetí volání: **Přijmout** mluvit s novým volajícím. Doposud vedený hovor bude přidržen.
- Ukončit hovor, přidržený znovu přijmout: Stiskněte tlačítko zavěšení  $\sqrt{a}$ .

### **Interní volání**

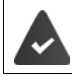

K základně je přihlášeno více sluchátek (+ [str. 71](#page-70-3)).

**Krátce** stiskněte  $\blacksquare$ ... otevře se seznam sluchátek, vlastní sluchátko je označeno pomocí < pomocí zvolte sluchátko nebo **Volat všem** (hromadné volání) p stiskněte tlačítko přijetí hovoru

Rychlá volba pro hromadné volání:

- **Krátce** stiskněte
- nebo **dlouze** stiskněte

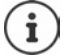

Interní hovory mezi sluchátky přihlášenými ke stejné základně jsou bezplatné.

V následujících případech zazní obsazovací tón:

- již probíhá interní spojení
- volané sluchátko není dostupné (je vypnuté, nachází se mimo dosah)
- interní hovor není přijat do 3 minut

#### **Interní zpětný dotaz / Interní přesměrování**

Telefonujete s **externím** účastníkem a chtěli byste hovor předat na **interního** účastníka, nebo s ním zpětně hovořit.

- ▶ **[**... otevře se seznam sluchátek ▶ pomocí [ $\bigcirc$ ] vyberte sluchátko nebo možnost **Volat všem OK** . . . bude vytočen jeden či více interních účastníků . . . dostupné volby: Přidržení zpětného hovoru:
	- Mluvení s interním účastníkem

Návrat k externímu hovoru:

**Možnosti Ukončit aktivní vol. OK** 

Předání externího hovoru, když se přihlásil interní účastník:

- $\triangleright$  oznamte externí hovor  $\triangleright$  stiskněte tlačítko zavěšení  $\sqrt{\widehat{\phantom{a}}\!\!}$
- Předání externího hovoru, před jeho přijetím interním účastníkem:
	- Stiskněte tlačítko zavěšení  $\lceil \cdot \rceil$ ... externí hovor bude okamžitě přesměrován. Jestliže se interní účastník nehlásí nebo má obsazeno, externí hovor se automaticky vrátí zpět k Vám.

Ukončení interního volání, pokud se interní účastník **nehlásí** nebo je linka obsazená:

**Ukončit** . . . vrátíte se zpět k externímu hovoru

#### **Přijetí/odmítnutí čekajícího hovoru**

Externí hovor během interního hovoru je signalizován upozorněním v podobě tónu. Je-li přenášeno číslo, vidíte na displeji číslo nebo jméno volajícího.

Odmítnutí volání: **▶ Odmítn.** 

Tón upozorňující na druhý hovor se vypne. Hovor bude dále signalizován na ostatních přihlášených sluchátkách.

• Přijetí volání: **Přijmout** . . . Mluvíte s novým volajícím, dosud vedený hovor bude přidržen.

#### **Interní čekající hovor během externího hovoru**

Pokud se s vámi během externího nebo interního hovoru pokusí navázat spojení interní účastník, bude hovor signalizován na displeji (**Čekající volání**).

- Ukončení zobrazení: Stiskněte libovolné jiné tlačítko
- Přijetí interního volání: ▶ Ukončete aktivní hovor Interní hovor bude signalizován běžným způsobem. Můžete jej přijmout.

### **Během hovoru**

#### **Hlasité telefonování**

Zapnutí/vypnutí hlasitého telefonování během hovoru při vytváření spojení a při poslouchání hlasového záznamníku (u systému s lokálním záznamníkem):

 $\triangleright$  Stiskněte tlačítko hlasitého telefonování  $\blacksquare$ 

Vložení sluchátka během hovoru do nabíječky:

**Přidržte tlačítko hlasitého telefonování**  $\bullet$  **mistěte sluchátko do nabíječky**  $\bullet$ **přidržte další 2 sekundy** 

#### **Hlasitost hovoru**

Platí pro aktuálně použitý režim (hlasitý odposlech, sluchátko nebo náhlavní soupravu, pokud má sluchátko přípojku pro náhlavní soupravu):

**Pomocí nastavte hlasitost • Uložit** 

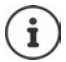

Nastavení se automaticky uloží po asi 3 sekundách, i když nestisknete tlačítko **Uložit**.

#### **Ztlumení zvuku mikrofonu**

Při vypnutém mikrofonu se účastníci již neslyší.

Zapnutí/vypnutí mikrofonu během rozhovoru: ▶ stiskněte [

# <span id="page-29-0"></span>**Funkce specifické pro poskytovatele služeb (síťové služby)**

Dostupnost síťových služeb závisí na síti (analogová pevná síť nebo internetové volání) a provozovateli sítě (poskytovateli služeb nebo telefonní ústředny) a případně je třeba je u něj vyžádat.

Popis služeb obdržíte na internetových stránkách nebo na pobočkách vašeho provozovatele sítě.

Při problémech se obraťte na svého provozovatele sítě.

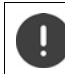

Využívání síťových služeb může přinést **další náklady**. Informujte se u svého provozovatele sítě.

Rozlišují se dvě skupiny síťových služeb:

- Síťové služby, které se aktivují v klidovém stavu pro následující volání nebo pro všechna následující volání (např. "Zavolat anonymně"). Aktivují/deaktivují se prostřednictvím nabídky **Výběr služeb**.
- Síťové služby, které se aktivují během externího hovoru (např. "zpětný dotaz", "vytvoření konferencí"). Tyto služby jsou nabízeny během externího hovoru jako volby dostupné prostřednictvím dialogového tlačítka (např. **Ext. vol.**, **Konference**).

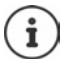

Pro zapnutí/vypnutí, popř. aktivování/deaktivování charakteristik výkonu se do telefonní sítě odešle kód.

Po potvrzovacím tónu z telefonní sítě stiskněte tlačítko  $\sqrt{\alpha}$ .

Nelze přeprogramovat síťové služby.

### <span id="page-29-1"></span>**Přenos telefonního čísla**

Během volání se odesílá číslo volajícího (CLI = Calling Line Identification), které tak lze zobrazit na displeji u volaného (CLIP = CLI Presentation). Pokud je číslo potlačeno, u volaného se nezobrazí. Volání je anonymní (CLIR = CLI Restriction).

### **Zobrazení telefonního čísla při příchozích voláních**

#### **Při přenosu telefonního čísla**

Telefonní číslo volajícího se ukáže na displeji. Pokud je číslo volajícího uloženo v telefonním seznamu, zobrazí se odpovídající jméno.

#### **Nepřenášení telefonního čísla**

Místo jména a čísla se zobrazí toto:

- **Externí**: Žádný přenos čísla.
- **Anonymní**: Volající potlačil přenos telefonního čísla.
- **Nedostupné**: Volající si nevyžádal službu přenosu telefonního čísla.

# **Čekající hovor při externím hovoru**

Během **externího** hovoru signalizuje tón čekajícího volání dalšího externího volajícího. Pokud je číslo přenášeno, zobrazí se číslo nebo jméno volajícího.

Odmítnutí čekajícího hovoru:

 **Možnosti Odmitnout 2. volani OK** . . . čekající volající uslyší obsazovací tón

Přijetí čekajícího hovoru:

**Přijmout**

Jakmile přijmete čekající hovor, můžete přepínat mezi oběma volajícími, nebo s nimi hovořit současně (**[Konference](#page-32-0)** + [str.](#page-32-0) 33).

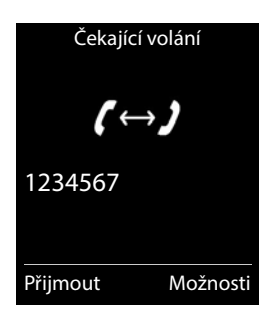

#### **Zapnutí/vypnutí upozornění na čekající hovor**

- **Výběr služeb OK Čekající volání OK** . . . potom
	- Zapnutí/vypnutí:  $\rightarrow$  **Stav:** pomocí **z** zvolte **Zapnuto** nebo **Vypnuto** Aktivace: **Odeslat**

Upozornění na čekající hovor bude zapnuto nebo vypnuto pro všechna přihlášená sluchátka.

### **Přesměrování hovorů**

Při přesměrování hovorů jsou volání přepojena na jinou linku.

Rozlišuje se mezi

- přesměrováním hovorů na externí telefonní číslo a
- interním přesměrováním hovorů

#### **Přesměrování hovorů na externí linku**

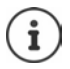

Pro každé spojení (číslo v pevné síti nebo spojení VoIP), které je sluchátku přiřazeno jako přijímací spojení (+ [str. 89\)](#page-88-0), lze zřídit přesměrování hovorů.

**Výběr služeb OK >** Přesměrovat volání **>** OK **>**  $\begin{bmatrix} \bullet \\ \bullet \end{bmatrix}$  zvolte přijímací spojení **OK** . . . potom

Zapnutí/vypnutí: **Stav:** pomocí vyberte **Zapnuto** nebo **Vypnuto** Zadejte číslo pro přesměrování hovorů:

- **Na telefonní číslo pomocí <sup>p</sup>y zadejte číslo**
- Pro přesměrování čísla Gigaset.net zadejte jiné číslo Gigaset.net.

Stanovení času pro přesměrování:

 **Kdy** pomocí zvolte čas pro přesměrování hovorů **Všechna volání**: Volání budou přesměrována ihned **Bez odpovědi**: Volání budou přesměrována, pokud nebudou ani po opakovaném vyzvánění přijata. **Je-li obsazeno**: Volání budou přesměrována, pokud bude linka obsazena.

Aktivace: **Odeslat**

**V případě přesměrování spojení z pevné sítě:** Vytvoří se spojení s telefonní sítí . . . následuje potvrzení z telefonní sítě  $\blacktriangleright$  stiskněte tlačítko zavěšení  $\lceil \cdot \cdot \rceil$ 

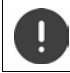

Při přesměrování hovorů mohou vznikat **další náklady**. Informujte se u svého provozovatele sítě.

#### **Interní přesměrování hovorů**

Přesměrování **externích** volání směrovaných na některé z přijímacích spojení sluchátka  $(\rightarrow$ [str.](#page-88-0) 89) na jiné sluchátko.

- **Výběr služeb OK Přesměrovat volání OK Interní OK** . . . potom
	- Zapnutí/vypnutí: **IXEX Aktivace:** pomocí **zapnuto** nebo **Vypnuto**

Výběr sluchátka:  $\longrightarrow \Box$  **Na prenosnou cast**  $\triangleright$  pomocí vyberte interního účastníka

> **Chybí přen. část** Pokud přesměrování nebylo dosud nakonfigurováno nebo nastavené sluchátko již není přihlášeno, zobrazí se toto hlášení.

Prodleva přijetí hovoru:

**Prodleva vyzvaneni** pomocí zvolte **Zadna** / 10 s / **20 s** / **30 s** 

**Zadna**: Volání bude přímo přesměrováno.

Aktivace: **Uložit**

Interní přesměrování hovorů je pouze jednostupňové. Pokud jsou hovory sluchátka přesměrovány na jiné sluchátko (např. INT 1), pro něž je nastavena funkce přesměrování hovorů (např. na INT 2), druhé přesměrování nebude aktivováno. Hovory budou signalizovány na sluchátku INT 1.

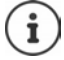

Přesměrované hovory sluchátka se ukládají do seznamu volání.

### **Hovory se třemi účastníky**

#### **Zpětné dotazy**

Během externího hovoru zavolat jinému externímu účastníkovi. První hovor je přidržen.

**► Ext. vol. ▶ pomocí RIZzadejte číslo druhého účastníka ...** dosavadní hovor bude přidržen, bude navolen druhý účastník

Navolený účastník se nehlásí: **Ukončit**

#### **Ukončení zpětného dotazu**

 **Možnosti Ukončit aktivní vol. OK** . . . aktivuje se spojení s prvním účastníkem

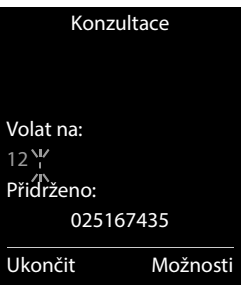

nebo

stiskněte tlačítko zavěšení  $\lceil \cdot \rceil$ ... aktivuje se opakované volání od prvního účastníka

#### <span id="page-32-0"></span>**Konference**

Rozhovor s oběma volajícími současně.

 Běhen externího hovoru volejte druhého účastníka (zpětný dotaz) nebo přijměte čekajícího účastníka . . . potom

Zahájení konference:

**Konfer.** . . . všichni účastníci se slyší a mohou se spolu bavit

Návrat k přepojování:

**Uk. konf.**

Ukončení hovoru s oběma účastníky:

Stiskněte tlačítko zavěšení  $\sqrt{\sigma}$ 

Každý z účastníků může účast na konferenci ukončit zavěšením sluchátka nebo stisknutím tlačítka zavěšení **...** 

#### **Předání hovoru – ECT (Explicit Call Transfer)**

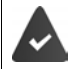

Síťový operátor tuto službu podporuje.

#### **Zapnutí/vypnutí ECT**

**V I**  $\bullet$  **C**  $\bullet$  **C**  $\bullet$  **V**ýběr služeb  $\bullet$  OK  $\bullet$  **C** Presmer. (ECT)  $\bullet$  Změnit ( $\bullet$  = zap.)

#### **Předání hovoru**

Vedete **externí** hovor prostřednictvím spojení VoIP a chtěli byste jej předat jinému externímu účastníkovi. Externí hovor se při předání hovoru podrží.

Stiskněte tlačítko pro zavěšení  $\sqrt{2}$  (během hovoru nebo před ohlášením druhého účastníka).

# <span id="page-34-1"></span><span id="page-34-0"></span>**Seznamy volání**

Telefon ukládá různé druhy volání (zmeškaná, přijatá a odchozí volání) do seznamů.

#### **Záznam v seznamu**

V záznamech v seznamu se zobrazí následující informace:

- Druh seznamu (v záhlavním řádku)
- Symbol druhu záznamu:

**Zmeškaná volání**

- **Nové zmeškané hovory**
- **Přijatá volání**
- *C* Odchozí volání (seznam opakování vytáčení)
- Volání na hlasovém záznamníku (pouze u systému s lokálním záznamníkem)

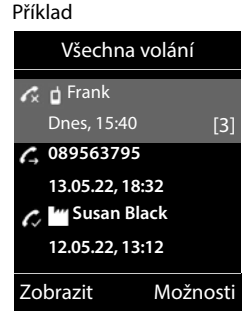

Nová zpráva na záznamníku

Hovor blokován, číslo v seznamu blokovaných čísel

- Číslo volajícího. Je-li číslo uloženo do telefonního seznamu, zobrazí se místo něho jméno a typ čísla ( **Telefon (domů)**, **Telefon (kancelář)**, **Telefon (mobilní)**). U zmeškaných hovorů navíc v hranatých závorkách počet volání tohoto čísla.
- Datum a čas volání (pokud jsou nastaveny)

#### **Otevření seznamu volání**

Prostřednictvím dialogového tlačítka:

**Hovory pomocí** vyberte seznam **p** OK

Prostřednictvím nabídky:

**pomocí z zvolte ce Seznamy volání DK** pomocí **vyberte** seznam **DK** 

Prostřednictvím tlačítka zpráv (zmeškaná volání):

Stiskněte tlačítko zpráv **Zmešk. volání: OK**

#### **Zpětné volání volajícího ze seznamu volání**

- **P** pomocí zvolte **G** seznamy volání **D** OK **p** pomocí vyberte seznam **D**
- **OK** pomocí vyberte záznam > Stiskněte tlačítko přijetí hovoru

#### **Další volby**

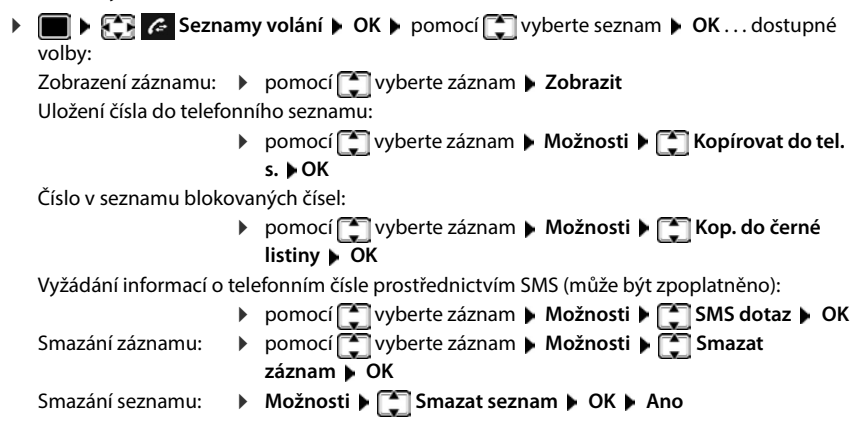

# <span id="page-35-1"></span><span id="page-35-0"></span>**Seznamy zpráv**

Informace o zmeškaných hovorech, zprávách na záznamníku / síťovém záznamníku, došlých SMS a zmeškaných termínech se ukládají do seznamů zpráv a lze je zobrazit na displeji sluchátka.

Ihned po doručení **nové zprávy** zazní upozorňovací tón. Navíc bliká tlačítko zpráv **vol** (pokud je aktivováno).

Symboly pro druh zprávy a počet nových zpráv se zobrazují na displeji v klidovém stavu.

Jsou k dispozici oznámení pro tyto druhy zpráv:

- na záznamníku / memoboxu
- v seznamu zmeškaných volání
- v seznamu doručených zpráv SMS
- v seznamu zmeškaných termínů

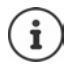

Symbol pro memobox se zobrazí vždy, když je jeho telefonní číslo v telefonu uloženo. Ostatní seznamy se zobrazí jen tehdy, pokud obsahují zprávy.

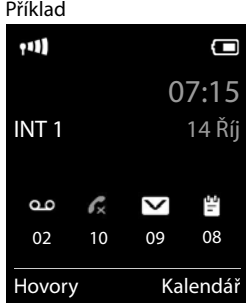
Zobrazení zpráv:

- Stiskněte tlačítko zpráv  $\boxed{\blacksquare}$  ... Zobrazí se seznamy zpráv, které obsahují zprávy, **Schranka:** se zobrazí vždy
	- V závorce je uveden počet zpráv.
- ▶ Pomocí  $\boxed{\triangle}$  zvolte seznam ▶ OK ... vypíší se volání či zprávy Memobox: Vytočí se číslo memoboxu.

Příklad

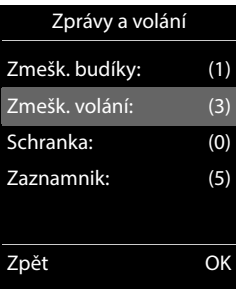

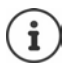

Seznam zpráv obsahuje jeden záznam pro každý záznamník, ke kterému je telefon přiřazen, např. pro místní telefonní záznamník základně/jeden (pokud je použit) nebo pro jeden síťový telefonní záznamník.

### **Zapnutí/vypnutí blikání tlačítka zpráv**

Na doručení nových zpráv upozorňuje blikání tlačítka zpráv na sluchátku. Tento způsob signalizace lze zapnout nebo vypnout pro každý druh zpráv.

V klidovém stavu:

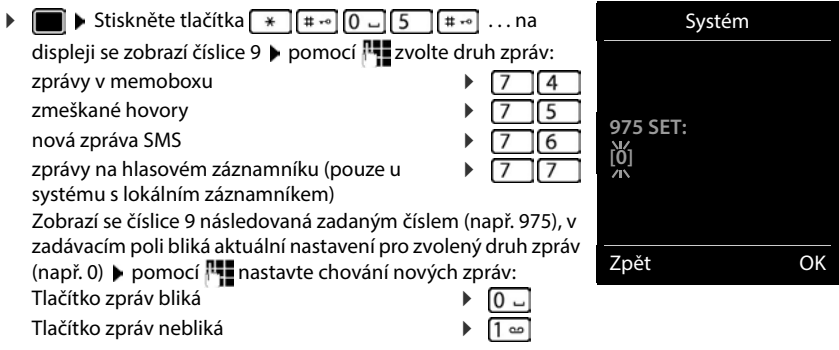

Zvolené nastavení potvrďte tlačítkem **OK**

#### nebo

vraťte se na displej v klidovém stavu bez provedení změn: **Zpět**

# **Telefonní seznamy**

# **Místní telefonní seznam sluchátka**

Místní telefonní seznam platí pro každé sluchátko zvlášť. Záznamy však lze poslat na jiná sluchátka.

#### **Otevření telefonního seznamu**

V klidovém stavu **krátce** stiskněte tlačítko

### **Záznamy telefonního seznamu**

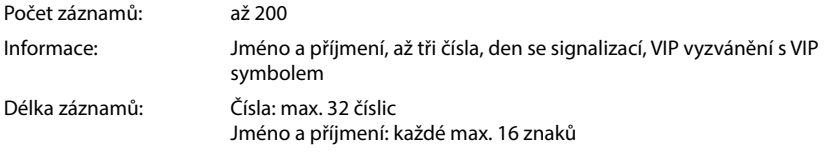

#### **Vytvoření záznamu**

**▶**  $\boxed{\cdot}$  **▶**  $\boxed{\cdot}$  <Nový záznam> **▶** OK ▶ pomocí  $\boxed{\cdot}$  lze přepínat mezi jednotlivými zadávacími políčky

Jména:

- **pomocí**  $\Gamma$ **zadejte křestní jména a/nebo příjmení** Čísla:
- **F Typ tel. 1 pomocí** zvolte typ čísla (**Doma**, **Kanc.** nebo **Mobil**) ▶ □ ▶ pomocí R·zadejte číslo

Zadání dalších čísel: pomocí i lze přepínat mezi jednotlivými zadávacími políčky **Typ tel. 1**/**Typ tel. 2**/**Typ tel. 3** pomocí **pomocí zadejte** číslo

### Příklad

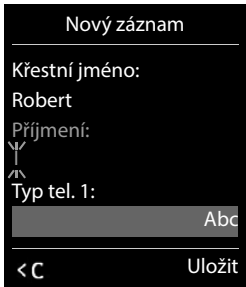

#### **Narozeniny**:

**pomocí zapněte/vypněte Narozeniny** pomocí **zadejte datum a čas pomocí** vyberte druh signalizace (**Pouze vizuálně** nebo vyzvánění**)**

#### **Mel.volajícího (VIP)**:

 pomocí vyberte vyzvánění, které má signalizovat volání daného volajícího . . . pokud byla přiřazena **Mel.volajícího (VIP)** bude příslušný záznam z telefonního seznamu doplněn o symbol VIP.

#### Uložení záznamu: **Uložit**

Záznam je platný pouze tehdy, obsahuje-li alespoň jedno číslo.

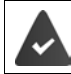

Pro účely voleb **Mel.volajícího (VIP):** musí být přeneseno číslo volajícího.

#### **Vyhledat/zvolit záznam z telefonního seznamu**

 $\blacktriangleright \Box$   $\blacktriangleright$  pomocí  $\Box$  nalistujte hledané jméno

nebo

pomocí  $\blacksquare$  zadejte počáteční písmena (max. 8 písmen) . . . zobrazení přeskočí na první jméno s těmito počátečními písmeny > pomocí [ ] popř. dále listujte k požadovanému záznamu

Rychlé listování telefonním seznamem: **podržte**

#### **Zobrazení/změna záznamu**

pomocí **zapisy** pomocí **záznam b Zobrazit b** pomocí **zapisy zvolte pole, které se má** změnit **Upravit**

nebo

pomocí vyberte záznam **Možnosti Upravit záznam OK**

#### **Smazání záznamů**

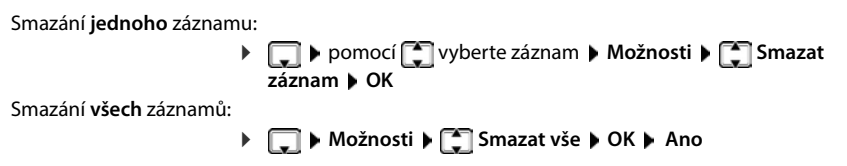

#### **Stanovení pořadí záznamů v telefonním seznamu**

Záznamy telefonního seznamu lze řadit podle jména nebo příjmení.

**Možnosti Seřadit podle příjm.** / **Seřadit podle jména**

Pokud záznam neobsahuje žádné jméno, zadá se do pole pro příjmení standardní telefonní číslo. Tyto záznamy jsou umístěny na začátek seznamu, nezávisle na druhu řazení.

Pořadí řazení je následující:

Mezera **|** Číslice (0–9) **|** Písmena (abecedně) **|** Ostatní znaky.

#### **Zobrazení počtu volných záznamů v telefonním seznamu**

**Možnosti Volná paměť OK**

#### **Uložení čísla do telefonního seznamu**

Uložení čísel do telefonního seznamu:

- ze seznamu, např. ze seznamu hovorů nebo seznamu opakování volby
- z textu zprávy SMS
- při vytáčení čísla

Číslo se zobrazí nebo je označeno.

**▶** Stiskněte dialogové tlačítko → T nebo Možnosti ▶ < Nopírovat do tel. s. ▶ OK . . . dostupné volby:

Vytvoření nového záznamu:

**EXECUS A**  $\bullet$  **CK pomocí zvolte typ čísla <b>DK** bokončete záznam **D Uložit**

Připojení čísla ke stávajícímu záznamu:

**Pomocí**  $\begin{bmatrix} 2 \\ 3 \end{bmatrix}$  **zvolte záznam <b>DK** pomocí vyberte typ čísla **DK** . . . číslo bude zaneseno nebo se zobrazí potvrzení k přepsání stávajícího čísla případný dotaz zodpovězte **Ano**/**Ne Uložit**

### **Přenesení záznamu/telefonního seznamu**

Sluchátka příjemce a odesílatele jsou přihlášena ke stejné základně. Druhé sluchátko a základna mohou odesílat a přijímat záznamy telefonního seznamu.

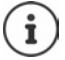

Externí hovor přeruší přenos.

Zvuky se nepřenášejí. Z výročí se přenese pouze datum.

#### **Obě sluchátka podporují vizitky vCard**

- Neexistuje záznam s tímto jménem: Bude vytvořen nový záznam.
- Záznam s tímto jménem již existuje: Záznam se rozšíří o nová čísla. Obsahuje-li záznam více čísel, než jich dovoluje příjemce, vytvoří se další záznam se stejným jménem.

#### **Přijímající sluchátko nepodporuje vizitky vCard**

Pro každé číslo se vytvoří a odešle vlastní záznam.

#### **Odesílající sluchátko nepodporuje vizitky vCard**

Na přijímajícím sluchátku se vytvoří nový záznam, přenesené číslo se zkopíruje do pole **Telefon (domů)**. Pokud již záznam s tímto číslem existuje, na přenášený záznam nebude brán zřetel.

#### **Přenos jednotlivých záznamů**

**P pomocí**  $\begin{bmatrix} 2 \\ 3 \end{bmatrix}$ **zvolte požadovaný záznam <b>)** Možnosti  $\begin{bmatrix} 2 \\ 3 \end{bmatrix}$  Kopírovat záznam ) **OK ▶ ॣि na interní ▶ OK ▶ pomocí ॣि zvolte přijímající sluchátko ▶ OK . . . záznam bude** přenesen

Přenesení dalšího záznamu po úspěšném přenosu: ▶ stiskněte tlačítko **Ano** nebo **Ne** 

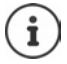

Pomocí funkce **vCard přes SMS** odešlete položku z telefonního seznamu ve formátu vCard prostřednictvím zprávy SMS.

#### **Přenos celého telefonního seznamu**

**Možnosti Kopírovat vše CK K** ainterní **DOK** pomocí zvolte přijímající sluchátko **OK** . . . záznamy budou přeneseny postupně

#### **Převzetí záznamů z telefonního seznamu chytrého telefonu (Gigaset GO)**

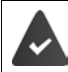

Telefon je připojen k internetu.

Na chytrém telefonu je nainstalovaný program **Gigaset ContactsPush**.

Další informace získáte na stránkách - [www.gigaset.com/contactspush](https://www.gigaset.com/contactspush)

# **Telefonní seznam Gigaset.net**

Telefonní seznam Gigaset.net obsahuje veškeré účastníky přihlášené k systému Gigaset.net.

### **Otevření telefonního seznamu Gigaset.net**

**dlouhé** podržení . . . otevře se přehled online telefonních seznamů  $\bullet$   $\bullet$  Gigaset.net  $\bullet$ **OK** . . . otevře se telefonní seznam Gigaset.net

nebo

**▶ NI zvolte telefonní číslo ze seznamu Gigaset.net (1188#9) ▶ stiskněte tlačítko přijetí** hovoru  $\sqrt{\cdot}$  ... otevře se telefonní seznam Gigaset.net

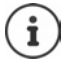

Při prvním otevření telefonního seznamu Gigaset.net: • Přihlášení do služby Gigaset.net  $($  [str. 89](#page-88-0))

### **Vyhledávání účastníků v telefonním seznamu Gigaset.net**

**▶ □ přidržte** stisknuté tlačítko ▶ **■ Gigaset.net ▶ OK ▶ 門** zadejte jméno nebo část jména (max. 25 znaků) **Možnosti Hledat OK**

**Úspěšné vyhledání:** Zobrazí se seznam všech jmen, která začínají zadanou sekvencí písmen. Vpravo nahoře je uvedeno pořadové číslo označeného záznamu a počet výsledků (např. 1/5).

▶ Pomocí | | Ize listovat seznamem výsledků

#### **Nebyl nalezen vhodný záznam**

Spuštění nového vyhledávání: **Nové**

Změna kritéria vyhledávání: **Změnit** . . . použijte se předchozí zadané jméno > změna nebo rozšíření jména > spuštění nového vyhledávání

#### **Příliš mnoho vhodných záznamů, žádný seznam výsledků**

Spuštění podrobného vyhledávání: **Upresnit** . . . použijte se předchozí zadané jméno • pomocí rozšíření jména • spuštění nového vyhledávání

#### **Seznam výsledků je příliš dlouhý**

Spuštění podrobného vyhledávání: **Možnosti Upresnit hledani OK** . . . použijte se předchozí zadané jméno  $\blacktriangleright$  pomocí  $\blacktriangleright$  rozšíření jména  $\blacktriangleright$  spuštění nového vyhledávání

#### **Požadovaný účastník nebyl nalezen**

Spuštění nového vyhledávání: **Možnosti »** spuštění **»** OK » <sup>n</sup>y zadejte nové jméno • znovu spusťte vyhledávání

Gigaset.net 1/5 **Malý, František** Novák, Bedřich Nováková, Anna Písečná, Marie Eliš... Písečný, Otto Zobrazit Možnosti

Příklad

#### **Zobrazení záznamu**

- zvolte účastníka ze seznamu výsledků **Zobrazit** . . . zobrazí se číslo ze seznamu Gigaset.net a jméno účastníka, jméno popř. i na více řádcích
- Pomocí tohoto tlačítka lze zobrazit jméno a číslo předcházejícího či následujícího účastníka v seznamu výsledků.

#### **Uložení čísla do místního telefonního seznamu**

**Kopírovat do tel. s. ▶ OK ▶**  $\begin{bmatrix} \uparrow \\ \downarrow \end{bmatrix}$  **<Nový záznam>** nebo zvolte existující záznam **OK** popř. záznam změňte **Uložit** . . . záznam se uloží, číslo a jméno (popř. zkrácené, max. 16 znaků) se převezmou do místního telefonního seznamu.

### **Volání účastníka ze seznamu Gigaset.net**

▶ Z telefonní seznam Gigaset.net: ▶ <a> Z zvolte účastníka ze seznamu výsledků ▶ stiskněte tlačítko přijetí hovoru

#### nebo

▶ přímo zadejte telefonní číslo (v klidovém stavu): ▶ | | zadejte číslo ze seznamu Gigaset.net (včetně #9) stiskněte tlačítko přijetí hovoru

#### nebo

**▶** Z místního telefonního seznamu: ▶ virátce stiskněte tlačítko ▶ ۞ zvolte telefonní číslo ze seznamu Gigaset.net • stiskněte tlačítko přijetí hovoru

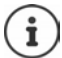

Každé číslo s příponou "#9" se vytáčí prostřednictvím serveru Gigaset.net.

Hovory na čísla z telefonního seznamu Gigaset.net jsou vždy **bezplatné**.

### **Změna/smazání vlastního záznamu**

 **dlouze** stiskněte **Gigaset.net OK Možnosti Vlastni informace OK** . . . zobrazí se číslo z telefonního seznamu Gigaset.net a aktuálně přiřazené jméno.

#### Zadání/změna jména:

**▶ Změnit ▶ « popř. jméno vymažte ▶ pomocí <b>| pomocí poz**iméno změňte nebo zadejte nové jméno (25 znaků). **Uložit**

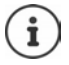

Věnujte pozornost informaci o ochraně osobních údajů + [str. 89.](#page-88-1)

Při smazání jména se záznam z telefonního seznamu vymaže a nebude již pro ostatní účastníky ze seznamu Gigaset.net "viditelný". Číslo Gigaset.net je však nadále dostupné.

Zobrazení čísla během hovoru: **Možnosti Info. o službě OK**

# **Hlasový záznamník**

# **Místní hlasový záznamník (pokud je použit)**

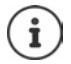

Po uvedení telefonu do provozu se aktivuje hlasový záznamník (AB1). K dispozici jsou dva další, pokud kromě připojení k pevné síti nakonfigurujete také spojení VoIP a hlasovým záznamníkům přiřadíte minimálně jedno přijímací spojení.

Každý hlasový záznamník přijímá pouze hovory, které jsou směrovány na jeho přijímací spojení, a lze jej obsluhovat pouze prostřednictvím sluchátek, kterým je přiděleno alespoň jedno z jeho přijímacích spojení.

Přijímací spojení se nastavují pomocí webového konfigurátoru.

#### **Zapnutí/vypnutí hlasového záznamníku**

Hlasový záznamník má následující režimy:

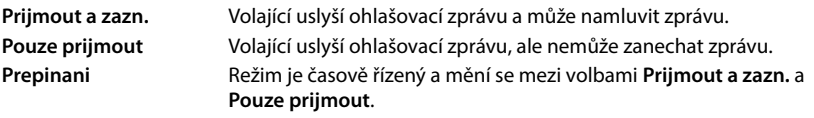

- **EX OD Záznamník DK F** Aktivace **DOK b** pomocí **F** zvolte Záznamník (pokud je k dispozici více hlasových záznamníků) **Změnit** . . . potom
	- Zapnutí/vypnutí: **IX Aktivace:** pomocí tlačítek **zapnuto** nebo **Vypnuto**
	- Nastavení režimu: **▶ □ Režim ▶ pomocí 고**zvolte režim

Časové řízení režimu **Prepinani**:

**Pomocí tlačítka** se přepínáte mezi volbami **Zaznam od** a Zaznam do **pomocí <sup>p</sup>re** zadejte hodinu/minuty pro začátek a konec časového úseku, ve čtyřmístném formátu. (**Musí** být nastaven čas.)

Uložení nastavení: **Uložit**

## **Obsluha pomocí sluchátka**

### **Poslech zpráv**

▶ Podržte tlačítko 1 ·

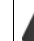

Tlačítku 1 je přiřazen hlasový záznamník.

nebo

**▶ Stiskněte tlačítko zpráv <b>Z** ▶ **Zaznamnik: ▶ OK** 

nebo

**▶ ■ ▶**  $\mathbb{F}$  **og** Záznamník ▶ OK ▶ Přehrát zprávy ▶ OK ▶ pomocí  $\mathbb{F}$  zvolte Záznamník (pokud je k dispozici více hlasových záznamníků) **OK**

Hlasový záznamník okamžitě začne přehrávat zprávy. Nejprve se přehrávají nové zprávy.

#### **Činnosti během přehrávání**

- Zastavení přehrávání:  $\sqrt{2}$  / a nebo pomocí dialogového tlačítka: **Možnosti**
- Pokračování v přehrávání:  $\sqrt{2}$  Znovu stisknout / **inde**nebo pomocí dialogového tlačítka: **Dalsi**
- Přechod na začátek aktuální zprávy: Stiskněte tlačítko  $\lceil \cdot \cdot \rceil$
- Opětovné přehrání posledních 5 sekund zprávy: Stiskněte tlačítko 4
- Přechod k další zprávě:  $\mathbb{F}$  nebo stiskněte tlačítko  $\boxed{3}$
- Při ohlášení času přejít k předchozí zprávě:
	- nebo stiskněte tlačítko [1 a ]
- Při ohlášení času přejít k následující zprávě:
	- Stiskněte tlačítko $\sqrt{4}$
- Označení zprávy jako "nové":  $\blacktriangleright$  Stiskněte tlačítko  $\sqrt{\frac{4}{\pi}}$ nebo prostřednictvím dialogového tlačítka ▶ Možnosti ▶ **| | | Oznacit jako nove** ▶ OK Již vyslechnutá "stará" zpráva se opět zobrazí jako "nová". Tlačítko  $\blacksquare$ na sluchátku zabliká.
- Uložení čísla zprávy do telefonního seznamu: **▶ Možnosti ▶ [<br in** Kopírovat do tel. s. ▶ pomocí **PH** záznam dokončete
- Převzetí čísla ze zprávy do seznamu blokovaných čísel:  **Možnosti [\* Kop. do černé listiny**
- Zobrazení podrobných informací o hovoru: **Možnosti Details**
- Mazání jednotlivých zpráv: **Smazat** nebo stiskněte tlačítko
- **Smazání všech starých zpráv: Možnosti Smazat stary sezn. OK Ano**

#### **Převzetí hovoru z hlasového záznamníku**

Převzít hovor osobně, když jej zaznamenává hlasový záznamník, nebo když jej obsluhuje dálkové ovládání:

**Extiskněte tlačítko přijetí hovoru ∩ nebo dialogové tlačítko Přijmout . . . nahrávání se** přeruší . . . mluvit s volajícím

Pokud se před převzetím hovoru nahrály alespoň 3 sekundy, zpráva se uloží. Tlačítko zpráv na sluchátku bliká.

#### **Přesměrování externího hovoru na hlasový záznamník**

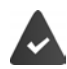

Na sluchátku se signalizuje externí volání.

Hlasový záznamník je zapnutý, není obsazený a má ještě místo v paměti.

Stiskněte dialogové tlačítko  $\rightarrow$  00 ... okamžitě se spustí hlasový záznamník v režimu záznamu a přijme hovor. Nastavený čas pro příjem volání (+ [str.](#page-48-0) 49) je ignorován

#### **Zapínání a vypínání nahrávání (pokud je tato volba dostupná)**

Nahrání **externího** hovoru pomocí záznamníku. Informujte svého partnera o nahrávání hovoru.

**Možnosti**  $\leftarrow$  **Zaznam**  $\right)$  OK ... nahrávání je na displeji signalizováno textem a hovor se uloží do seznamu hlasového záznamníku jako nová zpráva

Ukončit nahrávání: **Ukončit**

#### **Zapnutí a vypnutí příposlechu**

Naslouchat při nahrávání zprávy přes reproduktor na sluchátku:

Trvalé zapnutí a vypnutí příposlechu:

**▶ ■ ▶ 주 ao** Záznamník ▶ OK ▶ ■ Prověření volání ▶ Změnit (**■** = zapnuto) . . . příposlech se zapne nebo vypne pro všechna přihlášená sluchátka

Vypnutí příposlechu aktuálního nahrávání:

**▶ Stiskněte dialogové tlačítko VyzvVyp. nebo**  $\sqrt{\theta}$  **tlačítko zavěšení ▶ Přijměte hovor pomocí** tlačítka **T** 

### <span id="page-46-0"></span>**Obsluha hlasového záznamníku na cestách (dálkové ovládání)**

Přistoupení k hlasovému záznamníku nebo jeho zapnutí z jiného telefonu (např. hotelového či mobilního telefonu).

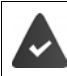

Systémový kód PIN musí být jiný než 0000 a druhý telefon musí podporovat tónovou volbu (MFV).

#### **Zapnutí hlasového záznamníku**

 Vytočte telefonní přípojku a nechejte spojení vyzvánět, dokud se neozve ohlašovací zpráva "Prosím, zadejte kód PIN" (cca. 50 sekund) • pomocí **Pula**zadejte během 10 sekund systémový kód PIN telefonu . . . zapne se hlasový záznamník, ohlásí se množství zbylé paměti pro nahrávání, přehrají se zprávy

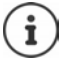

Chybný kód PIN nebo zadání trvá příliš dlouho (déle než 10 sekund): Linka bude přerušena. Záznamník zůstane vypnutý.

Záznamník nelze vypnout na dálku.

#### **Poslech hlasového záznamníku**

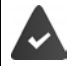

Hlasový záznamník je zapnutý.

 $\blacktriangleright$  Vytočte telefonní přípojku  $\blacktriangleright$  během ohlašovací zprávy stiskněte tlačítko  $\lceil \frac{1}{2} \rceil$ ... přehrávání ohlašovací zprávy se přeruší • zadejte systémový kód PIN

Uslyšíte informaci o nových zprávách. Spustí se přehrávání zpráv.

Hlasový záznamník se ovládá těmito tlačítky:

Při ohlášení času: Přechod na předchozí zprávu.  $\mathbf{1}$ Při přehrávání zpráv: Přechod na začátek aktuální zprávy. Zastavení přehrávání. Přehrávání se znovu spustí opětovným stisknutím tohoto tlačítka.  $2<sup>1</sup>$ Po přestávce v trvání cca 60 sekund se linka přeruší. Přechod k další zprávě.  $3|$ Opakované přehrání posledních 5 sekund aktuální zprávy.  $\overline{4}$ Při přehrávání zpráv: Smazání aktuální zprávy.  $\circ$  | Označení již přehrané zprávy jako "nové".  $*$ Spustí se přehrávání další zprávy. Po přehrání poslední zprávy bude ohlášeno, kolik paměti je ještě k dispozici pro nahrávání.

#### **Ukončení ovládání na dálku**

Stiskněte tlačítko zavěšení  $\sqrt{2}$  nebo položte sluchátko

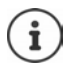

- V následujících případech přeruší hlasový záznamník spojení:
- Zadaný systémový kód PIN není správný.
- Hlasový záznamník neobsahuje žádné zprávy.
- Po ohlášení zbývající paměti pro nahrávání.

### **Nastavení**

#### **Nahrání vlastní ohlašovací zprávy/oznámení**

Telefon se dodává s jednou standardní ohlašovací zprávou pro nahrávací i upozorňovací režim. Pokud neuložíte vlastní ohlašovací zprávu, budou se používat tyto standardní zprávy.

**EX OD** Záznamník **DK DE** Ohlášení **DOK D** pomocí se přepněte mezi **Nahrat ohlaseni a Nahrat pripominku ▶ OK ▶ pomocí**  $\Box$  **zvolte Záznamník (pokud je k** dispozici více hlasových záznamníků) ▶ OK ▶ OK ▶ namluvte ohlašovací zprávu (alespoň 3 sekundy) ... dostupné volby:

Ukončení a uložení nahrávky:

- **Ukončit** . . . ohlašovací zpráva se pro kontrolu přehraje
- Nové nahrávání: **Nové**
- Zrušit nahrávání: **Vedec** Stiskněte tlačítko zavěšení nebo Zpět

Znovu začít nahrávat:

#### **OK**

Nahrávání se automaticky ukončí po nahrání 170 sekund nebo v případě, že se odmlčíte na více než 2 sekundy.

Pokud nahrávání přerušíte, bude se dále používat standardní ohlašovací zpráva.

Je-li paměť hlasového záznamníku plná, nahrávání se přeruší, případně se vůbec nespustí.

 Vymazat staré zprávy . . . hlasový záznamník se přepne zpět do režimu **Prijmout a**  zazn. ▶ nahrávání příp. zopakujte

#### **Poslech ohlašovacích zpráv/vzkazů**

**EX OD** Záznamník • OK • Sohlášení • OK • pomocí se přepínáte mezi **Poslech. ohlaseni a Poslech. pripominku**  $\triangleright$  **OK**  $\triangleright$  pomocí  $\cdot$  zvolte Záznamník (pokud je k dispozici více hlasových záznamníků) **OK** . . . přehraje se ohlašovací zpráva . . . dostupné volby:

Přerušení přehrávání:

Stiskněte tlačítko zavěšení nebo **Zpět**

Přerušit přehrávání a nahrát novou ohlašovací zprávu:

**Nové**

Dojde-li k zaplnění paměti hlasového záznamníku, systém přepne do režimu **Pouze prijmout**.

 Vymazat staré zprávy . . . hlasový záznamník se přepne zpět do režimu **Prijmout a zazn.** nahrávání příp. zopakujte

#### **Mazání ohlašovacích zpráv a oznámení**

**EX OD** Záznamník **DK DE** Ohlášení **DOK** pomocí se přepínáte mezi **Smazat ohlášení a Smazat pripominku ▶ OK ▶ pomocí**  $\Gamma$  **zvolte Záznamník (pokud je k** dispozici více hlasových záznamníků) **OK Ano**

Po smazání se opět používá odpovídající standardní oznámení.

#### <span id="page-48-0"></span>**Nastavení parametrů záznamu**

**▶ ■ ▶ 2 ao Záznamník ▶ OK ▶ 2 aznamy ▶ OK ... potom** Maximální délka záznamu: **Delka nahr.:** pomocí **z** zvolte časový úsek

- 
- Kvalita záznamu:  $\rightarrow \Box$ Kvalita  $\rightarrow$  pomocí **zvolte mezi Strandardní a Velmi vysoká**

(vyšší kvalita zkracuje maximální dobu záznamu)

Kdy se má přijmout hovor:

**Prodleva vyzv. pomocí zvolte časový bod** 

Uložení nastavení: **Uložit**

Při příjmu volání nastaveném na hodnotu **Automaticky** platí:

- Nejsou k dispozici nové zprávy: volání bude po 18 sekundách přijato.
- Jsou k dispozici nové zprávy: volání bude po 10 sekundách přijato.

V případě dálkového dotazu (+ [str.](#page-46-0) 47) je potom nejpozději po 15 sekundách jasné, že nejsou k dispozici žádné nové zprávy. Při okamžitém zavěšení nevzniknou žádné náklady na hovor.

# **Memobox**

Každý síťový záznamník přijímá vždy pouze ty hovory, které přicházejí po příslušné lince. Aby se zaznamenaly všechny hovory, musí být síťový záznamník zřízen pro každé připojení sluchátka.

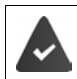

Síťový záznamník si lze **vyžádat** u provozovatele sítě.

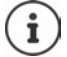

Memobox se automaticky zavolá přes odpovídající spojení. V telefonu definovaná automatická místní předvolba se přitom **nenastaví**.

Přehrávání zpráv ze síťového záznamníku lze ovládat pomocí klávesnice telefonu (číselné kódy). U funkcí VoIP musíte ve webovém konfigurátoru stanovit, jak budou číselné kódy převedeny na signály DTMF a odeslány. Informace o tom, který typ přenosu DTMF je podporován, získáte od svého poskytovatele služeb VoIP.

### **Zapnutí síťového záznamníku / zadání čísla**

Každé sluchátko může spravovat memoboxy, které jsou přiřazeny k některému z jeho přijímacích spojení.

**EX Záznamník DK F** Síťový memobox **DK** popř. pomocí  $\begin{bmatrix} 1 \\ 2 \end{bmatrix}$ zvolte spojení **OK** . . . potom

#### **Pro spojení přes pevnou síť**

**Pomocí zadejte nebo změňte číslo memoboxu • Uložit** 

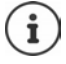

Chcete-li zapnout nebo vypnout memobox pro spojení prostřednictvím pevné sítě, použijte telefonní číslo a kód funkce vašeho provozovatele sítě. Popř. vyžádejte informace od provozovatele sítě.

#### **Pro spojení VoIP**

Vypnutí/zapnutí memoboxu:

**Stav:** pomocí **z** zvolte **Zapnuto** nebo **Vypnuto** 

Zadání čísla: **→ Síťový memobox →** pomocí **PH** zadejte nebo změňte číslo memoboxu

> U některých poskytovatelů služeb VoIP se volané číslo načítá již při stahování obecných dat poskytovatele služeb VoIP na základnu.

Uložení nastavení: **Uložit**

### **Poslech zpráv**

**▶** Tlačítko 1 **a** dlouze stisknout

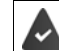

Tlačítku 1 je přiřazen memobox.

nebo

Stiskněte tlačítko zpráv **pomocí promocí polity** vyberte memobox **(Sit. zazn.: Pevna l. / Schranka: IP1**) **OK**

nebo

**EX**  $\bullet$  **Záznamník**  $\bullet$  OK  $\bullet$  Přehrát zprávy  $\bullet$  OK  $\bullet$  pomocí  $\bullet$  vyberte memobox **(Sit. zazn.: Pevna l. / Schranka: IP1**) **OK**

Hlasitý poslech ohlašovací zprávy: Stiskněte tlačítko hlasitého telefonování

# **Uložení hlasového záznamníku pod rychlou volbu**

Memobox či místní hlasový záznamník telefonu lze přímo volat pomocí tlačítka  $\overline{1\omega}$ .

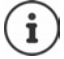

K systému bez lokálního záznamníku je tlačítkem [1] automaticky napojen síťový záznamník.  $\boxed{1 \omega}$ .

#### **Přiřazení pod tlačítko 1 / Změna přiřazení**

Nastavení rychlé volby se provádí pro každé zařízení zvlášť. Na každém přihlášeném sluchátku lze tlačítku přiřadit jiný hlasový záznamník. Nabízejí se hlasové záznamníky přijímacích spojení sluchátka, např. **Sit. zazn.: Pevna l.**, **Schranka: IP1**.

**Záznamník DK Nastavit tlač. 1 OK N** pomocí **C** vyberte hlasový záznamník **▶ Vybrat** (**○ =** zvoleno)

Návrat do klidového stavu: **▶ Dlouze** stiskněte tlačítko zavěšení  $\boxed{\odot}$ .

#### **Síťový memobox**

Když pro síťový memobox není dosud uloženo žádné číslo:

**Pomocí přejděte na řádek Síťový memobox pomocí <sup>p</sup>rezadejte číslo memoboxu pomocí zadejte zadelila. Uložit dlouze** stiskněte tlačítko zavěšení (a klidový stav)

# **Kalendář**

Můžete si nechat připomenout až **30 termínů**.

V kalendáři je aktuální den bíle orámovaný, u dní obsahujících termíny jsou číslice zobrazeny barevně. Při výběru některého dne se daný den barevně zvýrazní.

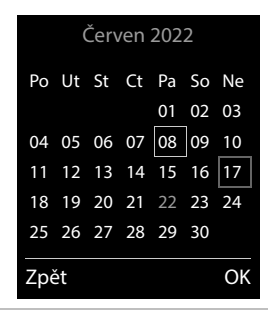

#### **Uložit termín do kalendáře**

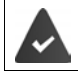

Datum a čas jsou nastavené.

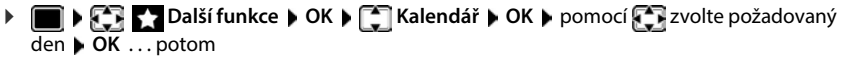

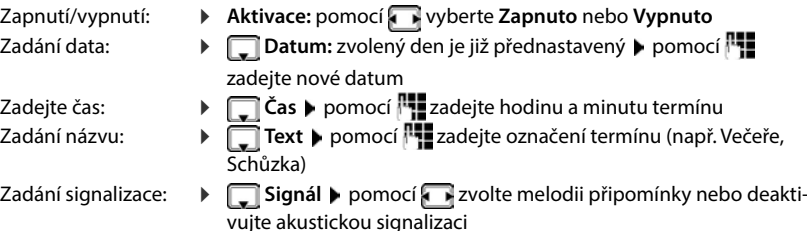

Uložení termínu: **Uložit**

Když už byl zadán termín:

 **<Nový záznam> OK** potom zadejte data termínu.

#### **Signalizace termínů/výročí**

Výročí jsou převzata z telefonního seznamu a zobrazují se jako termíny. Termíny/výročí jsou signalizovány v klidovém stavu po dobu 60 vteřin vybranou melodií a hlasitostí vyzvánění.

Potvrzení a ukončení připomínky: · Stiskněte dialogové tlačítko Vypnout

Reagování pomocí zprávy SMS: b Stiskněte dialogové tlačítko SMS . . . otevře se nabídka zpráv SMS

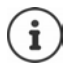

Během telefonování bude připomínka signalizována **jedenkrát** do sluchátka prostřednictvím upozorňovacího tónu.

### **Zobrazení nepřijatých (nepotvrzených) termínů/výročí**

Následující termíny a výročí budou uloženy do seznamu **Zmeškané budíky**:

- Termín či výročí nebyly potvrzeny.
- Termín/výročí bylo signalizováno během hovoru.
- Sluchátko bylo v čase termínu/výročí vypnuté.

Ukládá se posledních 10 záznamů. Na displeji se zobrazí symbol  $\mathbb{F}_1$  a počet nových záznamů. Na začátku seznamu je uveden nejnovější záznam.

#### **Otevření seznamu**

 Stiskněte tlačítko zpráv **Zmešk. budíky: OK** pomocí příp. procházejte seznam

nebo

#### **Další funkce OK Zmeškané budíky OK**

Každý záznam se zobrazuje s číslem či názvem, datem a dobou. Na začátku seznamu je uveden nejnovější záznam.

Smazat termín/výročí: ▶ Smazat

Psaní SMS zpráv: **SMS** (pouze pokud jste seznam otevřeli prostřednictvím nabídky) . . . otevře se nabídka zpráv SMS

#### **Zobrazení/změna/smazání uložených termínů**

**D**  $\mathbb{R}$  **Další funkce D** OK **D Kalendář DOK D** pomocí  $\mathbb{R}$  vyberte den **D** OK ... zobrazí se seznam termínů ▶ pomocí ████ zvolte termín . . . dostupné volby:

Zobrazení podrobností k termínu:

**Zobrazit** . . . zobrazí se nastavení termínu

Změna termínu: **Zobrazit Upravit** nebo **Možnosti Upravit záznam OK**

Aktivace/deaktivace termínu:

- **Možnosti Aktivovat**/**Deaktivovat OK**
- Smazání termínu: **Možnosti Smazat záznam OK**

Smazání všech termínů v daný den:

**Možnosti example 3 Smaz. vsech. term. A** OK **a** Ano

# **Časovač**

#### **Nastavení časovače (odpočtu)**

#### **Další funkce OK Časovač OK** . . . potom

Nastavení doby trvání:

- Zapnutí/vypnutí: **Aktivace:** pomocí vyberte **Zapnuto** nebo **Vypnuto**
	- **F Trvání pomocí <sup>n</sup>i zadejte počet hodin a minut pro časovač**

Min.: 00:01 (jedna minuta); Max.: 23:59 (23 hodin, 59 minut)

Uložení časovače: **Uložit**

Časovač zahájí odpočet. Na displeji se v klidovém stavu zobrazuje symbol  $\bigcirc$  a zbývající počet hodin a minut do okamžiku, kdy zbývá méně než jedna minuta. Od té chvíle se odpočítávají zbývající sekundy. Na konci odpočtu se spustí alarm.

### **Vypnutí/opakování alarmu**

Vypnutí alarmu: **Vypnout**

Opakování alarmu: **Restart** . . . Zobrazí se opět displej časovače popř. nastavte jinou dobu trvání **Uložit** . . . Odpočet se spustí znovu

## **Budík**

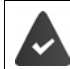

Datum a čas jsou nastavené.

### **Zapnutí, vypnutí a nastavení budíku**

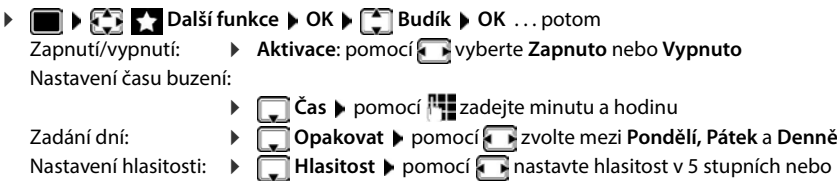

Crescendo (narůstající hlasitost)

- Uložení nastavení: **Uložit**
- Nastavení buzení:  $\rightarrow \Box$  Melodie  $\rightarrow$  pomocí zvolte melodii pro buzení

Je-li budík zapnutý, na klidovém displeji se zobrazí symbol  $\circled{O}$  a čas buzení.

#### **Buzení**

Buzení je signalizováno vybranou melodií a rovněž vizuálně na displeji. Buzení zní 60 sekund. Pokud nestisknete žádné tlačítko, bude se za 5 minut opakovat. Po druhém opakování se buzení na 24 hodin vypne.

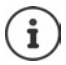

V průběhu volání je buzení signalizováno pouze krátkým tónem.

#### **Vypnutí buzení / opakování buzení po pauze (režim Podřimování)**

Vypnutí buzení: **Vypnout**

Opakování buzení (režim Podřimování): **Připomenutí** nebo stiskněte libovolné tlačítko . . . buzení se vypne a za 5 minut se zopakuje.

# **Chůvička Babyphone**

Při zapnuté chůvičce Babyphone se vytočí uložené (interní či externí) cílové telefonní číslo v případě, že je v okolí sluchátka překročena definovaná úroveň hluku. Alarm na externím čísle se přeruší po přibližně 90 sekundách.

Pomocí funkce **Rozhovor** můžete na alarm reagovat. Tato funkce zapne nebo vypne reproduktor sluchátka u chůvičky Baby.

V režimu chůvičky Babyphone jsou signalizována příchozí volání jen na displeji (**bez vyzvánění**). Osvícení displeje se zredukuje na 50%. Připomínky volání jsou vypnuty. Všechna tlačítka s výjimkou dialogových tlačítek a (prostředku) ovládacího tlačítka jsou zablokována.

Když přijmete příchozí hovor, režim chůvičky Babyphone se po dobu tohoto telefonátu přeruší, funkce **zůstává** zapnutá. Režim chůvičky Babyphone nelze pomocí vypnutí a opětovného zapnutí sluchátka deaktivovat.

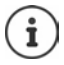

Sluchátko by mělo být od dítěte vzdáleno nejlépe 1 až 2 metry. Mikrofon musí směřovat k dítěti.

Zapnutá funkce snižuje provozní dobu sluchátka. Proto může být vhodné sluchátko umístit do nabíječky.

Chůvička Babyphone se aktivuje teprve 20 vteřin po zapnutí.

Vždy se používá mikrofon hlasitého odposlechu, i když je připojena náhlavní souprava.

Na cílovém čísle nesmí být vypnutý záznamník.

Po zapnutí:

- Ověřte citlivost.
- V případě směrování na externí číslo otestujte navázání spojení.

### <span id="page-55-0"></span>**Aktivace a nastavení chůvičky Babyphone**

- **Další funkce** OK [1] Sledování **zvuku OK** . . . potom Zapnutí/vypnutí: **Aktivace:** pomocí zvolte **Zapnuto** nebo **Vypnuto**
	- Zadeite cíl:
	- **F Alarm pro pomocí** vyberte **Externí** nebo **Interní**

**Externí: ▶ □ Číslo ▶ pomocí R zadejte číslo** 

nebo vyberte číslo z telefonního seznamu:

**Interní**: **Přenosná část Změnit** pomocí vyberte sluchátko **OK**

Aktivace/deaktivace funkce souběžného mluvení:

**Rozhovor** pomocí vyberte **Zapnuto** nebo Vypnuto Nastavení citlivosti mikrofonu:

**▶ □ Citlivost ▶ pomocí vyberte Vysoká nebo Nízká** 

Uložení nastavení: **Uložit**

Při aktivované chůvičce Babyphone se na klidovém displeji zobrazuje cílové telefonní číslo.

### **Deaktivace chůvičky Babyphone / Přerušení alarmu**

Deaktivace chůvičky Babyphone:

V klidovém stavu stiskněte dialogové tlačítko **Vypnout**

Přerušení alarmu:  $\longrightarrow$  Během alarmu stiskněte tlačítko zavěšení  $\boxed{\widehat{}}$ 

### **Externí vypnutí chůvičky Babyphone**

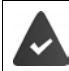

Alarm je směrová na externí cílové číslo.

Telefon příjemce podporuje tónovou volbu.

**Přijetí alarmového volání • Stiskněte tlačítka** •  $\frac{1}{2}$ 

Alarm je deaktivován a sluchátko se nachází v klidovém stavu. Nastavení sluchátka v režimu chůvičky Babyphone (např. nepoužívat vyzvánění) zůstanou nezměněná, dokud nestisknete dialogové tlačítko **Vypnout**.

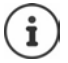

Chůvičku nelze opět aktivovat externě.

Zapnutí opětovné aktivace: + [str. 56](#page-55-0)

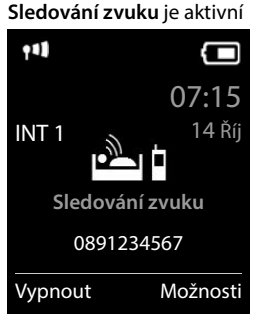

# **ECO DECT**

Při továrním nastavení je zařízení nastaveno na maximální dosah. To zaručuje optimální spojení mezi sluchátkem a základnou. V klidovém stavu sluchátko nic nevysílá, nic nevyzařuje. Pouze základna zajišťuje slabými rádiovými signály kontakt se sluchátkem. Během hovoru se výkon vysílání automaticky přizpůsobí vzdálenosti mezi základnou a sluchátkem. Čím je menší vzdálenost od základny, tím je záření menší.

Pro další zmírnění záření:

#### **Snížení záření až o 80 %**

 $\bullet$   $\begin{bmatrix} \bullet \\ \bullet \end{bmatrix}$  **Nastavení**  $\bullet$  OK  $\bullet$  **CO DECT**  $\bullet$  OK  $\bullet$  Maximální dosah  $\bullet$  $Zm\text{énit}$  ( $\blacksquare$  = vypnuto)

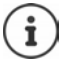

Toto nastavení zmenší dosah.

Nelze použít opakovač ke zvětšení dosahu.

#### **Vypnutí záření v klidovém stavu**

 **Nastavení OK ECO DECT OK Žádný signál**   $Zm\text{énit}$   $(\overline{M} = \text{zapnuto})$ 

Aby bylo možné využít přednosti **Žádný signál**, musí podporovat všechna přihlášená sluchátka tuto možnost regulace výkonu.

Je-li aktivováno nastavení **Žádný signál** a je-li na základnu přihlášeno sluchátko, které tuto možnost regulace výkonu nepodporuje, **Žádný signál** se automaticky deaktivuje. Jakmile je toto sluchátko opět odhlášeno, režim **Žádný signál** se automaticky opět aktivuje.

Rádiové spojení se automaticky naváže jen u příchozích nebo odchozích volání. Navázání spojení se tím zpozdí o asi 2 sekundy.

Aby mohlo sluchátko při příchozím volání rychle navázat rádiové spojení se základnou, musí častěji "vidět" základnu, tzn. skenovat okolní prostředí. To zvyšuje spotřebu proudu a snižuje tím pohotovostní dobu a dobu hovoru sluchátka.

Je-li aktivováno nastavení **Žádný signál**, žádná informace o dosahu se na sluchátku nezobrazuje ani není akusticky (alarmem) oznamována. Dosah vyzkoušíte tím, že se pokusíte navázat spojení.

**▶ Tlačítko přijetí hovoru** *D* **podržte** stisknuté ... zazní oznamovací tón.

# **Zabezpečení proti nevyžádaným voláním**

### **Časové řízení externích volání**

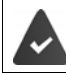

Datum a čas isou nastavené.

Zadání doby, kdy sluchátko nemá externí hovory signalizovat vyzváněním, např. v noci.

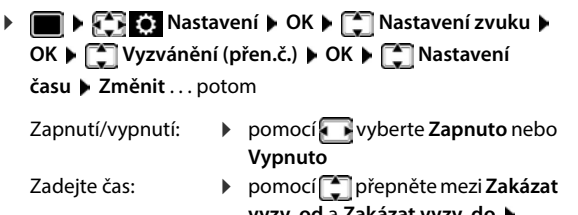

**vyzv. od** a **Zakázat vyzv. do** pomocí przedejte začátek a konec časového úseku, ve čtyřmístném formátu

Uložení: **Uložit**

Časové řízení platí pouze pro sluchátko, na kterém bylo nastavení provedeno.

V případě hovorů od volajících, které jste v telefonním seznamu zařadili do skupiny VIP, bude telefon zvonit vždy.

Nastavení času **Pro externí volání:**

**Zakázat vyzv. do:**

Zpět Uložit

Zapnuto Zakázat vyzv. od:

22:00

Příklad

07:00

### **Klid od anonymních volajících**

V případě volání bez přenosu telefonního čísla sluchátko nezvoní.

**Nastavení • OK • [1] Nastavení zvuku • OK • [1] Vyzvánění (přen.č.) OK Vyp.vyzv.an.vol. Upravit** ( = zapnuto) . . . hovor je signalizován pouze na displeji

#### **Spojení hovorů pouze známých volajících**

Systémový PIN **není** 0000 (tovární nastavení).

Změna systémového kódu PIN: + str. 87

Bude spojeny pouze hovory od volajících, kteří jsou v telefonním seznamu.

 **Nastavení OK Telefonie OK Pouze přátelé Změnit**  $\overline{M}$  = zapnuto)

Je-li tato funkce aktivována, na displeji se zobrazí symbol

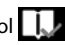

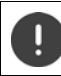

Jakmile některý z vašich kontaktů změní telefonní číslo, musí se jeho číslo změnit i v telefonním seznamu. **Jinak se vám již tento kontakt nedovolá.**

### **Seznam blokovaných volání**

Při aktivovaném seznamu blokovaných volání nejsou volání z čísel, která jsou obsažena v seznamu blokovaných volání, signalizována, nebo pouze na displeji. Nastavení platí pro všechna přihlášená sluchátka.

Seznam blokovaných čísel je aktivován, pokud je jako režim ochrany zvolena možnost **Tiché volání** nebo **Blokovat hovor**.

#### **Zobrazení/zpracování seznamu blokovaných volání**

**EX CON** Nastavení DOK DEX Telefonie DOK DEX Černá listina DUpravit D **Blokovaná čísla OK** . . . zobrazí se seznam blokovaných čísel . . . dostupné volby:

Vytvoření záznamu: **▶ Nové ▶ pomocí <u>Hu</u> zadejte číslo ▶ Uložit** 

Smazání záznamu: **Fomocí [ · ]** zvolte záznam **Fomazat** . . . záznam bude smazán Zobrazení podrobností o záznamu:

- **▶** Pomocí  $\begin{bmatrix} \bullet \\ \bullet \end{bmatrix}$ zvolte položku ▶ Možnosti ▶  $\begin{bmatrix} \bullet \\ \bullet \end{bmatrix}$  Details ▶ OK ... Zobrazí se informace o záznamu: např. telefonní číslo, informace CNIP, jméno, stav
- Vyhledání čísla: **▶ Možnosti ▶ \_ IVyhledání čísla ▶ OK ▶ pomocí <b>PIE** zadejte telefonní číslo **Hledat**

Blokace nechtěného vymazání některého čísla:

**▶** Pomocí  $\begin{bmatrix} 2 \\ 3 \end{bmatrix}$ zvolte položku ▶ Možnosti ▶  $\begin{bmatrix} 2 \\ 3 \end{bmatrix}$ Blokovat číslo ▶ **OK** . . . telefonní číslo bude v seznamu opatřeno symbolem

#### **Převzetí čísla ze seznamu hovorů do seznamu blokovaných čísel**

 **Seznamy volání OK Přijatá volání/Zmeškaná volání OK** pomocí vyberte záznam **Možnosti Kop. do černé listiny OK**

#### **Nastavení ochranného režimu**

 **Nastavení OK Telefonie OK Černá listina Upravit Režim ochrany**  $\triangleright$  **OK**  $\triangleright$  pomocí zvolte požadovanou ochranu **Bez ochrany** Budou signalizována všechna volání, včetně těch od volajících, jejichž čísla jsou na seznamu blokovaných volání. **Tiché volání** Telefon nebude vyzvánět, příchozí volání se zobrazí pouze na displeji. **Blokovat hovor** Telefon nezvoní a volání se nezobrazí. Volající slyší obsazovací tón. Uložení nastavení: **Uložit**

#### **Dynamický seznam blokovaných čísel**

Telefonní číslo sloužící k nevyžádaným hovorům často nebývá aktivní po delší dobu. Pro stejné reklamní hovory se využívají neustále nová čísla. Počet záznamu v seznamu blokovaných čísel je však limitován místem v paměti.

Seznam blokovaných čísel je veden jako dynamický seznam. Po zaplnění seznamu se při ukládání nového telefonního čísla nejstarší číslo ze seznamu vymaže.

Aktivace/deaktivace dynamizace:

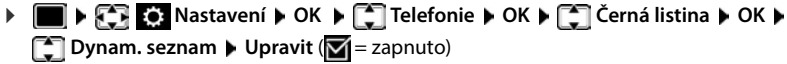

**Dynam. seznam Upravit** (**N** = zapnuto)

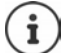

Čísla, která jsou chráněna proti smazání, se neodstraní.

### **Smart Call Block (SCB)**

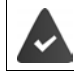

Je zřízena služba Smart Call Block a telefon je připojen ke službě Gigaset Cloud. Uvedení služby Smart Call Block do provozu: [www.gigaset.com/SCB](https://www.gigaset.com/SCB)

#### **Aktivace služby Smart Call Block**

**Nastavení ▶ OK ▶ [C] Telefonie ▶ Smart Call Block Upravit**

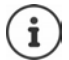

Pokud nemáte platnou licenci na službu nebo služba nebyla správně zřízena, obdržíte hlášení o závadě.

Služba Smart Call Block je aktivována, pokud je jako režim ochrany aktivováno **Tiché volání** nebo **Blokovat hovor**  $\mathcal{F} =$  Smart Call Block je aktivován).

#### **Výběr režimu ochrany**

Režim ochrany určuje, co se stane s nevyžádaným hovorem.

#### Zvolte **Režim ochrany Uložit**

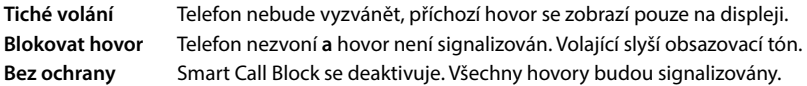

#### **Výběr úrovně ochrany**

Úroveň ochrany určuje skóre tellows, podle kterého se vyhodnocují příchozí hovory. Telefonnímu číslu se přiděluje skóre tellows od 1 do 9, které udává, nakolik je hovor důvěryhodný.

Informace o tellows:  $\rightarrow$  [www.tellows.com](https://www.tellows.com)

#### Zvolte **Protection Level Uložit**

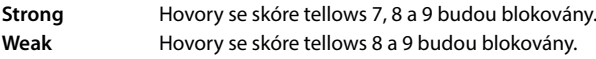

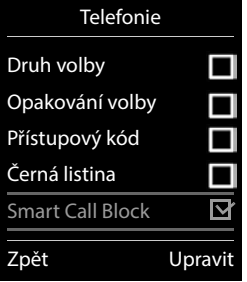

#### **Vyhodnocení telefonního čísla**

Vyhodnoťte po hovoru serióznost volajícího.

- Stiskněte dialogové tlačítko **Blokovat hovor Ano**
- Zadejte číslici pro skóre tellows pro vyhodnocení. **OK**
	- 1 **serious** Skóre tellows 1
	- 2 **neutral** Skóre tellows 5
	- 3 **unwanted** Skóre tellows 7
	- 4 **dangerous** Skóre tellows 9
- **▶ PIZ**zadání číslice pro podrobné vyhodnocení ▶ OK

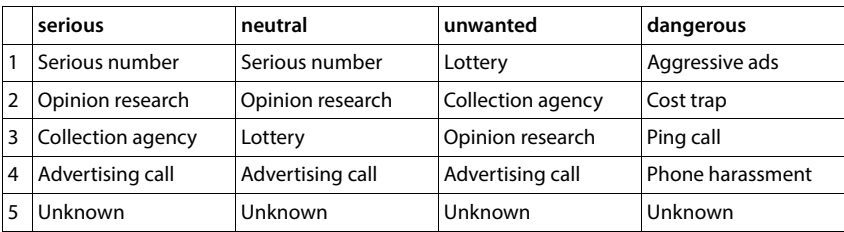

# **Zprávy SMS (textové zprávy)**

Zprávy SMS lze posílat, jakmile je telefon připojený k pevné síti.

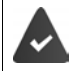

Přenos telefonního čísla je aktivován ( $\rightarrow$ str. 30).

Provozovatel sítě podporuje služby SMS.

V telefonu musí být uloženo nejméně jedno telefonní číslo centra zpráv SMS  $\left(\rightarrow$  [str. 64\)](#page-63-0).

Zprávy SMS lze posílat a přijímat také prostřednictvím VoIP. Linky pro odesílání zpráv SMS musí být explicitně určeny. Zprávy SMS nelze přijímat prostřednictvím sítě Gigaset.net.

## **Psaní a odesílání zpráv SMS**

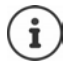

Jedna zpráva SMS může mít až 612 znaků. Při délce více než 160 znaků se zpráva SMS odesílá jako **zřetězená** zpráva SMS (až čtyři jednotlivé zprávy SMS).

### $\blacksquare$  $\triangleright$  $\lhd$  $\lhd$  $\lhd$   $\lhd$   $\lhd$   $\lhd$   $\lhd$   $\lhd$   $\lhd$   $\lhd$   $\lhd$   $\lhd$   $\lhd$   $\lhd$   $\lhd$   $\lhd$   $\lhd$   $\lhd$   $\lhd$   $\lhd$   $\lhd$   $\lhd$   $\lhd$   $\lhd$   $\lhd$   $\lhd$   $\lhd$   $\lhd$   $\lhd$   $\lhd$   $\lhd$   $\lhd$   $\lhd$   $\lhd$

. . . potom

Psaní SMS zpráv: **▶ CON Nová zpráva SMS ▶ OK ▶ pomocí Rea**zadejte text zprávy SMS

Odeslání zprávy SMS:

Stiskněte tlačítko přijetí hovoru Zadání čísla: Z telefonního seznamu: DI Domocí **POMOCÍ POK** nebo ▶ pomocí Hzzadejte číslo přímo

Odeslání: **Odeslat**

Číslo musí být zadání (i v místní síti) s předvolbou.

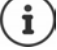

Při externím volání nebo při přerušení psaní po dobu delší než 2 minuty se text automaticky uloží do seznamu konceptů.

Pokud provozovatel sítě tyto funkce podporuje:

- SMS zprávu můžete odeslat také jako FAX.
- SMS zprávu můžete odeslat také na e-mailovou adresu. V tom případě zadejte na začátku zprávy SMS e-mailovou adresu.

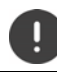

**Odesílání zprávy o SMS** může způsobit **další náklady**. Informujte se u svého provozovatele sítě.

### **Uložení zprávy SMS do mezipaměti (seznam konceptů)**

Můžete zprávu SMS uložit do mezipaměti a později ji upravit a odeslat.

**▶ ■ ▶ ○ CH** Zpravy ▶ OK ▶ ● SMS ▶ OK ▶ ● Nová zpráva SMS ▶ OK ▶ <sup>n</sup>∎napište zprávu SMS ▶ Možnosti ▶ **F\*** Uložit ▶ OK

### **Příjem zpráv SMS**

Doručené zprávy SMS jsou ukládány do seznamu doručených SMS zpráv, zřetězené zprávy SMS jsou zobrazovány obecně jako **jedna** SMS zpráva.

#### **Seznam doručených zpráv SMS**

Seznam doručených zpráv obsahuje všechny doručené zprávy SMS a zprávy SMS, které kvůli chybě nemohly být odeslány.

Nové zprávy SMS jsou signalizovány u všech sluchátek Gigaset symbolem  $\nabla$  na displeji, blikáním tlačítka zpráv **a** a upozorňovacím tónem.

#### **Otevřete seznam doručených zpráv**

Pomocí tlačítka zpráv:

 . . . Otevře se seznam zpráv (počet dostupných SMS, **tučně** = nové záznamy, **obyčejně <sup>=</sup>** přečtené záznamy)

Otevření seznamu: ▶ pomocí <sup>2</sup> zvolte SMS: ▶ OK

Prostřednictvím nabídky zpráv SMS:

 $\bullet$  **C**  $\bullet$  **Zpravy**  $\bullet$  OK  $\bullet$  **C** SMS  $\bullet$  **C** Příchozí  $\bullet$  OK

#### **Čtení a správa zpráv SMS**

 **Zpravy OK SMS Příchozí OK** vyberte zprávu SMS  $\blacktriangleright$  **Cist** 

#### **Uložení čísla z textu SMS zprávy do telefonního seznamu**

Je-li v textu SMS zprávy rozpoznáno telefonní číslo, automaticky se označí.

Uložení čísla do telefonního seznamu:  $\blacktriangleright$   $\blacktriangleright$   $\blacktriangleright$  T

### **Oznámení prostřednictvím zprávy SMS**

Můžete si nechat zasílat oznámení o **zmeškaných hovorech** a/nebo **nových zprávách na hlasovém záznamníku** prostřednictvím zpráv SMS.

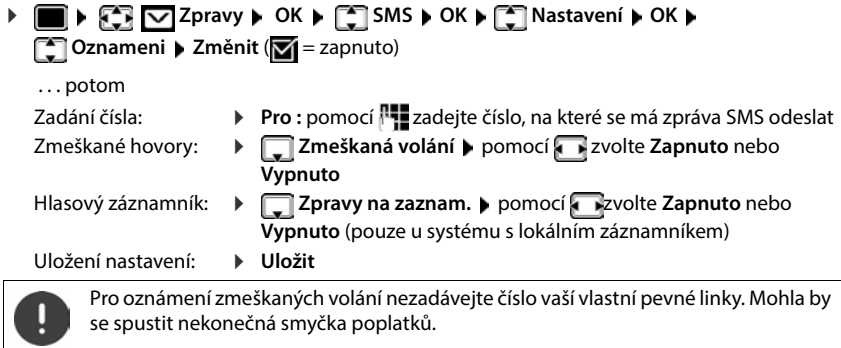

**Oznámení prostřednictvím zprávy SMS** mohou vést ke vzniku **dodatečných finančních nákladů**.

### <span id="page-63-0"></span>**Centra zpráv SMS**

V zařízení musí být uloženo nejméně jedno telefonní číslo centra zpráv SMS, aby bylo možné zprávu SMS odeslat. Telefonní číslo centra zpráv SMS vám sdělí váš provozovatel sítě.

Zprávy SMS se odesílají prostřednictvím centra zpráv SMS, které je nastaveno jako odesílací centrum. K odeslání aktuální zprávy však můžete jako centrum pro odeslání aktivovat libovolné jiné centrum zpráv SMS.

#### **Zadání/změna centra zpráv SMS / Nastavení centra pro odesílání**

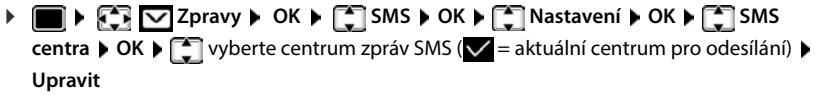

. . . potom

Aktivace centra pro odesílání:

**Aktivni odesilani:** pomocí **z** zvolte Ano nebo Ne (**Ano** = prostřednictvím centra zpráv SMS se odesílají zprávy SMS) U center zpráv SMS 2 až 4 platí nastavení pouze pro další zprávu SMS.

Zadejte číslo služby SMS:

**▶ □ Sluzba SMSCislo SMS centra** ▶ pomocí **zadejte číslo** Zadejte číslo e-mailové služby:

**E-mail Cislo sluzby** ▶ pomocí **Pullade** zadejte číslo

Zvolte spojení pro odesílání:

**COdeslat pres** pomocí **z** zvolte spojení v pevné síti nebo spojení VoIP, prostřednictvím kterého se mají odesílat zprávy SMS.

Uložení nastavení: **Uložit**

### **Zapnutí a vypnutí potlačení prvního zazvonění**

Každá zpráva SMS adresovaná na spojení v pevné síti je signalizována jedním zazvoněním. Pokud takové "volání" přijmete, zpráva SMS bude ztracena. Abyste tomu zamezili, nastavte potlačení prvního zazvonění pro všechny externí hovory. V klidovém stavu:

 $\blacksquare$   $\blacktriangleright$   $\lceil$   $\frac{1}{\ast}$   $\lceil$   $\frac{1}{\ast}$   $\lceil$   $\frac{1}{\ast}$   $\lceil$   $\frac{1}{\ast}$   $\lceil$   $\lceil$   $\frac{1}{\ast}$   $\rceil$   $\lceil$   $\frac{1}{\ast}$   $\rceil$   $\lceil$   $\frac{1}{\ast}$   $\rceil$   $\lceil$   $\frac{1}{\ast}$   $\rceil$   $\lceil$   $\frac{1}{\ast}$   $\rceil$   $\lceil$   $\frac{1}{\ast}$   $\rceil$ 

(např. **1**) . . . potom

**První vyzvánění nepotlačovat: b**  $\begin{array}{|c} \n\hline\n0 \rvert\n\end{array}$  **OK**<br>Potlačit první vyzvánění (tovární nastavení): **b**  $\begin{array}{|c} \n\hline\n1 \rvert \rvert\n\end{array}$  OK Potlačit první vyzvánění (tovární nastavení):

### **Vypnutí/zapnutí funkce zpráv SMS**

Nastavení, která jste provedli pro odesílání a přijímání zpráv SMS (čísla center zpráv SMS), i záznamy v seznamech doručených zpráv a konceptů, zůstanou uloženy i po vypnutí funkce.

 $\mathbf{F}$   $\mathbf{F}$   $\mathbf{$ (např. **1**) . . . potom Vypnutí funkce SMS zpráv: **OK** Zapnutí funkce zpráv SMS (tovární nastavení):

### **Hlášení o stavu zpráv SMS**

Pokud je tato funkce zapnuta, obdržíte z centra zpráv SMS pro každou odeslanou zprávu SMS jednu zprávu SMS s informacemi o stavu.

 **▶ ● ▶ 2 D** Zpravy ▶ OK ▶ 2 SMS ▶ OK ▶ 2 Nastavení ▶ OK ▶ 2 Stav ▶ **Změnit** (**V** = zapnuto)

Při dotazu na zprávu o stavu se mohou vyskytnout další náklady.

# **Zprávy SMS – odstraňování chyb**

- E0 Je zapnuto trvalé potlačení telefonního čísla (CLIR) nebo není povolen přenos telefonního čísla.
- FE Při přenosu zprávy SMS došlo k chybě.
- FD Chyba při navazování spojení s SMS centrem.

# **E-mailové notifikace**

Telefon pravidelně navazuje spojení se servery doručené pošty a kontroluje, zda byly doručeny nové zprávy.

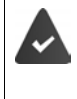

Je zřízen e-mailový účet u internetového poskytovatele.

Poštovní server používá protokol POP3.

V telefonu je uložen název serveru příchozí pošty a vaše osobní přístupové údaje (přihlašovací jméno a heslo) (+ webový konfigurátor).

Přijetí nové e-mailové zprávy je signalizováno na sluchátku: Zazní upozorňovací tón, začne blikat tlačítko zpráv  $\boxed{\smash{\triangleright}}$  a na displeji se v klidovém stavu zobrazí symbol  $\boxed{\smash{\triangleright}}$ .

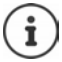

Hlášení při stisku tlačítka zpráv **Dial** při chybě při ověření: **Chyba certifikatu - Overte certifikaty ve webovem konfiguratoru.**

 Potvrďte hlášení stiskem tlačítka **OK** . . . na stránce **Zabezpeceni** ve webovém konfigurátoru naleznete informace o možných příčinách a opatřeních.

### **Otevření seznamu doručené pošty**

 $\triangleright$  **E-mail**  $\triangleright$  **OK**  $\triangleright$  **E-mail**  $\triangleright$  **OK** 

nebo: Byly doručeny nové e-maily (tlačítko zpráv silbliká)

- stiskněte **E-mail OK** . . . zobrazí se seznam e-mailů uložených na serveru příchozí pošty
- Nové, nepřečtené zprávy jsou zařazeny před již přečtené zprávy.
- **Tučné písmo**: Jde o novou zprávu. Jako "nové" jsou označeny všechny e-mailové zprávy, které nebyly doručeny při posledním zobrazení seznamu doručené pošty, nezávisle na tom, zda byly přečteny.

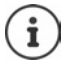

E-maily, které operátor označil jako spam, se ukládají do zvláštní složky a v seznamu doručené pošty se nezobrazují.

## **Čtení e-mailu**

### **▶ ■ ▶ 주머 OZ Zpravy ▶ OK ▶ [- E-mail ▶ OK ▶ [- ] Výběr e-mailu ▶ Cist**

Zobrazí se předmět e-mailu (maximálně 120 znaků) a úvodní část textu (max. 560 znaků).

Listování textem zprávy:

Návrat na seznam doručené pošty: **Zpět**

Zobrazení adresy odesílatele:

**Možnosti**  $\leftarrow$  **Od**  $\right$  **OK** ... Zobrazí se e-mailová adresa odesílatele, popř. přes několik řádek (max. 60 znaků).

Návrat na seznam doručené pošty: **Zpět**

### **Vymazání e-mailu**

**▶ ■ ▶**  $\bullet$  **Zpravy ▶ OK ▶ ■ E-mail ▶ OK ▶ ■ Zvolte e-mail v seznamu doručené** pošty **Smazat** . . . e-mail se na serveru příchozí pošty smaže

nebo

**▶** Otevřete zprávu ▶ Možnosti ▶ < Smazat ▶ OK ▶ Ano . . . e-mail se na serveru příchozí pošty vymaže

# **Informační centrum**

Informační centrum poskytuje informace z internetu (např. zprávy nebo předpověď počasí) pro zobrazení na telefonu Gigaset. Předvolba je již pro telefon nastavena.

#### **Informace o ochraně osobních údajů**

Obsah dat je stejný jako u služby VoIP.

Při prvním využití služby se vytvoří standardní profil s konfiguračními údaji pro zařízení. Poté je možné konfigurační údaje změnit a uložit pro každé zařízení zvlášť, např. město pro předpověď počasí. Tyto konfigurační údaje lze kdykoli smazat.

Více informací o údajích ukládaných v souvislosti se službou Gigaset.net naleznete na stránkách :

[www.gigaset.net/privacy-policy](https://www.gigaset.net/privacy-policy)

Informace o informačních službách gigaset.net:  $\rightarrow$  [www.gigaset.com/nextg/apps](https://www.gigaset.com/nextg/apps)

### **Zřízení informačních služeb u služby gigaset.net**

#### <span id="page-67-0"></span>**Konfigurace vlastních informačních služeb**

Změna výchozího nastavení pro informační centrum (standardní profil) na stránkách Gigaset.net [www.gigaset.net:](https://www.gigaset.net)

Ve webovém konfigurátoru: ▶ otevřete stránku Nastaveni ▶ Informacni sluzby ▶ klikněte na odkaz [www.gigaset.net/myaccount](https://www.gigaset.net/myaccount) . . . Budete automaticky přihlášeni s identifikací uživatele a s heslem, které jsou telefonu přiděleny z výroby.

nebo

ve webovém prohlížeči na počítači: > Zadejte adresu [www.gigaset.net](https://www.gigaset.net) > na stránkách Gigaset.net zadejte identifikaci uživatele a heslo. Oboje naleznete na stránce webového konfigurátoru **Nastaveni Informacni sluzby**.

Zobrazí se webové stránky Gigaset.net. Lze změnit standardní nastavení pro všechna přihlášená sluchátka nebo nakonfigurovat informační služby pro každé sluchátko jednotlivě.

#### **Aktivace/deaktivace informační služby**

Zobrazí se karta pro každou dostupnou informační službu.

Poskytování informačních služeb v informačním centru sluchátka:

 Aktivujte volbu vpravo nahoře na kartě . . . informační služba bude nabízena na sluchátku v informačním centru

Poskytování informačních služeb jako šetřiče displeje na sluchátku:

 Aktivujte volbu vpravo nahoře na kartě . . . informační služba bude nabízena na sluchátku při nastavení šetřiče displeje

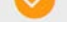

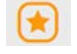

#### **Konfigurace informační služby**

 Klikněte na kartu informační služby (např. počasí) . . . zobrazí se další webová stránka pro konfiguraci požadovaných informací

Na webových stránkách jednotlivých informačních služeb je popsáno, která nastavení lze provést.

### **Využívání informačních služeb na sluchátku**

#### **Spuštění informačního centra, výběr informačních služeb**

 **Další funkce Informační centrum OK** . . . zobrazí se seznam dostupných informačních služeb ▶ <a> **DK**<br/> **DE**<br/>
T zvolte informační službu ▶ OK

V závislosti na zvolené informační službě nyní můžete zvolit, které informace se mají zobrazovat. Některé informační služby (personalizované služby) jsou přístupné až po přihlášení uživatelským jménem a heslem.

 **Zadejte Overené jméno Uložit zadejteHeslo Uložit** . . . pokud bylo přihlášení úspěšné, zobrazí se požadovaná informační služba

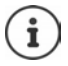

Při zadávání přihlašovacích údajů dbejte na správný zápis malých/velkých písmen.

### **Zobrazení informační služby pomocí zkrácené volby**

Každé informační službě nabízené na serveru Gigaset.net je přiřazena zkrácená volba. Zkrácená volba se zobrazuje ve službě gigaset.net na kartě příslušné informační služby, např. 2#92 pro předpověď počasí.

Zobrazení služby:  $\mathbb{P}$ . Zadejte zkrácenou volbu služby  $\mathbb{P}$  stiskněte tlačítko přijetí hovoru  $\widehat{G}$ . . . stránka informačního centra s touto službou/aplikací se načte a zobrazí

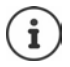

Zobrazení informační služby číselným tlačítkem: Uložte zkrácenou volbu informační služby do místního telefonního seznamu  $\blacktriangleright$  přiřazení záznamu z telefonního seznamu některému číselnému tlačítku sluchátka **dlouze** stiskněte číselné tlačítko

#### **Zobrazení informací z Internetu formou spořiče obrazovky**

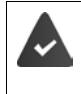

Na sluchátku je zapnutý šetřič displeje **Informacni sluzby**.

Prostřednictvím webového konfigurátoru je aktivováno zobrazení informačních služeb.

Informační služby se na displeji zobrazí přibližně 10 sekund po přechodu sluchátka do klidového stavu. V pravé části šetřiče displeje se v závislosti na vybraném informačním kanálu zobrazí dialogové tlačítko.

Zobrazení dalších informací: stiskněte pravé dialogové tlačítko.

Návrat do klidového stavu: **▶ Dlouze** stiskněte tlačítko zavěšení **. · ·** · ·

#### **Výběr informací, které se mají zobrazovat jako šetřič displeje**

Jako spořič displeje **Informacni sluzby** je přednastavena předpověď počasí. Změna výchozího nastavení:

- na počítači prostřednictvím účtu na serveru Gigaset.net (+ [str.](#page-67-0) 68)
- na sluchátku prostřednictvím informačního centra
- **D**  $\mathbb{C}$  **Další funkce**  $\mathbb{C}$  Informační centrum  $\mathbb{C}$  Spořič displeje  $\mathbb{C}$  OK vyberte informační službu **OK** příp. proveďte další nastavení pro zvolenou informační službu **Uložit**

# **Rozšíření telefonu**

# **Několik sluchátek**

K jedné základně může být přihlášeno celkem až šest sluchátek.

Každému přihlášenému zařízení je přiděleno interní číslo (1–6) a interní název (**INT 1**–**INT 6**). Přiřazení lze měnit.

Pokud jsou na základně již zadána všechna interní čísla: • odhlásit již nepotřebné sluchátko

### **Přihlášení sluchátka**

Sluchátko může být přihlášeno až ke čtyřem základnám.

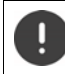

Přihlášení musíte provést **jak** na základně, **tak i** na sluchátku.

Obojí musí proběhnout **během 60 s**.

#### **Na základně**

 **Dlouze** stiskněte (cca. <sup>3</sup> sek.) tlačítko přihlášení/pagingu na základně . . . Tlačítko pagingu bliká, pokud je kolébka v režimu přihlášení.

#### **Na sluchátku**

 **Nastavení OK Přihlášení OK Přihlásit přen.část OK** . . . vyhledává se základna, ke které je možné se přihlásit  $\blacktriangleright$  zadejte systémový kód PIN (tovární nastavení: **0000**) **OK**

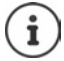

Je-li již sluchátko přihlášeno ke čtyřem kolébkám, zvolte tu kolébku, která má být nahrazena novou kolébkou.

Po úspěšném přihlášení se sluchátko přepne do klidového stavu. Na displeji se zobrazí interní číslo sluchátka, např. **INT 1**. Pokud se přihlášení nezdaří, zopakujte celý proces.

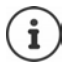

Ke kolébce je přihlášený maximální možný počet sluchátek (všechna interní čísla jsou obsazená): Sluchátko s nejvyšším interním číslem bude nahrazeno novým sluchátkem. Pokud se to nezdaří, protože se např. se sluchátkem právě telefonuje, zobrazí se hlášení **Žádné interní číslo není volné. ▶ Odhlaste již nepoužívané sluchátko a zopakujte** přihlašování.

Po přihlášení jsou sluchátku jako přijímací spojení přiřazena všechna spojení základnové stanice. Jako spojení pro odesílání je určeno spojení prostřednictvím pevné sítě. Změna přiřazení + [str. 89](#page-88-2).

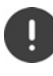

Některé kolébky Gigaset nebo kolébky/routery cizích výrobců případně nemusí být se sluchátkem plně kompatibilní a všechny funkce se pak nezobrazují správně. V tom případě použijte položku nabídky **Základní registrace**. Tím je zaručeno správné zobrazení na sluchátku, může to však způsobit omezení některých funkcí.

### **Přihlášení sluchátka k více základnám**

Sluchátko může být přihlášeno až ke čtyřem základnám. Aktivní základnou je poslední základna, na které bylo sluchátko přihlášeno. Ostatní základny zůstávají uloženy v seznamu základen, které jsou k dispozici.

 **Nastavení OK Přihlášení OK Vybrat základnu OK** . . . dostupné volby:

Změna aktivní základny:

**P** pomocí  $\boxed{\triangle}$  vyberte základnu nebo Nejlepší základna **P** Vybrat  $(O)$  = vybráno)

**Nejlepší základna:** Jakmile sluchátko ztratí spojení s aktuální základnou, vybere základnu s nejlepším příjmem.

Změna názvu základny:

**pomocí**  $\begin{bmatrix} 2 \\ 3 \end{bmatrix}$ **zvolte základnu <b>)** Vybrat ( $\begin{bmatrix} 0 \\ 4 \end{bmatrix}$  = zvoleno) **)** Jméno ) změňte název **Uložit**

### **Odhlášení sluchátka**

 **Nastavení OK Přihlášení OK Odhlásit přen.část OK** . . . je vybráno použité sluchátko **pomocí popř.** vyberte jiné sluchátko **pOK** popř.

zadejte systémový kód PIN **OK** potvrďte odhlášení volbou **Ano**

Je-li toto sluchátko přihlášeno ještě k jiným základnám, přejde na základnu s nejlepším příjmem (**Nejlepší základna**).

## **Vyhledání sluchátka (paging), zjištění adresy IP telefonu**

**Krátce** stiskněte tlačítko přihlášení/pagingu na základně.

Všechna sluchátka najednou začnou zvonit (paging), a to i když mají vypnuté vyzvánění. **Výjimka:** Sluchátka, na kterých je aktivována chůvička Babyphone.

Na displeji sluchátek se zobrazí aktuální (místní) **adresa IP** základny.

#### **Ukončení hledání**

**Krátce** stiskněte tlačítko přihlášení/pagingu na základně

nebo  $\blacktriangleright$  stiskněte tlačítko přijetí hovoru na sluchátku

nebo  $\blacktriangleright$  stiskněte dialogové tlačítko VyzvVyp. na sluchátku

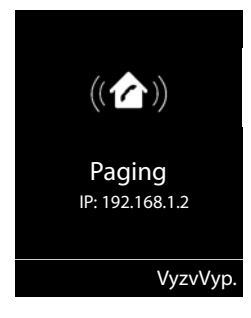

nebo nedělejte nic. Volání pagingu se přibližně po 30 sekundách automaticky ukončí.
## **Změna názvu sluchátka a interního čísla**

Při přihlášení několika sluchátek se jim automaticky přidělují názvy **INT 1**, **INT 2** atd. Každé sluchátko obdrží automaticky nejnižší volné interní číslo. Interní číslo se zobrazí na displeji jako název sluchátka, např. **INT 2**. Názvy a čísla sluchátek můžete měnit. Název může být nejvíce 10místný.

- . . . otevře se seznam sluchátek, vlastní sluchátko je označeno symbolem **<** pomocí Tivyberte sluchátko ... dostupné volby:
	- Změna názvu: **Možnosti Přejmenovat OK** pomocí smažte aktuální název pomocí zadejte nový název **OK**

Změna čísla: **Možnosti Upr. č. přen. části OK** pomocí vyberte číslo **Uložit**

**Opakovač**

Opakovač zvětšuje dosah pro komunikaci sluchátka Gigaset se základnou.

Průběh přihlašování opakovače se odvíjí od použité verze opakovače.

- Opakovač bez šifrování, např. opakovač Gigaset před verzí 2.0
- Opakovač se šifrováním, např. opakovač Gigaset verze 2.0 nebo vyšší

Další informace k opakovači Gigaset najedete v návodu k obsluze opakovače a na internetových stránkách - [www.gigaset.com](https://www.gigaset.com).

## **Opakovač bez šifrování**

### **Zapnutí maximálního dosahu / Vypnutí do režimu bez vyzařování**

**N**  $\mathbb{R}$  **Nastavení DK ECO DECT OK Maximální dosah Změnit** ( = zapnuto) **Žádný signál Změnit** ( = vypnuto)

**Vypnutí šifrování**

**Nastavení**  $\triangleright$  **OK**  $\triangleright$  **C** Systém  $\triangleright$  OK  $\triangleright$  **C** Sifrování  $\triangleright$ **Změnit** (**■** = vypnuto)

### **Přihlášení opakovače**

**▶ Zapojte opakovač do elektrické sítě ▶ dlouze (min. 3 sek.) stiskněte tlačítko přihlášení/** pagingu na základně telefonu . . . opakovač se automaticky přihlásí

Lze přihlásit více opakovačů Gigaset.

## **Opakovač se šifrováním**

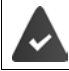

Šifrování je zapnuté (tovární nastavení).

#### **Přihlášení opakovače**

**▶ Zapojte opakovač do elektrické sítě ▶ dlouze** (min. 3 sek.) stiskněte tlačítko přihlášení/ pagingu na základně telefonu . . . opakovač se automaticky přihlásí

Přihlásit lze maximálně 2 opakovače.

Funkce ECO DECT **Maximální dosah** se zapne a **Žádný signál** vypne. Nastavení nelze měnit, dokud je opakovač přihlášen.

Jakmile je opakovač přihlášen, zobrazí se na seznamu opakovačů zde:

**Nastavení Systém Zesilovac**

#### **Odhlášení opakovače**

**Nastavení**  $\triangleright$  **CE** Systém  $\triangleright$  OK  $\triangleright$  **CE** Zesilovac  $\triangleright$  OK  $\triangleright$  pomocí  $\begin{bmatrix} 1 \\ 2 \end{bmatrix}$ vyberte opakovač **Odhlásit Ano**

# **Provoz s telefonní ústřednou**

V návodu k obsluze telefonní ústředny naleznete informace o tom, která nastavení jsou na vaší ústředně nutná.

Telefonní ústředny, které nepodporují přenos telefonního čísla, neumožňují odesílání ani přijímání zpráv SMS.

### **Nastavení délky signálu flash**

**P P**  $\bullet$  pomocí  $\begin{bmatrix} 1 \\ 2 \end{bmatrix}$  zvolte  $\begin{bmatrix} 2 \\ 0 \end{bmatrix}$  Nastavení  $\bullet$  OK  $\bullet$   $\begin{bmatrix} 2 \\ 3 \end{bmatrix}$  Telefonie  $\bullet$  OK  $\bullet$   $\begin{bmatrix} 2 \\ 3 \end{bmatrix}$  Opakování **volby ▶ OK** . . . vypíší se možné délky signálu flash ▶ pomocí  $\begin{bmatrix} \cdot \\ \cdot \end{bmatrix}$  vyberte délku signálu flash **Vybrat** ( $\bf{Q}$  = zvoleno)

## **Uložení provolby (předvolba do veřejné telefonní sítě)**

Určete provolbu (např. "0") pro volbu prostřednictvím pevné sítě a VoIP.

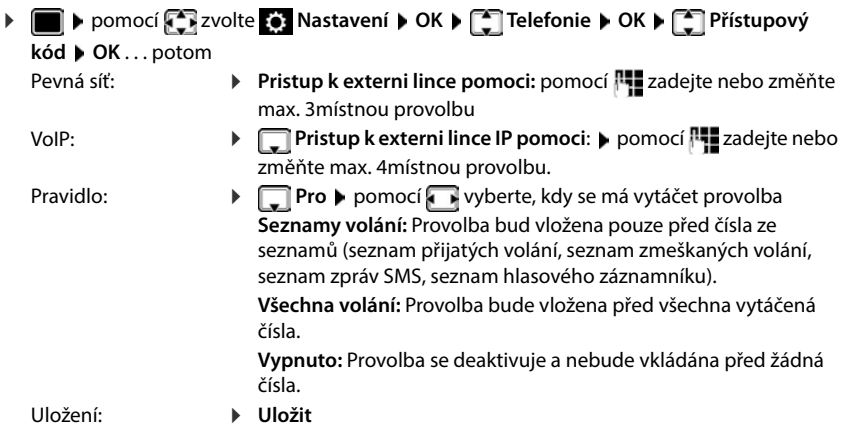

 $\mathbf i$ 

Provolba se nikdy nepoužije při volbě čísel tísňového volání a čísel center zpráv SMS. Při volání center zpráv SMS není číslo provolby nikdy přednastaveno.

### **Nastavení délky prodlev**

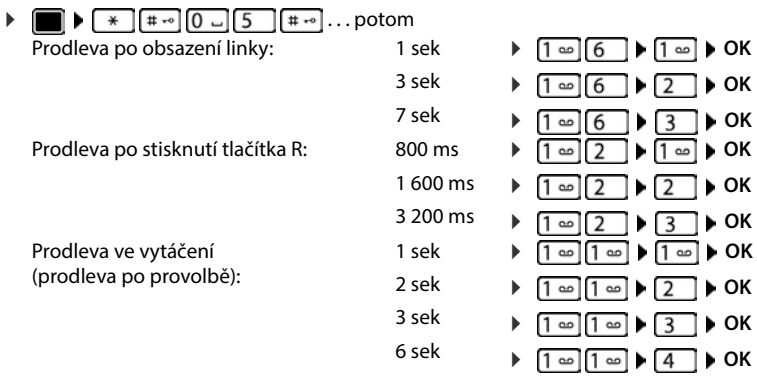

#### **Při vytáčení vložte pauzu volby**

**Podržte** tlačítko s křížkem  $\boxed{m}$ ... na displeji se zobrazí písmeno **P**.

# **Nastavení telefonu**

# **Sluchátko**

## **Změna jazyka**

**Nastavení DK Jazyk DOK** pomocí zvolte jazyk **D**  $Vvbrat ( $\Omega = zvoleno$ )$ 

Pokud je nastaven nesrozumitelný jazyk:

**Pomalu** postupně stiskněte tlačítka **6 | 5 | pomocí <sup>2</sup> zvolte správnou řeč** stiskněte pravé dialogové tlačítko

## **Displej**

## **Spořič displeje**

Digitální nebo analogové hodiny a informační služby mohou být v pohotovostním režimu zobrazeny jako spořič obrazovky

 **Nastavení OK Displej OK Spořič displeje Upravit**  $\left(\overline{\mathbf{M}}\right)$  = zapnuto) ... potom Zapnutí/vypnutí: **IXEL Aktivace:** pomocí **zapnuto** nebo Vypnuto Výběr spořiče displeje: **Výběr** pomocí vyberte spořič displeje **(Digitální** 

**hodiny / Ručičkové hodiny / Informacni sluzby)**

Náhled spořiče displeje:

- **Zobrazit**
- Uložení výběru: **Uložit**

Spořič se aktivuje asi 10 sekund poté, co se displej přepne do klidového stavu.

#### **Ukončení spořiče displeje**

**krátce** stiskněte tlačítko zavěšení **[endel]** . . . displej přejde do klidového stavu

## **Zobrazení infoslužeb jako spořič obrazovky**

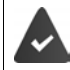

**Informacni sluzby** se aktivují prostřednictvím webového konfigurátoru.

Telefon je připojený k internetu.

#### **Příklad: Aktivace služeb počasí jako spořiče displeje**

Aktivace infoslužeb jako spořiče displeje:

**Nastavení**  $\triangleright$  **CC Displej**  $\triangleright$  **OK**  $\triangleright$  **CC Spořič displeje**  $\triangleright$  Upravit  $\triangleright$ pomocí vyberte **Aktivace: Zapnuto Výběr** pomocí **Informacni sluzby** vyberte jako spořič displeje **Uložit**

Výběr místa

**D Další funkce Informační centrum ppřidejte počasí DK místo**  $\triangleright$  OK  $\triangleright$  s  $\overline{\mathbb{N}}$  uvedením názvů místa  $\triangleright$  OK . . . zobrazí se seznam s názvy míst  $\triangleright$ vyberte místo **OK Uložit**

Můžete zanést více míst/měst. Poté, co jste přidali požadovaná místa: ▶ pomocí <– prověďte návrat

Aktivace spořiče displeje:

**Další funkce Informační centrum Informační centrum Informació displeje I** OK **počasí**  $\overline{p}$ **OK** pomocí **proveďte výbět místa**  $\overline{p}$  **Uložit** 

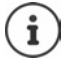

Typ informačních služeb se nastavuje na serveru Gigaset.net. Změna nastavení  $\rightarrow$  [str. 68](#page-67-0).

Pokud nejsou aktuálně k dispozici žádné informace, zobrazí se do doby, kdy budou informace opět dostupné, digitální hodiny (**Digitální hodiny**).

## **Zapnutí/vypnutí aplikace Infoticker**

Textové informace z internetu nastavené pro spořič displeje **Informacni sluzby** mohou být zobrazeny jako běžící text v klidovém stavu.

 **Nastavení OK Displej OK Textové inform. Upravit**   $(**M** =$  zapnuto)

Jakmile se telefon přepne do klidového stavu, spustí se textový řádek. Aplikace Infoticker se nebude zobrazovat, pokud se v klidovém stavu objeví hlášení.

## **Velké písmo**

Lze nastavit zvětšení písma a symbolů v seznamech volání a v adresáři tak, aby se zlepšila čitelnost textů. Na displeji se pak bude zobrazovat pouze jeden záznam a jména mohou být zkrácena. Při vytáčení se telefonní číslo zobrazuje velkými číslicemi.

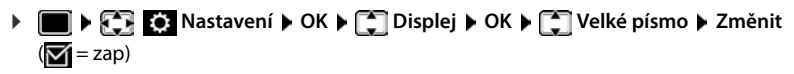

## **Barevné schéma**

Displej může informace zobrazovat v různých barevných kombinacích.

**DELACE IN STATES Nastavení DK BC Displej DISPLE Barev. schémata B** OK **B** pomocí **v**yberte požadované barevné schéma **Vybrat** (O = zvoleno)

### **Podsvícení displeje**

Podsvícení displeje se zapne vždy, když je sluchátko vyjmuto ze základny / z nabíječky nebo dojde ke stisknutí některého tlačítka. Při tom zmáčknutá **číselná tlačítka** jsou převzata na displej k volbě čísla.

Zapnutí/vypnutí podsvícení displeje pro klidový stav:

 **Nastavení OK Displej OK Podsvícení OK** . . . potom

Podsvícení při zapojení do nabíječky:

**V v** nabíječce: pomocí **z** zvolte **Zapnuto** nebo **Vypnuto** 

Podsvícení mimo nabíječku:

 **Mimo nabíječku** pomocí zvolte **Zapnuto** nebo **Vypnuto**

Osvětlení v průběhu hovoru:

**□ Ve stavu hovoru** ▶ pomocí **□** zvolte Zapnuto nebo **Vypnuto** 

Uložení výběru: **Uložit**

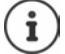

Při zapnutém podsvícení displeje se může podstatně zkracovat pohotovostní doba sluchátka.

## **Změna hlasitosti sluchátka a hlasitého telefonování**

Hlasitost sluchátka a reproduktoru lze nezávisle nastavit v 5 úrovních.

#### **Během hovoru**

**Fallasitost přen. č.** pomocí **zvolte hlasitost** Uložit . . . nastavení se uloží

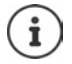

Bez uložení se nastavení uloží po cca. 3 sekundách automaticky.

#### **V klidovém stavu**

**EXASTAVE IN STATES** Nastavení **DOK DE**<br> **Nastavení zvuku DOK DOK DE**<br> **Nastavení zvuku DOK D** Hlasitost přen. č. DOK . . . potom

- Pro sluchátko: **b** Sluchátko: pomocí nastavte hlasitost
- Pro reproduktor:  $\mathbf{R}$  **Reproduktor** pomocí nastavte hlasitost
- Uložení nastavení: **Uložit**
	-

## **Profil sluchátka a hlasitého telefonování**

Zvolením profilu pro **sluchátko** a **hlasité telefonování** můžete telefon optimálně přizpůsobit okolnímu prostředí. Vyzkoušejte si sami, který profil je vám a druhému účastníkovi hovoru nejpříjemnější.

**EX Nastavení DOK DEX Nastavení zvuku DOK DEX Zvukové profily Profily sluchátek / Profily handsfree > OK > pomocí <a> T</a> zvolte profil</a> > Definitions <a> T</a><a><a>
T</a><a>
T</a>
T</a>
T</a>
T</a>
T</a>
T</a>
T</a>
T</a>
T</a>
T</a>
T</a>
T</a>
T</a>
T</a>
T</a>
T</a>
T</a>**  $\overline{\text{Vv} \text{br}}$  ( $\overline{\text{O}}$  = zvoleno)

**Profily sluchátek**: **Vysoká hlasitost** nebo **Nízká hlasitost** (tovární nastavení) **Profily handsfree**: **Profil 1** (tovární nastavení) nebo **Profil 2**

## **Vyzvánění**

## **Hlasitost vyzvánění**

Hlasitost nastavte v 5 stupních nebo Crescendo (narůstající hlasitost).

 **Nastavení OK Nastavení zvuku OK Vyzvánění (přen.č.) OK Hlasitost OK** pomocí zvolte **Pro interní volání a budíky** nebo **Externí volání** ▶ pomocí nastavte hlasitost ▶ Uložit

## **Melodie vyzvánění**

Lze nastavit různá vyzvánění pro interní a externí volání na každé dostupné přijímací spojení telefonu (**Pevná linka**, **IP1**, **Gigaset.net**) nebo lze prot **Všechna volání** nastavit stejné vyzvánění.

 **Nastavení OK Nastavení zvuku OK Vyzvánění**  (přen.č.) ▶ OK ▶ ॎ | Melodie ▶ OK ▶ pomocí < vyberte spojení ▶ pomocí · vyberte vyzvánění/melodii **Uložit**

## **Zapnutí/vypnutí vyzvánění**

### **Trvalé vypnutí vyzvánění**

**Podržte** tlačítko  $\boxed{* 9}$ ... na stavovém řádku se zobrazí

### **Trvalé zapnutí vyzvánění**

**Podržte** tlačítko + a

### **Vypnutí vyzvánění pro aktuální volání**

▶ VyzvVyp. nebo stiskněte tlačítko zavěšení <sub>o</sub>

## **Zapínání a vypínání upozorňovacího tónu (pípnutí)**

Namísto vyzvánění zapnout upozorňovací tón (pípnutí):

**▶ Podržte hvězdičku**  $\left[\ast\right]$  **aldouze ▶ Pípnutí** během 3 sekund stiskněte . . . na stavovém řádku se zobrazí:

Opětovné vypnutí upozorňovacího tónu: **Podržte** hvězdičku

## **Zapnutí/vypnutí upozorňovacích tónů**

Sluchátko akusticky informuje o různých činnostech a stavech. Tyto upozorňovací tóny lze zapínat nebo vypínat nezávisle na sobě.

- **EXASSIV Nastavení DOKDE Nastavení zvuku DOKDE Upozorňující tóny OK** . . . potom
	- Tón při stisku tlačítka: **Tóny tlačítek:** pomocí vyberte možnost **Zapnuto** nebo **Vypnuto**

Potvrzovací tón / tón chyby po zadání, upozorňovací tón při příchodu nové zprávy:

 **Potvrz.tón** pomocí vyberte možnost **Zapnuto** nebo **Vypnuto** 

Výstražný tón při zbývající délce hovoru pod 10 minut (každých 60 sekund):

 **Baterie** pomocí vyberte možnost **Zapnuto** nebo **Vypnuto** 

Varovný tón, když se sluchátko dostane z dosahu základny:

 **Mimo rozsah:** pomocí vyberte možnost **Zapnuto** nebo **Vypnuto**

Uložení nastavení: **Uložit**

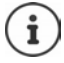

Při zapnutí chůvičky Babyphone se nevydává výstražné upozornění na stav akumulátoru.

## **Automatické přijetí hovoru**

Při automatickém přijetí hovoru sluchátko přijme příchozí hovor, jakmile jej vyjmete z nabíječky.

 **Nastavení OK Telefonie OK Aut.příjem vol. Změnit**  $(**M** =$ zapnuto)

Nezávisle na nastavení **Aut.příjem vol.** se spojení ukončí, jakmile umístíte sluchátko do nabíječky.

## **Rychlý přístup k číslům a funkcím**

## **Přiřazení číselných tlačítek číslům (zkrácená volba)**

**Číselná tlačítka:** Každému tlačítku  $\boxed{2}$  až  $\boxed{9}$  lze přiřadit jedno **číslo z telefonního seznamu**.

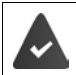

Číselné tlačítko zatím není obsazeno číslem.

**Podržte** požadované číselné tlačítko.

nebo

**Krátce** stiskněte číselné tlačítko a stiskněte dialogové tlačítko **• Rychlá v.** 

Otevře se telefonní seznam.

**▶ Pomocí**  $\begin{bmatrix} \bullet \\ \bullet \end{bmatrix}$ **zvolte záznam ▶ OK ▶ popř. pomocí vyberte číslo ▶ OK . . . záznam je** uložený pod číselným tlačítkem.

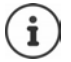

Pokud bude záznam v telefonním seznamu později smazán, neovlivní to obsazení číselného tlačítka.

## **Vytočení čísla**

**Dlouze** stiskněte číselné tlačítko . . . číslo se ihned vytočí

nebo

 **Krátce** stiskněte číselné tlačítko . . . na levém dialogovém tlačítku se zobrazí číslo/jméno (příp. zkrácené) ▶ Stiskněte dialogové tlačítko . . . vytočí se číslo

### **Změna přiřazení číselného tlačítka**

- **Krátce** stiskněte číselné tlačítko **> Změnit** . . . otevře se telefonní seznam . . . dostupné volby: Změna obsazení tlačítka:
	- **▶ Pomocí vyberte záznam ▶ OK ▶ příp. vyberte číslo ▶ OK<br>▶ Smazat**

Smazání přiřazení: **Smazat**

**Přiřazení dialogového tlačítka / Změna přiřazení**

Levému a pravému dialogovému tlačítku je v klidovém stavu přiřazena některá **funkce**. Toto přiřazení můžete změnit.

 <sup>V</sup> klidovém stavu **podržte** stisknuté levé nebo pravé dialogové tlačítko . . . otevře se seznam možných přiřazení tlačítek ▶ pomocí **[\* ]** zvolte funkci ▶ OK . . . přiřazení dialogových tlačítek se změní

Možné funkce: **Budík**, **Opakování volby**, **Adresář mikrotelef.** . . . Další funkce naleznete u položky **Další funkce...**

### **Spuštění funkce**

V klidovém stavu telefonu: ▶ Krátce stiskněte dialogové tlačítko . . . přiřazená funkce bude provedena

## **Kontrola šifrování DECT**

Když je tato funkce aktivovaná, kontroluje sluchátko, zda je DECT spojení s kolébkou zabezpečené, tzn. šifrované. Pokud ne, zobrazí se hlášení na displeji.

**Nastavení DK Systém DK Systém OK Systém CK Systém Systém Systém Systém Systém Systém Systém Systém Systém Systém Systém Systém Systém Systém Systém Systém Systém Systém Změnit** (**v**í = aktivováno)

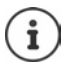

Pokud používáte opakovač bez šifrování, musí se kontrola zabezpečení deaktivovat.

Pokud se s aktivovanou kontrolou zabezpečení šifrování dodatečně deaktivuje na kolébce, např. protože se má připojit opakovač, zobrazí se na sluchátku hlášení **Inf. o zabezpečení Stiskněte tlač. Info.**.

**▶ Info** . . . problematika je vysvětlena ▶ VypZabez . . . kontrola zabezpečení se deaktivuje

#### **Během hovoru**

Pokud se šifrování na kolébce vypne během hovoru, je to signalizováno zvukovým signálem a hlášením na displeji.

Pokračování v hovoru: **Ano**

Ukončení hovoru: **Ne** 

Pokud nenásleduje žádná reakce, hovor se po určité době automaticky ukončí.

Kontrola stavu zabezpečení během hovoru:

**Velmi dlouho** podržte stisknuté tlačítko s křížkem  $\ket{++}$ ... stav zabezpečení se zobrazí na displeji

## **Obnovení továrního nastavení sluchátka**

Zrušení jednotlivých nastavení a změn.

 **Nastavení OK Systém OK Obn.nast.přen.č. OK Ano**  . . . nastavení sluchátka budou resetována

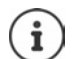

Resetování **neovlivní** následující nastavení:

- přihlášení sluchátka k základně
- Datum a čas
- Záznamy v telefonním seznamu a na seznamech volání
- seznamy zpráv SMS

## **Aktualizace sluchátka**

Sluchátko podporuje aktualizaci firmwaru prostřednictvím bezdrátového spojení DECT s kolébkou/routerem (SUOTA = Software Update Over The Air).

Telefon kontroluje, zda je pro sluchátko k dispozici nový firmware. Pokud ano, zobrazí se hlášení.

Spusťte aktualizaci firmwaru příkazem **Ano**.

Zapnutí/vypnutí automatické kontroly dostupnosti nového firmwaru:

**Nastavení**  $\triangleright$  **CE Systém**  $\triangleright$  **OK**  $\triangleright$  **CE Aktualizace mikrotlf**  $\triangleright$  **OK**  $\triangleright$ **Aut. kontrola OK Změnit** ( = zapnuto)

### **Ruční zahájení aktualizace firmwaru**

**Nastavení**  $\triangleright$  OK  $\triangleright$  Systém  $\triangleright$  OK  $\triangleright$  **C** Aktualizace mikrotlf  $\triangleright$  OK  $\triangleright$ **Aktualizace • OK • OK** . . . pokud je nový firmware dostupný, aktualizace se spustí

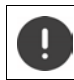

Proces aktualizace může trvat až 30 minut. Během této doby lze sluchátko používat pouze omezeně.

### **Kontrola verze firmwaru**

**Nastavení**  $\triangleright$  **CF** Systém  $\triangleright$  OK  $\triangleright$  **CF** Aktualizace mikrotlf  $\triangleright$  OK  $\triangleright$ **Aktuální verze OK** . . . zobrazí se verze firmwaru sluchátka

# **Systém**

Následující nastavení lze určovat prostřednictvím nabídky přihlášeného sluchátka nebo prostřednictvím webového konfigurátoru telefonu/routeru.

## **Ruční nastavení data a času**

Datum a čas je třeba nastavit, aby se například u příchozích hovorů zobrazoval správný čas nebo aby bylo možné používat budík a kalendář.

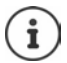

V telefonu je uložena adresa časového serveru na internetu. Pokud je telefon připojen k Internetu a je aktivována synchronizace s časovým serverem, stanice přebírá datum a čas z tohoto serveru. Ručně provedená nastavení jsou v tom případě přepsána.

Pokud není na telefonu nastaveno datum a čas, zobrazí se dialogové tlačítko **Nast.čas**.

Stiskněte dialogové tlačítko **Nast.čas** 

nebo

**EX EX Nastavení DK Datum/čas DK...potom** 

- 
- Nastavení data: **▶ Datum**: pomocí **| Lateralie den**, měsíc a rok jako osmimístné číslo
- Nastavení času: **▶ ॣि Čas ▶ pomocí <u>R</u>EZ**adejte hodiny a minuty jako čtyřmístné číslo

Uložení nastavení: **Uložit**

## **Vlastní předvolba**

Aby bylo možné přenášet telefonní čísla (např. ve formě vizitek vCard), musí být v telefonu uloženo číslo vaší předvolby (směrové číslo země a místní předvolba).

Některá z těchto čísel jsou již přednastavena.

**p** pomocí z zvolte **O** Nastavení **DOK Telefonie**  $\triangleright$  OK  $\triangleright$  **Telefonie**  $\triangleright$  OK  $\triangleright$ (před)nastavenou předvolbu otestujte

Změna čísla:

pomocí vyberte/změňte pole pro zadávání textu pomocí změňte pozici zadávání textu  $\blacktriangleright$  < c popř. smažte číslice **pomocí <sup>p</sup>re** zadejte číslice **p**Uložit

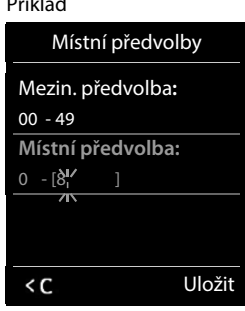

Příklad II.

## **Zapnutí/vypnutí melodie při čekání**

**Nastavení »** OK » <sup>2</sup> Nastavení zvuku » OK » <sup>2</sup> Melodie při ček. **Změnit** (**v** = zapnuto)

## <span id="page-84-0"></span>**Nastavení adresy IP základny v místní síti (LAN)**

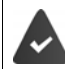

Základna je připojena k routeru nebo počítači.

Aby mohl být telefon identifikován sítí LAN, musí mít adresu IP. Adresa IP může být telefonu přidělena automaticky (routerem) nebo ji lze přidělit ručně.

- V případě **dynamického** přidělování přiděluje telefonu adresu IP automaticky server DHCP routeru. Adresa IP se může v závislosti na nastavení routeru měnit.
- Při ručním/**statickém** přidělení získá telefon pevnou adresu IP. Ta může být vyžadována například z důvodu uspořádání konkrétní sítě (např. v případě přímého propojení telefonu s počítačem).

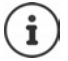

Aby bylo možné provádět dynamické přidělování adresy IP, musí být aktivován server DHCP routeru. Přečtěte si, prosím, návod k použití routeru.

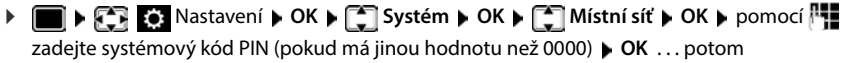

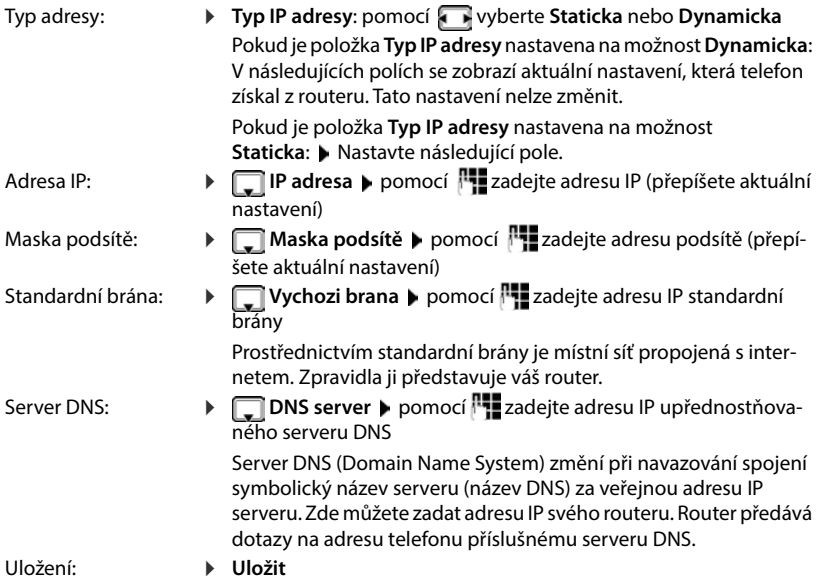

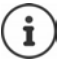

Nastavení místní sítě lze provést také prostřednictvím webového konfigurátoru.

Zobrazení aktuální adresy IP: ▶ Stiskněte na základně tlačítko pagingu

## **Aktualizace firmwaru telefonu**

Standardně se aktualizace firmwaru stahuje přímo z internetu. Příslušná internetová stránka je v telefonu již přednastavena.

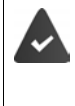

Telefon je připojen k internetu (tj. připojen k routeru ).

Telefon je v klidovém stavu. To znamená, že: Neprobíhá telefonování, není navázáno spojení mezi přihlášenými sluchátky, žádné sluchátko nemá otevřenou nabídku základny.

## **Ruční spuštění aktualizace firmwaru**

**Nastavení DOK C**Systém **Aktualiz. firmwaru** DOK pomocí <sup>n</sup>a zadejte systémový kód PIN ▶ OK . . . telefon naváže internetové spojení s konfiguračním serverem **Ano**

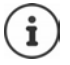

Aktualizace firmwaru může podle kvality připojení DSL trvat až 6 minut.

Během aktualizace z internetu se prověří, zda je k dispozici novější verze firmwaru. Jestliže tomu tak není, aktualizační proces se ukončí a je vydáno příslušné hlášení.

## **Automatická aktualizace firmwaru**

Telefon denně kontroluje, zda na internetovém konfiguračním serveru není k dispozici novější verze firmwaru. Pokud ano, v klidovém stavu základnové stanice se zobrazí hlášení **Novy firmware k dispozici**.

Dotaz potvrďte volbou **Ano** . . . firmware na nahraje do telefonu

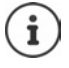

Pokud nemá telefon v okamžiku, kdy má vyhledávat novou verzi firmwaru, přístup k internetu (např. je vypnutý router), provede hledání, jakmile bude k internetu znovu připojen.

Automatickou kontrolu verzí lze deaktivovat prostřednictvím webového konfigurátoru.

## **Zjištění adresy MAC základny**

V závislosti na uspořádání vaší sítě může být nutné, abyste zadali adresu MAC základny např. do přístupového seznamu vašeho routeru.

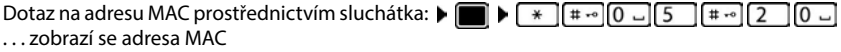

Návrat do klidového stavu: **Zpět**

## **Změna systémového kódu PIN**

Zálohování systémového nastavení telefonu pomocí systémového kódu PIN. Systémový kód PIN musíte mj. zadat při přihlášení a odhlášení sluchátka, při změně nastavení místní sítě, při aktualizaci firmwaru a při obnovení továrního nastavení.

Změnit 4místný systémový kód PIN telefonu (tovární nastavení: **0000**):

 **Nastavení OK Systém OK PIN systému OK** popř. pomocí **zadel**te aktuální systémový kód PIN (pokud není 0000) **DOK p**omocí **zale** zadejte nový systémový kód PIN **Uložit**

## **Obnovení systémového kódu PIN**

Nastavení původního kódu PIN **0000** základny:

 Vytáhněte ze základny síťový kabel podržte stisknuté tlačítko přihlášení/pagingu na základně ▶ současně znovu zapojte síťový kabel do základny ▶ Tlačítko podržte alespoň 5 sekund . . . základna se resetuje a systémový kód PIN bude **0000**

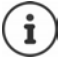

Všechna sluchátka jsou odhlášena a musí být znovu přihlášena. Všechna nastavení budou obnovena na tovární nastavení.

## **Restartování základny**

 **Nastavení OK Systém OK Restart základny OK** . . . základna se resetuje, spojení se sluchátkem se nakrátko přeruší

## **Obnovení továrního nastavení telefonu**

- **Nastavení**  $\triangleright$  OK  $\triangleright$  OK  $\triangleright$  OK  $\triangleright$  OK  $\triangleright$  Obn. nast. zákl.  $\triangleright$  OK  $\triangleright$ pomocí zadejte systémový kód PIN **OK Ano** . . . základna se restartuje. Nové spuštění trvá přibližně 10 sekund.
- 

Při obnovení původního nastavení

- zůstává zachováno datum a čas,
- zůstávají přihlášena sluchátka,
- nemění se systémový kód PIN,
- zapne se volba **Maximální dosah** a vypne se volba **Žádný signál**.

# **Telefonování po internetu (VoIP)**

## **Zřízení účtu IP**

Abyste mohli telefonovat po internetu, potřebujete účet IP u některého operátora. Můžete zřídit až šest účtů IP.

Pro zřízení účtu IP obdržíte přístupové údaje od svého operátora.

Zadání přístupových údajů na telefonu:

- při první instalaci telefonu pomocí průvodce VoIP ( kapitola **Uvedení do provozu**) nebo
- na počítači/tabletu pomocí webového konfigurátoru:
	- **Asistent rychlého startu** ( $\rightarrow$  kapitola Webový konfigurátor)

#### **Zřízení dalších účtů IP**

• na počítači/tabletu pomocí webového konfigurátoru:

Stránka **Nastaveni Telefonie Spojení** ( kapitola **Webový konfigurátor**)

nebo

- pomocí průvodce službou VoIP na sluchátku:
	- **Nastavení A** OK **A T** Telefonie **A** OK **A T** Asistent VoIP Postup jako u průvodce instalací ( $\rightarrow$  kapitola Uvedení do provozu).

## **Gigaset.net**

**Gigaset.net** je služba VoIP společnosti Gigaset Communications GmbH. Všichni uživatelé přístroje Gigaset podporujícího VoIP si mohou **přímo** a **bezplatně** telefonovat s ostatními uživateli služby Gigaset.net přes internet – bez nutnosti zřizování účtu u telefonní společnosti (operátora) a provádění dalších nastavení. Spojení do/z jiných sítí nejsou možná.

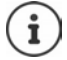

Gigaset.net je dobrovolná služba společnosti Gigaset Communications GmbH poskytovaná bez záruky a odpovědnosti za dostupnost sítě a výkon.

Pokud připojení Gigaset.net nevyužijete po dobu šesti měsíců, automaticky se deaktivuje.

Opětovná aktivace připojení:

- Spusťte vyhledávání v telefonním seznamu Gigaset.net
- nebo uskutečněte hovor prostřednictvím sítě Gigaset.net (vytočte číslo s příponou "#9")
- nebo připojení aktivujte ve webovém konfigurátoru.

## **Přihlášení do služby Gigaset.net**

Každému přístroji Gigaset IP již při dodání přiřazeno telefonní číslo služby Gigaset.net. Při prvním otevření telefonního seznamu Gigaset.net budete vyzváni k zadání názvu své přípojky.

 **dlouhé** podržení . . . otevře se přehled online telefonních seznamů **Gigaset.net OK** . . . otevře se telefonní seznam Gigaset.net **pro Gigaset.net** proveďte zadání (max. 25 znaků) **Uložit** . . . název se přiřadí telefonnímu číslu a uloží se do telefonního seznamu Gigaset.net

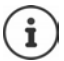

Jméno do seznamu Gigaset.net lze zadat/změnit rovněž pomocí webového konfigurátoru:

**Nastaveni Telefonie Spojení** 

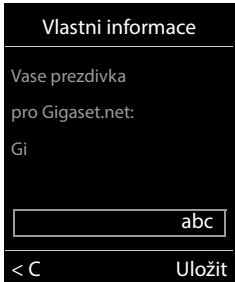

#### **Informace o ochraně osobních údajů**

Přezdívka se ukládá na centrální server společnosti Gigaset. Zobrazuje se v telefonním seznamu Gigaset.net a ostatní uživatelé využívající služby Gigaset.net vám budou moci pod tímto jménem volat.

### **Zadáním svých údajů vyjadřujete souhlas s jejich uložením.**

Pokud si to nepřejete, můžete postup v této fázi ukončit:

- Zrušení bez opuštění telefonního seznamu Gigaset.net: Nezadávejte jméno **Uložit** . . . Můžete telefonní seznam využívat k vyhledávání a kontaktování ostatních uživatelů v seznamu Gigaset.net, nebude však zadána žádná přezdívka.
- Opuštění telefonního seznamu Gigaset.net bez vyhledávání: **Dlouze** stiskněte tlačítko zavěšení **se**

Více informací o údajích ukládaných v souvislosti se službou Gigaset.net naleznete na stránkách [www.gigaset.net/privacy-policy](https://www.gigaset.net/privacy-policy)

## **Přidělení odchozích a příchozích připojení**

Pokud je pro telefon nakonfigurováno více připojení (pevná síť, Gigaset.net a IP), musí se stanovit

- které připojení se použije pro odchozí hovor (odchozí připojení)
- na které interní účastníky bude přesměrován příchozí hovor přes určité připojení (příchozí připojení)

Interní účastníci jsou přihlášená sluchátka a záznamníky kolébky.

Každé připojení (číslo) telefonu může být jak odchozím, tak příchozím připojením. Každé připojení lze přiřadit více interním účastníkům jako odchozí a/nebo příchozí připojení. Jako příchozí připojení je ale lze přidělit pouze jednomu záznamníku.

#### **Standardní přiřazení**

- Sluchátkům a záznamníku 1 se při expedování přiřazují všechna nakonfigurovaná připojení jako příchozí.
- Sluchátkům je jako odchozí připojení přiřazeno spojení prostřednictvím pevné linky. Pokud **nemáte** přípojku pro pevnou linku, není dosud odchozí připojení přiřazeno.

### **Změna standardního přiřazení**

• Při první instalaci telefonu pomocí průvodce instalací (+ kapitola **Uvedení do provozu**)

nebo

• na počítači pomocí webového konfigurátoru: Stránka **Nastaveni Telefonie Přidělení čísla** ( kapitola **Webový konfigurátor**)

nebo

- z nabídky sluchátka:
	- **Nastavení DK T**elefonie **DK FOdeslani pripojeni/ Prijem pripojeni OK**

Postup jako u průvodce instalací (**+** kapitola **Uvedení do provozu**).

## **Nastavení pro telefonování po internetu ve webovém konfigurátoru**

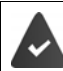

Přihlášení k webovému konfigurátoru ( kapitola **Webový konfigurátor**)

- Při hovorech na pevné lince vytáčejte místní předvolbu i při místních hovorech (v závislosti na operátorovi):
	- **Nastaveni Sprava Místní nastavení aktivujte možnost Pro místní hovory přes VoIP použijte místní předvolbu**
- Pokud selže pokus o navázání spojení prostřednictvím IP, navažte spojení automaticky prostřednictvím pevné linky:
	- **Nastaveni Telefonie Přidělení čísla v sekci Alternativni pripojeni aktivujte** možnost **Automaticke alternativni spojeni prostrednictvim pevne site**, pokud je k dispozici pevná linka
- Stanovení pravidla pro vytáčení:
	- **Nastaveni Telefonie Pravidla volby**

Pokud je pro vytáčené číslo stanoveno pravidlo pro vytáčení, použije namísto odchozího připojení to připojení, které je stanoveno v pravidle pro vytáčení. Pokud je telefonní číslo pravidlem pro vytáčení blokováno, zobrazí se **Akci nelze provést.**

- Další nastavení: Signalizace DTMF, přesměrování hovorů, přiřazení funkce tlačítku R, komunikační porty
	- **Nastaveni Telefonie Pokročilá nastavení VoIP**

# **Webový konfigurátor**

Webovým konfigurátorem lze provést nastavení telefonu na PC nebo tabletu.

- Nastavení, které jsou možná rovněž prostřednictvím sluchátka telefonu, např. datum a čas nebo aktualizace firmwaru.
- Další nastavení, která nejsou na sluchátku možná, zejména vytvoření speciálních podmínek pro připojení telefonu k firemní síti nebo nastavení zvukové kvality spojení prostřednictvím IP.
- Ukládání údajů do kolébky, které jsou nutné pro přístup k určitým internetovým službám, např. k veřejným telefonním seznamům, k serveru příchozí pošty e-mailového účtu a synchronizaci data a času s časovým serverem.
- Pokud chcete na smartphonu dostávat notifikace hovorů, propojte telefon se službou Gigaset Cloud.
- Zálohování dat uložených v telefonu (v kolébce i ve sluchátkách) do počítače a v případě závady jejich opětovné načtení do telefonu.

Podrobný popis webových stránek a potřebných údajů naleznete v online nápovědě webového konfigurátoru (+ [str.](#page-91-0) 92).

## **Spuštění webového konfigurátoru**

## **Navázání spojení s webovým konfigurátorem**

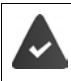

Telefon je připojen k místní síti.

Toto připojení se ve většině případů naváže automaticky po připojení zařízení k síti. Pokud tomu tak není, vytvořte připojení k místní síti pomocí sluchátka (+ [str. 85\)](#page-84-0).

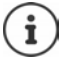

V závislosti na operátorovi nelze popř. některá nastavení ve webovém konfigurátoru změnit.

Přístup několika uživatelů k webovému konfigurátoru současně není možný.

Během práce s webovým konfigurátorem lze současně s telefonem i volat.

### **Navazování spojení prostřednictvím adresy IP telefonu**

 Zjištění aktuální IP adresy telefonu: **krátce** stiskněte tlačítko přihlášení/pagingu na kolébce . . . na sluchátku se zobrazí IP adresa

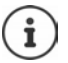

IP adresa se může v závislosti na nastavení serveru DHCP v síti čas od času změnit.

▶ Spusťte webový prohlížeč na počítači/tabletu ▶ Zadejte IP adresu telefonu do adresního řádku prohlížeče (příklad: 192.168.2.2) . . . Naváže se spojení s webovým konfigurátorem telefonu

### **Navazování spojení prostřednictvím doménového názvu telefonu**

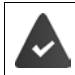

Počítač/tablet a telefon jsou připojeny k internetu.

**▶ Spusťte webový prohlížeč na počítači/tabletu ▶ do adresního řádku webového prohlížeče** zadejte [www.gigaset-config.com](https://www.gigaset-config.com)

Pokud je prostřednictvím připojení k internetu dostupných více zařízení:  $\blacktriangleright$  Zvolte zařízení

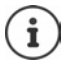

Spojení počítače s webovým konfigurátorem je místní (připojení prostřednictvím sítě LAN). Pouze jeho navázání probíhá přes Internet.

## **Přihlášení k webovému konfigurátoru a odhlášení z něj**

#### **Přihlášení, nastavení jazyka uživatelského rozhraní**

Po úspěšném navázání spojení se v internetovém prohlížeči zobrazí webová stránka **Vitejte**.

**▶ Zvolte požadovaný jazyk ▶ zadejte kód PIN (výchozí nastavení: 0000) ▶ OK** 

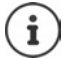

V zájmu vaší vlastní bezpečnosti doporučujeme, abyste si nastavený kód PIN změnili  $($  [str. 103\)](#page-102-0).

### **Odhlášení**

Klepněte na **Odhlasit** vpravo nahoře na panelu nabídek.

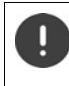

Webový konfigurátor vždy ukončujte příkazem **Odhlasit**. Pokud se webový prohlížeč zavře bez předchozího odhlášení, může se přístup k webovému konfigurátoru na několik minut zablokovat.

### <span id="page-91-0"></span>**Nápověda**

 $\triangleright$  Klikněte na otazník  $\triangleright$  vpravo nahoře na některé webové stránce . . . v samostatném okně se zobrazí online nápověda

Vyhledávání v nápovědě: ▶ Klikněte do okna nápovědy ▶ stiskněte klávesy Ctrl a F. Otevře se dialogové okno vyhledávání.

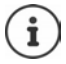

Stránky s nápovědou se načítají přímo z konfiguračního serveru.

Aby se stránky s nápovědou zobrazily správně, může být nutné změnit některá nastavení webového prohlížeče. U aplikací Internet Explorer a Firefox jde o tato nastavení:

- Povolení blokovaného aktivního obsahu nápovědy (klepněte pravým tlačítkem myši na informační panel v záhlaví okna prohlížeče).
- Povolení použití vlastního typu písma stránek nebo nastavení výchozího písma na hodnotu "Arial" (obecné nastavení).

## <span id="page-92-0"></span>**Provedení prvotní konfigurace**

Pro prvotní konfiguraci, při které dosud není vytvořeno spojení VoIP (účet IP), je k dispozici průvodce. Průvodce vás provede konfigurací účtu IP.

Telefon nabízí řadu profilů operátorů, které usnadňují konfiguraci účtu IP. Každý profil obsahuje hlavní konfigurační nastavení příslušného poskytovatele.

- **Domovska stranka D** Asistent rychlého startu **D** Dalsi
- **▶ Země** zvolte ze seznamu ▶ Dalsi

Pokud je telefon připojen k telefonní ústředně, která poskytuje účty IP, lze zde zvolit telefonní ústřednu.

**Poskytovatelzvolte ze seznamu Dalsi** 

Pokud operátor není uveden na seznamu: ▶ Zvolte možnost Jiny poskytovatel . . . v tom případě musíte údaje o operátorovi zadat sami

Informace o tom jsou v nápovědě na straně **Nastaveni Telefonie Spojení**

- ▶ Zadejte přístupové údaje operátora ▶ Dalsi . . . telefon se přihlásí do sítě operátora
- $\blacktriangleright$  Pokud operátor poskytuje síťový záznamník (schránku):  $\blacktriangleright$  zadejte telefonní číslo ... schránka se aktivuje po uzavření průvodce
- Pokud se mají všechny odchozí hovory přihlášených sluchátek standardně vést prostřednictvím tohoto spojení VoIP: Označte **Ano** Výchozí nastavení: **Ne** . . . Odchozí hovory budou spojeny po pevné síti Podrobná přiřazení pro více sluchátek, více spojení VoIP a příchozí hovory **+ Přidělení čísla**  $(\rightarrow$ [str.](#page-95-0) 96)
- **Dokoncit** . . . spojení se zadává do seznamu spojení telefonu (+ [str.](#page-94-0) 95)

Změna nastavení pro toto spojení a/nebo zřízení dalších spojení VoIP:

**Nastaveni • Telefonie • Spojení (** $\rightarrow$  **[str. 95\)](#page-94-0).** 

## **Síť**

### <span id="page-93-0"></span>**Konfigurace protokolu IP**

Připojte telefon k lokální síti (LAN) / routeru.

#### **Nastaveni Síť Konfigurace protokolu IP**

Ve většině případů není třeba při připojení telefonu k routeru či k místní síti provádět zvláštní nastavení. Při továrním nastavení telefonu se přiřazování adresy IP provádí dynamicky (DHCP). Aby router dokázal telefon identifikovat, musí být i v jeho nastavení aktivováno dynamické přidělování adres IP, tzn. musí být zapnutý server DHCP routeru.

Pokud server DHCP routeru nelze aktivovat nebo si toto řešení nepřejete, je třeba telefonu přidělit pevnou/statickou adresu IP. Statická adresa IP má smysl například v případě, že je na routeru pro telefon nastaveno přesměrování portů nebo zóna DMZ.

Ve webovém konfigurátoru lze provést nastavení, která mohou být potřebná, pokud se telefon připojuje k velké (firemní či podnikové) síti nebo si přejete jeho správu provádět dálkově.

- Pokud v síti LAN není povolen přímý přístup, stanovte v síti LAN statickou adresu proxy serveru HTTP, přes který lze telefon připojit k internetu.
- Dále lze nastavit možnosti **Identifikator site VLAN** / **Priorita site VLAN** pro přístup k tagované síti VLAN.
- Jinou možností je připojení počítače nacházejícího se mimo síť LAN k webovému konfigurátoru.

Rozšíření oprávnění přístupu k jiným sítím zvyšuje riziko nepovoleného přístupu. Proto se doporučuje vypnout vzdálený přístup, který se právě nepoužívá.

Přístup k webovému konfigurátoru z jiných sítí je možný pouze v případě, že router přeposílá data požadovaných služeb do telefonu přes port 80 (standardní port). Přečtěte si o tom v návodu k použití routeru.

## <span id="page-93-1"></span>**Zabezpeceni**

Telefon podporuje navázání zabezpečeného datového spojení po internetu prostřednictvím protokolu TLS (Transport Layer Security). Při spojení TLS se klient (telefon) serveru prokazuje na základě certifikátů. Tyto certifikáty je nutné uložit do kolébky.

#### **Nastaveni Síť Zabezpeceni**

Na této stránce naleznete seznamy **Certifikaty serveru / Certifikaty CA** s certifikáty uloženými v kolébce.

V seznamu **Neplatne certifikaty** jsou uvedeny certifikáty, které při navazování spojení neprošly kontrolou certifikátu, a certifikáty ze seznamů **Certifikaty serveru / Certifikaty CA**, které již nejsou platné (např. z důvodu vypršení platnosti).

Certifikáty lze z kolébky odstranit a nahrát místo nich nové, rovněž lze přijmout či odmítnout neplatné certifikáty.

Pokud není možné vytvořit spojení s internetovým datovým serverem, protože telefon nepřijme certifikát získaný ze serveru (například při stahování e-mailových zpráv ze serveru POP3), budete vyzváni k přechodu na webovou stránku **Zabezpeceni** .

Certifikát použitý při navazování spojení bude zařazen do seznamu **Neplatne certifikaty**. Tlačítkem **[Podrobnosti]** lze zobrazit, kdo (certifikační autorita) certifikát vystavil a pro koho, a rovněž jeho dobu platnosti.

Pokud certifikát přijmete, zařadí se podle typu buď na seznam **Certifikaty serveru / Certifikaty CA** (i v případě, že jeho platnost již vypršela). Při příštím přihlášení k serveru tímto certifikátem bude spojení bez problémů akceptováno.

Pokud certifikát zamítnete, bude s dodatkem **(zamítnuto)** přesunut do seznamu **Certifikaty serveru**. Při příštím přihlášení k serveru tímto certifikátem bude spojení ihned zamítnuto.

## **Telefonie**

### <span id="page-94-0"></span>**Spojení s kolébkou**

Správa spojení s kolébkou:

#### **Nastaveni Telefonie Spojení**

Na této stránce se zobrazuje seznam všech dostupných spojení a jejich stav (např. **Pripojeno**, **Zaregistrovano**, **Není konfigurováno**):

#### **Pevna sit**

Spojení po pevné síti není třeba konfigurovat. Jakmile je telefon připojen k pevné síti, můžete v pevné síti uskutečňovat i přijímat hovory.

Změny tlačítkem **[Upravit]**:

- Název spojení po pevné síti. Zadaný název se bude zobrazovat například na displeji přihlášeného sluchátka při příchozím hovoru směrovaném na vaši pevnou linku a v seznamu hovorů.
- Nastavení **Druh volby** a **Delka signalu flash** Doba signálu flash je z výroby nastavena pro provoz telefonu na hlavní přípojce. Pokud telefon připojujete k telefonní ústředně (viz návod k obsluze telefonní ústředny), toto nastavení je nutné změnit.

#### **Gigaset.net**

Spojení Gigaset.net je v telefonu předem nakonfigurováno. Telefonu je již z výroby přiřazeno číslo Gigaset.net. Spojení Gigaset.net lze aktivovat i deaktivovat. Pokud je toto spojení deaktivováno, telefon se nebude přihlašovat ke službě Gigaset.net. Nebude tedy možné vás kontaktovat prostřednictvím sítě Gigaset.net.

Změny tlačítkem **[Upravit]**:

- Název spojení Gigaset.net
- Deaktivace STUN. Služba Gigaset.net standardně využívá server STUN. STUN nahrazuje v odeslaných datových paketech privátní adresu IP telefonu veřejnou adresou IP. Používáteli telefon za routerem se symetrickým překladačem NAT, server STUN nelze použít. Je tedy třeba jej deaktivovat. Jinak svého partnera při telefonování v síti Gigaset.net neuslyšíte.

#### **IP1 - IP6**

Telefonu lze přidělit až šest spojení VoIP (telefonních čísel VoIP). Pro každé telefonní číslo VoIP je zapotřebí účet IP u některého operátora. Přístupové údaje uložte v telefonu.

Zřízení/změna spojení VoIP tlačítkem **[Upravit]**

## <span id="page-95-0"></span>**Odchozí a příchozí spojení**

Přiřazení čísel se provádí na webové stránce:

#### **Nastaveni Telefonie Přidělení čísla**

Přiřazení odchozích a příchozích spojení přihlášeným sluchátkům a záznamníkům kolébky:

- Každému sluchátku se při přihlášení automaticky přidělí spojení po pevné síti.
- Každému sluchátku lze buď přiřadit stálé telefonní číslo, nebo volbu spojení. Při možnosti volby spojení budete při každém hovoru dotázáni, které spojení chcete použít.
- Každému přihlášenému sluchátku je jako odchozí spojení napevno přiděleno číslo Gigaset.net. Telefonní čísla končící na #9 se vytáčí automaticky prostřednictvím sítě Gigaset.net.
- Každé spojení je při zápisu nového záznamu přiděleno integrovanému záznamníku 1 jako spojení.
- Záznamník 2 a 3 se aktivují jen tehdy, pokud každému z nich přiřadíte alespoň jedno spojení. Pokud není některý záznamník aktivován, nezobrazuje se v seznamu záznamníků a nelze jej zapnout.
- Každé spojení lze přiřadit jen jednomu záznamníku.

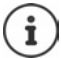

Přiřazení spojení pro určitá telefonní čísla lze obejít pravidlem vytáčení pro tato telefonní čísla.

### **Aktivace spojení po pevné síti jako náhradního odchozího spojení**

Na telefonu lze aktivovat spojení po pevné síti jako náhradní způsob spojení. Pokud se nepodaří navázat spojení prostřednictvím služby VoIP (spojení IP nebo Gigaset.net), automaticky – bez potvrzení – se zahájí pokus o uskutečnění hovoru v pevné síti.

 <sup>v</sup> sekci **Alternativni pripojeni** aktivujte možnost **Automaticke alternativni spojeni prostrednictvim pevne site**

Náhradní způsob spojení se použije v těchto případech:

- IP linky jsou obsazeny (současně lze telefonovat max. po dvou IP linkách)
- Server SIP pro spojení VoIP není dostupný
- Spojení VoIP zatím není konfigurováno nebo není nakonfigurováno správně (např. nesprávné heslo).
- Telefon není připojen k Internetu, protože je například router vypnutý nebo odpojený od internetu

Zprávy SMS, které se mají odesílat prostřednictvím spojení VoIP, **nebudou** odeslány prostřednictvím náhradního spojení.

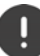

Tuto možnost **deaktivujte**, pokud není k dispozici připojení k pevné lince (výchozí nastavení).

Jinak by automaticky došlo k přepnutí na pevnou linku v případě, že přechodně nelze navázat spojení prostřednictvím IP, např. protože telefon se spouští rychleji než router. Telefon by tak nebyl funkční.

## <span id="page-96-0"></span>**Kvalita zvuku při použití spojení VoIP**

Funkce pro zlepšení kvality zvuku přenášeného prostřednictvím spojení VoIP (IP nebo Gigaset.net) jsou dostupné na webové stránce:

#### **Nastaveni Telefonie Zvuk**

Kvalita přenosu hlasu při připojení VoIP se určuje podle **hlasového kodeku** použitého k přenosu dat a dostupné **šířky přenosového pásma** u vaší DSL přípojky.

Pomocí hlasového kodeku se hlasová data digitalizují (kódují/dekódují) a komprimují. "Lepší" kodek (kodek zajišťující lepší kvalitu přenosu hlasu) musí být schopen přenést více dat, takže pro bezvadný přenos hlasových dat je zapotřebí připojení DSL s větší šíří pásma. Kvalitu hlasu můžete ovlivnit tím, že (s ohledem na šířku pásma přípojky DSL) vyberete takové hlasové kodeky, které má využívat váš telefon, a stanovíte pořadí, ve kterém budou kodeky navrhovány při navazování spojení VoIP. V telefonu jsou uložena standardní nastavení používaných kodeků – jedno je optimalizováno pro úzké a druhé pro široké pásmo. Systém podporuje následující hlasové kodeky:

#### **G.722**

Velmi dobrá kvalita hlasu. **Širokopásmový** hlasový kodek **G.722** pracuje při stejné přenosové rychlosti jako kodek G.711 (64 kbit/s na hlasové spojení), ale s vyšší vzorkovací frekvencí. Díky tomu lze lépe reprodukovat vyšší frekvence. Hlas je proto jasnější a kvalitnější než při použití jiných kodeků (High Definition Sound Performance).

#### **G.711 a law / G.711 μ law**

Velmi dobrá hlasová kvalita (srovnatelná se spojením ISDN). Potřebná šířka pásma činí 64 kbit/s na jedno hlasové spojení.

#### **G.726**

Dobrá hlasová kvalita (horší než při použití kodeku G.711, ale lepší než při použití kodeku G.729). Telefon podporuje kodek G.726 s přenosovou rychlostí 32 kbit/s na jedno hlasové spojení.

#### **G.729**

Střední kvalita hlasu. Potřebná šířka pásma je menší nebo rovna 8 kbit/s na jedno hlasové spojení.

K dalšímu ušetření pásma a přenosové kapacity můžete na připojeních VoIP, která používají kodek G.729, potlačit přenos hlasových paketů v přestávkách při hovoru ("Potlačení ticha"). Váš partner tak namísto ruchu pozadí ve vašem okolí uslyší syntetický šum ze sluchátka. **Povolit standard Annex B pro kodek G.729**).

### <span id="page-96-1"></span>**Síťový záznamník**

Pokud operátor (pro pevnou linku a/nebo internetové volání) poskytuje síťový záznamník, zobrazuje se tento záznamník na následující webové stránce:

#### **Nastaveni Telefonie Sitove memoboxy**

Zde lze zadávat telefonní čísla síťových záznamníků a zapínat/vypínat síťový záznamník nakonfigurovaných spojení VoIP.

## <span id="page-97-0"></span>**Uživatelsky definovaná pravidla vytáčení**

Vlastní pravidla vytáčeni lze nastavit na webové stránce:

#### **Nastaveni Telefonie Pravidla volby**

Pravidla vytáčení, která lze nastavit:

- Stanovení spojení pro telefonní čísla (**Pevna sit**, **Gigaset.net** nebo **IP1–IP6**), s jejichž využitím se tato telefonní čísla budou vždy vytáčet a hovory vyúčtovávat. Pokud zadáte pouze některá čísla (např.místní předvolbu, předvolbu země nebo předvolbu mobilní sítě), budou se všechna telefonní čísla, která těmito čísly začínají, vytáčet prostřednictvím vybraného spojení.
- Blokování telefonních čísel, tzn. telefon potom nenaváže spojení s těmito telefonními čísly (např. čísla 0190 nebo 0900).

Pravidla vytáčení platí pro všechna přihlášená sluchátka. Při vytáčení čísel, pro která byla stanovena pravidla vytáčení, se neuplatňuje nastavení odchozích spojení.

Pravidla vytáčení lze v případě potřeby aktivovat i deaktivovat.

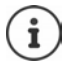

Pravidla vytáčení s výjimkou blokování spojení se nepoužijí, pokud jste pro dialogové tlačítko sluchátka stanovili možnost volby spojení a před vytočením explicitně ze seznamu dostupných spojení vyberete požadovanou položku.

#### **Tísňová telefonní čísla**

V některých státech jsou pravidla vytáčení tísňových linek (např.pro **místní** tísňovou policejní linku) nastavena již předem. Jako **Pripojeni** je nastavena pevná síť.

Tato pravidla vytáčení lze změnit, pouze pokud telefon není připojen k pevné síti. Pokud chcete zvolit spojení VoIP, ujistěte se, že operátor podporuje VoIP čísla tísňového volání. Pokud je spojení VoIP odstraněno z konfigurace, nelze uskutečnit nouzové volání.

## **Předvolba – pravidla vytáčení při připojení k telefonní ústředně**

Pokud je telefon připojen k telefonní ústředně, je popř. nezbytné, abyste při externích hovorech zadali před telefonní číslo předvolbu (AKZ = provolba, např. "0").

Uložte předvolbu pro pevnou linku a spojení VoIP a u každého spojení zvlášť stanovte, v kterých případech se má tato předvolba automaticky vložit před volané telefonní číslo.

Tato nastavení se provádí v sekci **Pristupovy kod** webové stránky:

**Nastaveni Telefonie Pravidla volby**

### <span id="page-97-1"></span>**Místní předvolba – pravidlo pro místní hovory prostřednictvím spojení VoIP**

Při volání prostřednictvím spojení VoIP do pevné sítě je často třeba i u místních hovorů zadat místní předvolbu (v závislosti na operátorovi). Pokud místní předvolbu nechcete zadávat vždy znovu, můžete celou předvolbu (s mezinárodní předvolbou) místa, kde používáte telefon, uložit do konfigurace a aktivovat možnost **Pro místní hovory skrze VoIP předem vyberte místní předvolbu**.

Tato nastavení se provádí v sekci **Místní předvolby** webové stránky:

**Nastaveni Sprava Místní nastavení**

## <span id="page-98-1"></span>**Speciální nastavení internetového volání**

### <span id="page-98-0"></span>**Aktivace přesměrování hovorů pro spojení VoIP**

Nastavení přesměrování hovorů je k dispozici na webové stránce:

#### **Nastaveni Telefonie Presmerovani hovoru**

Hovory lze přesměrovat na spojení VoIP nebo na číslo Gigaset.net.

Hovory směrované na spojení VoIP je možné přepojit na jakékoli externí číslo (VoIP, pevná síť, číslo mobilního telefonu). Přesměrování probíhá prostřednictvím služby VoIP.

Hovory na číslo Gigaset.net lze přesměrovat v rámci sítě Gigaset.net, tedy na jiné číslo Gigaset.net.

### **Nastavení signalizace DTMF pro VoIP**

Nastavení signalizace DTMF se provádí v sekci **Prenos DTMF prostrednictvim pripojeni VoIP** na webové stránce:

#### **Nastaveni Telefonie Pokročilá nastavení VoIP**

Signalizace DTMF je vyžadována například při dotazování a ovládání některých síťových záznamníků pomocí číselných kódů nebo při ovládání záznamníku na dálku.

Aby bylo možné odesílat signály DTMF prostřednictvím služby VoIP, je třeba stanovit, jakým způsobem se mají kódy tlačítek v signálech DTMF převádět a odesílat: jako slyšitelná informace v hlasovém kanálu nebo jako tzv. hlášení "SIP Info" Informujte se u svého poskytovatele služeb, který druh přenosu DTMF podporuje.

Telefon lze nastavit tak, aby se při každém hovoru pokusil použít typ signalizace DTMF vhodný pro aktuálně zvolený kodek (**Automaticky)**.

Nebo lze typ signalizace DTMF stanovit také explicitně:

- **Zvuk** nebo **RFC 2833**, pokud se mají signály DTMF přenášet akusticky (v hlasových paketech).
- **Inf. o prot. SIP**, pokud se mají signály DTMF přenášet ve formě kódu.

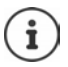

Na širokopásmových spojeních (při použití kodeku G.722) nelze signály DTMF předávat ve zvukovém kanálu (**Zvuk**).

### **Konfigurace přesměrování (zprostředkování) hovorů pro spojení VoIP**

Nastavení přesměrování hovorů lze provést v sekci **Predani hovoru** na webové stránce:

#### **Nastaveni Telefonie Pokročilá nastavení VoIP**

Externí hovor směrovaný na spojení VoIP lze tlačítkem R předat externímu účastníkovi (v závislosti na operátorovi).

Doplnění nebo změna nastavení přesměrování hovorů:

- Aktivace přesměrování hovorů zavěšením. Oba externí účastníci budou spojeni stiskem tlačítka pro zavěšení  $\sqrt{\pi}$ .
- Aktivace přímého přesměrování hovoru. Hovor lze přesměrovat dříve, než se ohlásí druhý účastník.
- Deaktivujte přesměrování hovorů tlačítkem R, pokud je tlačítku R přiřazena jiná služba (→ "[Určení funkce tlačítka R pro spojení VoIP \(Hook Flash\)"](#page-99-0)).

### <span id="page-99-0"></span>**Určení funkce tlačítka R pro spojení VoIP (Hook Flash)**

Funkci tlačítka R lze nastavit na stránce:

#### **Nastaveni Telefonie Pokročilá nastavení VoIP**

Váš operátor popř. může podporovat speciální služby. Pokud chcete některou z těchto služeb využít, musí telefon vyslat serveru SIP určitý signál (datový paket). Tento "signál" lze přiřadit tlačítku R sluchátka. **Předpoklad:** Tlačítku R není přiřazena funkce přesměrování hovorů (tovární nastavení).

Pokud během hovoru VoIP stisknete toto tlačítko, bude vyslán signál. V telefonu musí být prostřednictvím informačních hlášení SIP aktivována signalizace DTMF (viz výše).

### **Určení místních komunikačních portů pro spojení VoIP**

Nastavení komunikačních portů lze provést na webové stránce:

#### **Nastaveni Telefonie Pokročilá nastavení VoIP**

Při internetovém volání se používají následující komunikační porty:

- **Port SIP:** komunikační port, pomocí kterého telefon přijímá signalizační údaje (SIP). V továrním nastavení je číslo standardního portu pro signalizaci SIP 5060.
- **Port RTP:** Každé spojení VoIP vyžaduje dva po sobě následující porty RTP (po sobě následující čísla portů). Pomocí jednoho portu jsou přijímány hlasová data, pomocí druhého servisní data. V továrním nastavení je pro přenos řeči nastaveno číselné rozmezí portů 5004–5020.

Měnit tato nastavení je nutné pouze v případě, že porty s těmito čísly již využívá jiný účastník v síti LAN. Portům SIP a RTP lze v takovém případě přiřadit jiné číslo, případně rozmezí čísel.

Pokud se má k routeru s funkcí NAT připojit více telefonů s podporou spojení VoIP, je vhodné nastavit náhodné přidělování portů. Telefony potom musí používat různé porty, aby mohl NAT routeru příchozí hovory a hlasová data předávat pouze na jeden telefon (na ten, na který jsou data adresována). Prostřednictvím webového konfigurátoru lze pro porty SIP a RTP nastavit rozmezí čísel, z něhož se budou porty vybírat.

## **Zprávy**

### **E-mailové notifikace**

Uložte adresu serveru příchozí pošty a osobní přístupové údaje ke schránce doručené pošty. Stanovte časový interval, ve kterém má telefon kontrolovat, zda nemáte nové e-maily na serveru příchozí pošty. Stanovte, zda se autentizace na serveru příchozí pošty má provádět pomocí zabezpečeného spojení.

**Nastaveni Zprávy E-mail**

#### <span id="page-99-1"></span>**Upozornění na zprávy**

LED kontrolka tlačítka zpráv na sluchátku připojeném ke kolébce informuje o doručení nové zprávy, například nového e-mailu. Pro každé sluchátko můžete stanovit, jaký typ nově doručené zprávy se má zobrazit.

**Nastaveni Zprávy Upozornění na zprávy**

### <span id="page-100-1"></span>**Notifikace hovorů na mobilních zařízeních**

Pokud chcete dostávat notifikace o příchozích hovorech/zprávách na telefonu na mobilním zařízení (např. na smartphonu), musí být telefon přihlášen ke službě Gigaset elements.

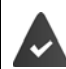

Máte mobilní zařízení se systémem iOS nebo Android.

Na mobilním zařízení je nainstalovaná aplikace **Gigaset elements**.

Přihlášení je třeba provést na telefonu i na mobilní zařízení:

Na mobilním zařízení

- Spusťte aplikaci přihlaste se ke službě **Gigaset elements**
- Na stránce aplikace **Vyberte senzor** klepněte na **GO-Box** . . . průvodce instalací vás provede všemi potřebnými kroky ▶ řiďte se pokyny na obrazovce . . . telefon se připojí ke službě Gigaset Cloud

Na webovém konfigurátoru telefonu:

- **Nastaveni Zprávy Upozornění na hovory** . . . vypíše se seznam dostupných spojení telefonu
- **▶ Zvolte spojení, pro která chcete na svém mobilní zařízení dostávat notifikace ▶ Nastavit**

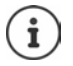

Pokud jsou spojením přiřazeny záznamníky ( $\rightarrow$ str. 96), budete na smartphonu dostávat notifikace rovněž pro nové příchozí zprávy na těchto záznamnících. Další informace o službě Gigaset GO naleznete na adrese  $\rightarrow$  [www.gigaset.com/go](https://www.gigaset.com/go)

## <span id="page-100-0"></span>**Informacni sluzby**

Na serveru Gigaset.net si lze nastavit osobní služby pro informační centrum a pro šetřič displeje **Informacni sluzby**. Aktivujte informační služby pro sluchátka.

**Nastaveni Informacni sluzby**

Na této stránce naleznete přístup k serveru Gigaset.net a rovněž své osobní přístupové údaje.

## **Telefonní seznamy**

### <span id="page-101-0"></span>**Přenos telefonního seznamu**

Načítání telefonních seznamů sluchátek z počítače nebo do počítače a jejich mazání.

- **Nastaveni Přenos telefonního seznamu**
- Uložení telefonních seznamů do počítače. Záznamy budou uloženy v počítači ve formátu vCard v souboru vcf. Tyto soubory lze načíst do všech přihlášených sluchátek. Záznamy v telefonním seznamu lze importovat také do adresáře v počítači.
- Import kontaktů z adresáře v počítači do telefonních seznamů sluchátek. Export kontaktů v souborech vcf (vCard) a přenos do telefonních seznamů sluchátek.
- Smazání telefonního seznamu ve sluchátku. Pokud jste například v počítači upravili soubor s telefonním seznamem (soubor vcf) a nyní jej chcete v modifikované podobě používat na sluchátku, můžete před přenosem nového seznamu stávající telefonní seznam ve sluchátku vymazat.

**Tip:** Zálohujte aktuální telefonní seznam ještě před vymazáním do počítače. Pokud nebude možné modifikovaný telefonní seznam nebo jeho část kvůli chybám formátování načíst do sluchátka, budete moci použít zálohovanou verzi.

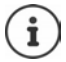

Chcete-li telefonní seznam s více záznamy uložený v počítači (ve formátu vcf) načíst do adresáře aplikace Microsoft Outlook™, mějte na zřeteli následující upozornění:

Aplikace Microsoft Outlook™ převezme do svého adresáře vždy jen první záznam (telefonního seznamu) ze souboru vcf.

### **Pravidla přenosu**

Záznamy z telefonního seznamu načtené ze souboru vcf do sluchátka se přidají do telefonního seznamu. Pokud již k určitému jménu existuje záznam, bude doplněn nebo se vloží další záznam s tímto jménem. Žádné telefonní číslo se nepřepíše ani nevymaže.

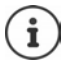

V závislosti na typu zařízení mohou být pro každý soubor vCard v telefonním seznamu vytvořeny až 3 záznamy se stejným jménem – jeden záznam pro každé vložené číslo.

### **Obsah souboru telefonního seznamu (soubor vcf)**

Následující údaje (pokud jsou k dispozici) se zapíší pro položku v telefonním seznamu do souboru vcf nebo se importují ze souboru vcf do telefonního seznamu sluchátka:

- příjmení
- křestní jméno
- číslo
- číslo (do práce)
- číslo (mobilní telefon)
- e-mailová adresa
- datum výročí (RRRR-MM-DD) a čas připomínky (HH:MM) oddělené znakem "**T**" (příklad: 2008-12-24T11:00).

Další informace, které může soubor vCard obsahovat, se do telefonního seznamu sluchátka neimportují.

#### **Příklad záznamu ve formátu vCard:**

BEGIN:VCARD VERSION<sup>-21</sup> N:Vzorová;Anna TEL;HOME:1234567890 TEL;WORK:0299123456 TEL;CELL:0175987654321 EMAIL:anna@vzorova.cz BDAY:2008-12-24T11:00 END:VCARD

## **Sprava**

### <span id="page-102-1"></span>**Datum a čas**

Správa synchronizace kolébky s časovým serverem. Telefon je z výroby nastaven tak, aby z časového serveru na internetu stahoval údaje o datu a čase. Změny nastavení pro časový server na webové stránce:

**Nastaveni Sprava Datum a cas**

## <span id="page-102-0"></span>**Změna nastavení kolébky, přihlášení sluchátek**

- Přepnutí kolébky do režimu přihlašování, kdy k ní lze přihlásit další sluchátka. Toto nastavení odpovídá podržení tlačítka přihlášení/pagingu na přední straně kolébky.
- Vypnutí či zapnutí režimu Eco+.
- Změna systémového kódu PIN telefonu.
- Zapnutí či vypnutí LED tlačítka přihlášení/pagingu na přední straně kolébky.
- Zapnutí či vypnutí zobrazení stavových hlášení spojení VoIP na sluchátku.

Nastavení kolébky lze provést na webové stránce:

**Nastaveni Sprava Ruzne**

#### <span id="page-102-2"></span>**Restartování přístroje nebo obnovení továrního nastavení**

Pokud telefon nebude pracovat podle očekávání, restartujte jej. Tím lze problémy často odstranit.

Kromě toho můžete vrátit všechna nastavení telefonu do továrního nastavení, například při předání přístroje třetí osobě. Uživatelem provedená nastavení a veškeré seznamy a záznamy v telefonním seznamu se přitom smažou!

**Nastaveni Sprava Restartovat a znovu spustit**

### <span id="page-103-0"></span>**Zálohování a obnovení systémových nastavení**

Po dokončení konfigurace kolébky a po každé změně konfigurace lze aktuální nastavení kolébky uložit do souboru v počítači (soubor s příponou cfg). Tento soubor lze v případě potřeby opět nahrát do telefonu.

#### **Nastaveni Sprava Ulozit a obnovit**

Soubor cfg obsahuje mimo jiné:

- nastavení místní sítě (konfigurace IP),
- údaje o zřízených spojeních (včetně spojení VoIP),
- přiřazení příchozích a odchozích spojení,
- vlastní místní předvolby a provolby;
- číslo síťového záznamníku,
- nastavení internetových služeb,
- nastavení funkce ECO DECT.

## <span id="page-103-1"></span>**Aktualizace firmwaru - základna**

Na internetovém konfiguračním serveru jsou pravidelně zveřejňovány aktualizace firmwaru kolébky a profilů operátorů poskytujících spojení VoIP (obecné údaje o poskytovatelích). Tyto aktualizace lze v případě potřeby načíst do kolébky. Adresa URL serveru je uložena v kolébce.

#### **Nastaveni Sprava Aktualizace firmwaru - základna**

#### **Spuštění aktualizace firmwaru**

Pokud je k dispozici **nová** verze firmwaru, stáhne se do kolébky, která se poté restartuje. Aktualizace firmwaru trvá přibližně 6 minut. Přesná doba závisí mimo jiné na šířce pásma přípojky DSL.

#### **Aktivace/deaktivace automatické kontroly verze**

Je-li zapnuta funkce kontroly verze, telefon denně kontroluje, zda jsou na konfiguračním serveru Gigaset dostupné nové verze firmwaru.

Pokud telefon nemá v okamžiku, kdy má provést kontrolu, přístup k internetu (např. je vypnutý router), bude kontrola provedena, jakmile bude telefon k internetu znovu připojen.

Je-li k dispozici nová verze, na displeji přihlášených sluchátek se zobrazí příslušné hlášení. Aktualizaci firmwaru lze spustit i ze sluchátka.

#### **Přechod na starší verzi firmwaru**

 Opětovné stažení té verze firmwaru do telefonu, která byla v kolébce načtena před poslední aktualizací

nebo

stažení verze firmwaru do telefonu, která byla v kolébce nainstalována při dodání.

Zvolený firmware se opět nahraje do telefonu, při tom se přepíše aktuální firmware.

## <span id="page-104-0"></span>**Stav telefonu**

### **Stav Zarizeni**

Zobrazí se informace o telefonu:

- adresa IP a MAC kolébky
- verze aktuálně nahraného firmwaru, formát: aa.bbb (aabbbxxyyyzz)

aa produktová verze telefonu

bbb verze firmwaru

xx dílčí verze

yyyzz má význam pouze pro servis

Příklad: 42.020 (420200000000 / V42.00) znamená, že je v kolébce aktuálně nahrán firmware verze 20.

• seznam přihlášených sluchátek

#### **Stav Spojení**

Tato stránka zobrazuje aktuální dostupná spojení a jejich stav.

## **Přehled nabídky**

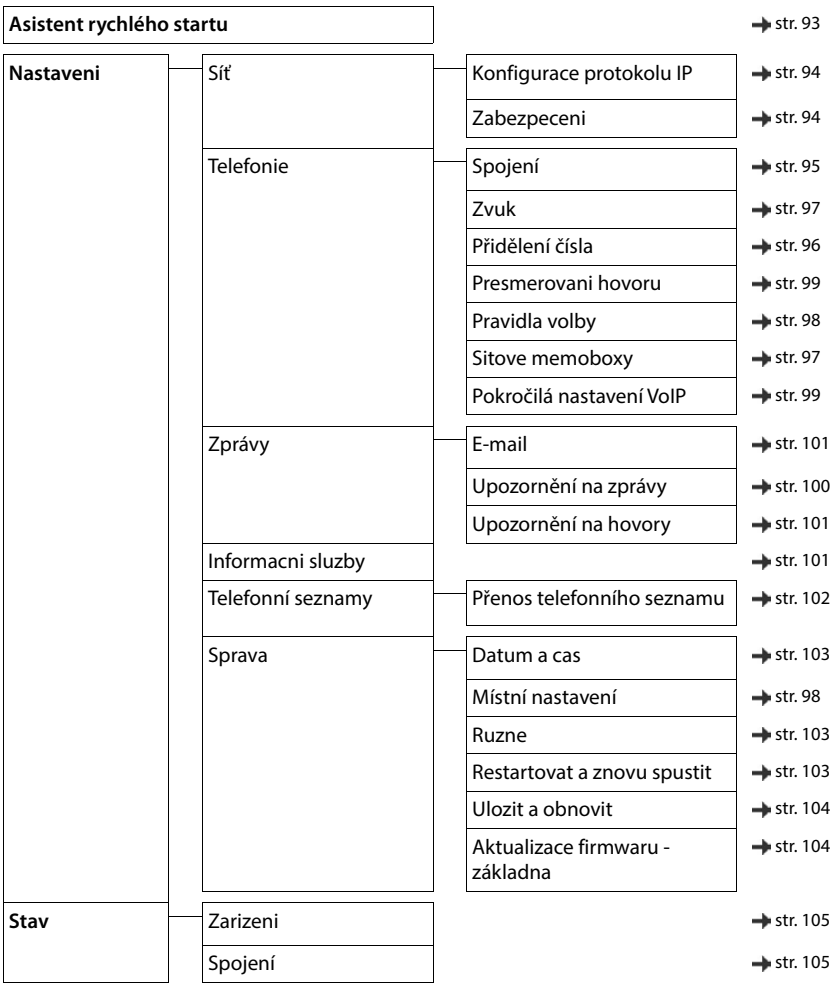

# **Příloha**

# **Otázky a odpovědi**

Návrhy řešení na internetu na stránkách - [www.gigaset.com/service](https://www.gigaset.com/service)

## **Postup odstraňování chyb**

#### **Po prvním uvedení do provozu není telefon připraven k použití.**

• Jednorázová fáze inicializace může trvat až 10 minut.

#### **Na displeji se nezobrazují žádné údaje.**

- **•** Sluchátko není zapnuté.  **Podržte**
- Akumulátor je vybitý.Nabijte nebo vyměňte akumulátory.

#### **Na displeji bliká hlášení "Žádná základna".**

- Sluchátko se nachází mimo dosah základny. ▶ Zmenšete vzdálenost sluchátka od základny.
- Základna není zapnutá.  **Zkontrolujte napájecí adaptér základny.**
- Dosah základny se zmenšil, protože je vypnutá volba **Maximální dosah**.
	- **Maximální dosah** zapněte nebo zmenšete vzdálenost sluchátka od základny.

#### **Na displeji bliká hlášení "Přihlaste přenosnou část.".**

• Sluchátko není přihlášeno, popř. bylo odpojeno po připojení dalšího sluchátka (více než 6 přihlášení DECT). Přihlaste znovu sluchátko.

#### **Sluchátko nezvoní.**

- Vyzvánění je vypnuté.Zapněte vyzvánění.
- Nastaveno přesměrování hovorů.Vypněte přesměrování hovorů.
- Telefon nezvoní, pokud volající potlačil přenos telefonního čísla.
	- Zapnutí vyzvánění pro anonymní hovory.
- Telefon nezvoní v určitém časovém intervalu, popř. při určitých číslech.
	- Zkontrolujte časové řízení externích volání.

#### **Žádný vyzváněcí/oznamovací tón z pevné sítě.**

• Špatný telefonní kabel.Použijte dodaný telefonní kabel, případně při nákupu ve specializovaném obchodu dbejte na správné obsazení kontaktů konektoru.

#### **Spojení se vždy přibližně po cca 30 sekundách přeruší.**

• Opakovač (před verzí 2.0) byl aktivován nebo deaktivován.Vypněte a opět zapněte sluchátko.

#### **Po dotazu na systémový kód PIN se ozve chybový tón.**

• Systémový kód PIN je chybný.Opakujte postup, popř. nastavte systémový kód PIN znovu na hodnotu 0000.

#### **Zapomněli jste systémový kód PIN.**

Nastavte systémový kód PIN opět na hodnotu 0000.

#### **Účastník neslyší můj hlas.**

Na sluchátku je ztlumený zvuk.  $\blacktriangleright$  Opětovné zapnutí mikrofonu.

#### **Některá ze síťových služeb nefunguje tak, jak je uvedeno.**

• Příslušné funkce nejsou povoleny.Informujte se u provozovatele sítě.

#### **Nezobrazuje se telefonní číslo volajícího.**

- **Přenos telefonního čísla** (CLI) nebyl volajícím schválen. **Volající** by si měl nechat u poskytovatele připojení k síti aktivovat funkci přenosu telefonního čísla (CLI).
- **Zobrazení telefonního čísla** (CLIP) není provozovatelem sítě podporováno, nebo není pro vás aktivováno.Nechejte si provozovatelem sítě zobrazení telefonního čísla (CLIP) aktivovat.
- Telefon je prostřednictvím telefonní ústředny nebo routeru připojen k integrované telefonní ústředně (bráně), která nepředává všechny informace.
	- Resetování zařízení: Vytáhněte krátce síťovou zástrčku. Zástrčku opět zastrčte a vyčkejte, dokud se přístroj opět nespustí.
	- Zkontrolujte nastavení v telefonní ústředně a popř. aktivujte zobrazení telefonního čísla. K tomuto účelu vyhledejte v návodu k obsluze zařízení podle pojmů jako CLIP, zprostředkování telefonního čísla, přenos telefonního čísla, zobrazení hovoru... nebo se obraťte na výrobce zařízení.

#### **Při zadávání slyším chybový tón (sestupnou řadu tónů).**

• Akce se nezdařila nebo bylo zadání chybné.Opakujte postup. Řiďte se pokyny na displeji, případně nahlédněte do návodu k použití.

#### **U zprávy v seznamu volání není uveden čas.**

Nejsou nastaveny údaje o datu a čase. **•** Nastavte datum a čas.

#### **Nelze použít internetovou telefonii.**

- Nemáte zřízený účet IP: Nahlaste u svého poskytovatele služeb, že chcete na telefonu používat internetovou telefonii.
- Na displeji se zobrazí **Prihlaseni u poskytovatele selhalo**: Váš telefon se u poskytovatele služeb nepodařilo přihlásit pro internetovou telefonii.Opakujte postup. Stav přihlášení popř. ověřte ve webovém konfigurátoru.
- Na displeji se zobrazí **VoIP spojenineni dostupne**: Nebyl nakonfigurován účet IP nebo byla deaktivována spojení IP.

#### **Není k dispozici připojení k Internetu:**

- Na displeji se zobrazí **Neni pripojenok siti LAN**:Zkontrolujte kabelové propojení routeru se základnou.
- Na displeji se zobrazí **Adresa IP neni k dispozici.:** zkontrolujte konfiguraci IP. Pro telefon je přednastaveno dynamické přidělování adresy IP. Aby router dokázal telefon identifikovat, musí být i v jeho nastavení aktivováno dynamické přidělování adres IP, tzn. musí být zapnutý server DHCP routeru.

Pokud server DHCP routeru aktivovat nelze:přiřaďte telefonu pevnou adresu IP.

- Na displeji se zobrazí **Zkontrolujte nastaveni IP**: Telefon nemá připojení na internet.
	- Zkontrolujte kabelové propojení základny a routeru a také napojení routeru na internet.
	- ▶ Zkontrolujte spojení telefonu se sítí LAN a zkontrolujte, zda je telefon dostupný pod svojí adresou IP. Dotažte se na adresu IP prostřednictvím sluchátka.
- Na displeji se zobrazí **Pripojeni k Internetu neni k dispozici.**:

Nefunguje připojení k internetu:Pokuste se o to znovu později. Případně:Zkontrolujte spojení mezi routerem a modemem, případně přípojkou DSL a zkontrolujte nastavení routeru.

#### **Neprovádí se aktualizace firmwaru nebo stažení profilu spojení VoIP.**

- Na displeji se zobrazí **Momentalne nemozne**: Spojení VoIP může být obsazeno nebo již probíhá stahování/ aktualizace.Opakujte akci později.
- Na displeji se zobrazí **Server není dostupný**:
	- Server pro stahování není dostupný. **•** Opakujte akci později.
	- Router není dostupný nebo nemá přístup k internetu.Zkontrolujte spojení telefonu s routerem, případně router restartujte.
	- Došlo ke změně přednastavené adresy serveru.Změňte ve webovém konfigurátoru nebo resetujte základnu.
- Na displeji se zobrazí **Chyba prenosu XXX**: Během přenášení souboru došlo k chybě. Se zprávou XXX se zobrazí také chybový kód HTTP.Opakujte postup. Pokud k chybě dojde znovu, obraťte se na servis.
#### **Nemůžete navázat spojení s webovým prohlížečem počítače.**

- Chybná adresa IP:Dotažte se na adresu IP prostřednictvím sluchátka znovu navažte spojení.
- Překontroluite spojení počítače se základnou. **•** Otevřete na počítači příkazový řádek odešlete na základnu příkaz ping (**ping** <lokální adresa-IP základny>).
- Pokusili jste se o dosažení telefonu přes Secure http (https://...).Zkuste to znovu za použití http://...

#### **Funkce GO**

#### **Na chytrém telefonu se nezobrazuje celé telefonní číslo s předvolbou.**

• Není správně nastavená předvolba země a místní předvolba.Provedení nastavení: Na sluchátku: **Nastavení** – **Telefonie** – **Místní předvolby** Ve webovém konfigurátoru: **Nastaveni – Sprava – Místní nastavení**

#### **Na chytrém telefonu se nezobrazují žádné události (např. zmeškaná volání).**

- Dosud nebylo vybráno spojení, pro které se přenášejí události na chytrý telefon.
	- Po přihlášení telefonu k aplikaci Gigaset elements zvolte na stránce webového konfigurátoru **Nastavení** – **Zprávy** – **Upozornění na hovory** příslušná spojení

#### **Na chytrém telefonu se v seznamu událostí nezobrazuje jméno účastníka hovoru.**

- Příslušný kontakt není v tomto chytrém telefonu uložený. **I** Kontakt zadejte a uložte.
- Číslo účastníka je v kontaktech uložené jinak, např. bez předvolby
	- Nastavení předvolby země a místní předvolby: Na sluchátku: **Nastavení** – **Telefonie** – **Místní předvolby** Ve webovém konfigurátoru: **Nastaveni – Sprava – Místní nastavení**

#### **Volání zpět na číslo zmeškaného hovoru z chytrého telefonu.**

Klepněte na položku události **Zmeškaný hovor** klepněte na symbol **Zavolejte zpět**.

#### **Hlasový záznamník (pouze u systému s lokálním záznamníkem)**

#### **U zprávy v seznamu volání není uveden čas.**

• Nejsou nastaveny údaje o datu a čase.Nastavte datum/čas.

#### Hlasový záznamník při dálkovém ovládání hlásí "PIN je neplatný".

- Zadaný systémový kód PIN není správný. **»** Zadejte systémový kód PIN znovu.
- Systémový kód PIN je stále nastaven na 0000.Nastavte systémový kód PIN jiný než 0000.

#### **Hlasový záznamník nenahrává žádné zprávy nebo je přepnutý na ohlašovací zprávu.**

• Paměť je plná.Smažte všechny zprávy Vyslechněte a smažte nové zprávy.

# **Provoz za routery se systémem Network AddressTranslation (NAT)**

Zpravidla není pro provoz telefonu Gigaset na routeru se systémem NAT potřebná žádná zvláštní konfigurace telefonu nebo routeru. Konfigurační nastavení popsaná v této části musíte provést, pouze pokud dojde k jednomu z následujících problémů.

- Příchozí hovory VoIP nejsou dostupné. Hovory na vaše číslo VoIP nebudou přepojeny.
- Odchozí hovory přes VoIP nebudou spojeny.
- Spojení s volajícím sice bude navázáno, ale neuslyšíte jej a druhá strana neuslyší vás.

### **Změna čísel portů pro SIP a RTP na telefonu VoIP**

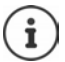

Čísla portů SIP a RTP nesmí používat žádná jiná aplikace ani žádný jiný hostitel v síti LAN a měla by se velmi lišit od obvykle používaných (a v telefonu přednastavených) čísel portů SIP a RTP.

Přes webový prohlížeč počítače se spojte s webovým konfigurátorem telefonu  $\blacktriangleright$  přihlaste se  $\blacktriangleright$  otevřete webovou stránku **Nastaveni – Telefonie** – **Pokročilá nastavení VoIP** změňte čísla portů SIP a RTP nastavení uložte

Příklad: Zvolte čísla portu podobná standardnímu nastavení:

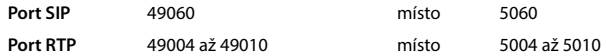

- Otestování nového nastavení: Otevřete webovou stránku **Nastaveni Telefonie Spojení** . . . zobrazí se **Stav** spojení VoIP
- Zkontrolujte, zda původní problém přetrvává. Pokud problém zatím přetrvává, proveďte další krok.

#### **Nastavte na routeru přesměrování portů**

Údaje pro uvolnění portu na routeru (příklad):

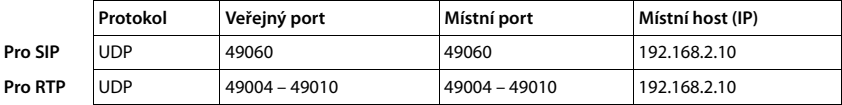

**Protokol** Musíte použít protokol **UDP**.

**Veřejný port** Číslo portu/rozsah čísel portu na rozhraní WAN.

**Místní port** Čísla portů SIP a RTP nastavená na telefonu.

**Místní host (IP)** Místní adresa IP vašeho telefonu v síti LAN.

Aby router mohl provést Port-Forwarding, musejí nastavení DHCP routeru zajistit, aby byla telefonu přiřazována stále stejná místní adresa IP.

# <span id="page-110-0"></span>**Zákaznický servis a podpora**

Krok za krokem k vašim řešením se zákaznickým servisem Gigaset [www.gigaset.com/service](https://www.gigaset.com/service).

#### **Navštivte naše stránky zákaznického servisu**

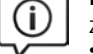

Zde kromě jiného naleznete:

- Otázky & odpovědi
- Možnost stáhnout si zdarma software a provozní návody
- Zkoušky slyšitelnosti

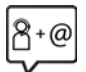

#### **Kontaktujte naše pracovníky servisu**

Nemůžete najít žádné řešení v sekci "Otázky & odpovědi"? Jsme vám rádi k dispozici ...

#### **... online:**

přes náš kontaktní formulář na stránce zákaznického servisu

#### **... na telefonu:**

pouze v případě oprav či reklamací:

#### **Servisní hotline-linka Česká republika 233 032 727**

(Cena dle běžných sazeb hovorů v ČR)

Mějte připraven doklad o koupi.

Prosím berte na vědomí, že pokud Gigaset produkt nebyl prodán autorizovaným dealerem v daném regionu, produkt nemusí být plně kompatibilní s lokální telefonní sítí. Na balení vedle označení CE je uvedeno, pro kterou/ které země je zařízení určeno. Pokud je zařízení používáno v rozporu s pokyny, instrukcemi v manuálu a se zařízením jako takovým, toto může mít vliv na reklamační nebo záruční podmínky (oprava nebo výměna produktu).

Aby mohla být uznána záruka, kupující je žádán doložit nákupní doklad, na kterém je uvedeno datum nákupu (datum od kterého je počítána záruční doba) a typ zboží které bylo zakoupeno.

Ohledně otázek o DSL a VoIP přístupu, prosím kontaktujte příslušného poskytovatele služeb.

Výrobní číslo přístroje: (viz typový štítek přístroje)

.................................................................................................

............................................................ (vyplní prodejce) Razítko a podpis opravny: 

Datum prodeje: Datum prodeje: ............................................................ (vyplní prodejce) Datum příjmu do opravy ..................... 

Razítko a podpis prodejce: (vyplní prodejce) Razítko a podpis prodejce: (vyplní prodejce)

Záruční podmínky - viz zadní strana. Záruční podmínky - viz zadní strana.

Datum provedení opravy ..................... Výrobní číslo přístroje: (viz typový štítek přístroje) Datum příjmu do opravy ..................... Razítko a podpis opravny: Oprava č. 1

Datum provedení opravy ..................... Razítko a podpis opravny: Razítko a podpis opravny: Oprava č. 2 Oprava č. 2

Datum provedení opravy ..................... Datum příjmu do opravy ..................... Razítko a podpis opravny: Razítko a podpis opravny: Oprava č. 3 Oprava č. 3

- data převzetí výrobku kupujícím. Ztráta kapacity akumulátoru, která se projeví do šesti měsíců od převzetí výrobku, jde k tíži prodádata převzetí výrobku kupujícím. Ztráta kapacity akumulátoru, která se projeví do šesti měsíců od převzetí výrobku, jde k tíži prodá-I) Záruční doba na výrobek činí 24 měsíců a počíná plynout dnem převzetí výrobku kupujícím. Životnost akumulátoru je 6 měsíců od 1) Záruční doba na výrobek činí 24 měsíců a počíná plynout dnem převzetí výrobku kupujícím. Životnost akumulátoru je 6 měsíců od vajícího. Po této době se toto posuzuje jako snížení funkčnosti akumulátoru způsobené obvyklým opotřebením. vajícího. Po této době se toto posuzuje jako snížení funkčnosti akumulátoru způsobené obvyklým opotřebením.
- instalaci výrobku, pokud došlo k neoprávněnému nebo neodbornému zásahu do výrobku, vniknutí cizích látek do výrobku, působení instalaci výrobku, pokud došlo k neoprávněnému nebo neodbornému zásahu do výrobku, vniknutí cizích látek do výrobku, působení +49°C - nestanoví-li výrobce v návodu k použití jinak, pokud byl výrobek skladován nebo provozován ve vlhkém, prašném, chemicky +49°C - nestanoví-li výrobce v návodu k použití jinak, pokud byl výrobek skladován nebo provozován ve vlhkém, prašném, chemicky wšší moci (např. živelné pohromy), pokud byl výrobek skladován mimo rozmezí teplot - přístroi: -25°C až +55°C, akumulátor: 0°C až vyšší moci (např. živelné pohromy), pokud byl výrobek skladován mimo rozmezí teplot - přístroj: -25°C až +55°C, akumulátor: 0°C až pokud byl výrobek připojen na jiné než předepsané napájecí napětí, pokud bylo k výrobku připojeno jiné než výrobcem schválené agresivním či jinak nevhodném prostředí - nestanoví-li výrobce v návodu k použití jinak, pokud dojde k mechanickému poškození, pokud byl výrobek připojen na jiné než předepsané napájecí napětí, pokud bylo k výrobku připojeno jiné než výrobcem schválené příslušenství. Odblokování bezpečnostního kódu výrobku není servisním úkonem a nevztahuje se na něj záruka. Ztráta nebo zapoagresivním či jinak nevhodném prostředí - nestanoví-li výrobce v návodu k použití jinak, pokud dojde k mechanickému poškození, příslušenství. Odblokování bezpečnostního kódu výrobku není servisním úkonem a nevztahuje se na něj záruka. Ztráta nebo zapo-2) Odpovědnost za vady nelze uplatnit: Pokud výrobek nebyl provozován v souladu s návodem k použití, pokud se jedná o chybnou 2) Odpovědnost za vady nelze uplatnit: Pokud výrobek nebyl provozován v souladu s návodem k použití, pokud se jedná o chybnou menutí bezpečnostního kódu výrobku nejsou vadami, a proto za ně prodávající v rámci poskytované záruky neodpovídá. menutí bezpečnostního kódu výrobku nejsou vadami, a proto za ně prodávající v rámci poskytované záruky neodpovídá.
	- 3) Prodávající rovněž neodpovídá za vady, pro které byla poskytnuta sleva z ceny výrobku. 3) Prodávající rovněž neodpovídá za vady, pro které byla poskytnuta sleva z ceny výrobku.
- 4) Prodávající neručí za zachování individuálních nastavení či údajů uložených kupujícím v reklamovaném výrobku. Prodávající si vyhra-4) Prodávající neručí za zachování individuálních nastavení či údajů uložených kupujícím v reklamovaném výrobku. Prodávající si vyhrazuje právo vrátit reklamovaný výrobek ve stavu, který odpovídá stavu při jeho převzetí kupujícím, tj. bez jakýchkoliv dat zuje právo vrátit reklamovaný výrobek ve stavu, který odpovídá stavu při jeho převzetí kupujícím, tj. bez jakýchkoliv dat a s továrním nastavením. s továrním nastavením.
- 5) Řádně vyplněný záruční list musí obsahovat tyto náležitosti: typ výrobku, výrobní číslo, razítko prodejce, datum prodeje a podpis 5) Řádně vyplněný záruční list musí obsahovat tyto náležitosti: typ výrobku, výrobní číslo, razítko prodejce, datum prodeje a podpis oprávněného pracovníka. oprávněného pracovníka.
- 6) Reklamaci je možné uplatnit u prodejce, dovozce nebo v prodejním a servisním centru společnosti Micos spol. s.r.o. na adrese: 6) Reklamaci je možné uplatnit u prodejce, dovozce nebo v prodejním a servisním centru společnosti Micos spol. s.r.o. na adrese: Modřice - Masarykova 118, 664 42 (příjem poštou i osobní příjem) nebo na adrese Olomouc - Ztracená 6 (osobní příjem), Modřice - Masarykova 118, 664 42 (příjem poštou i osobní příjem) nebo na adrese Olomouc - Ztracená 6 (osobní příjem), Prostějov - Žižkovo nám. 11 (osobní příjem). Prostějov - Žižkovo nám. 11 (osobní příjem).
- 7) Hotline a informace o průběhu reklamace: tel. 233 032 727 7) Hotline a informace o průběhu reklamace: tel. 233 032 727

### <span id="page-113-3"></span>**Vyloučení záruky**

Displej Vašeho sluchátka se skládá z jednotlivých pixelů. Každý pixel sestává ze tří subpixelů (červený, zelený, modrý).

Může se stát, že některý ze subpixelů nebude pracovat, nebo bude vykazovat barevnou odchylku.

Z následující tabulky zjistíte počet pixelových chyb, které se smí vyskytnout, aniž by vznikl nárok na uplatnění záruky.

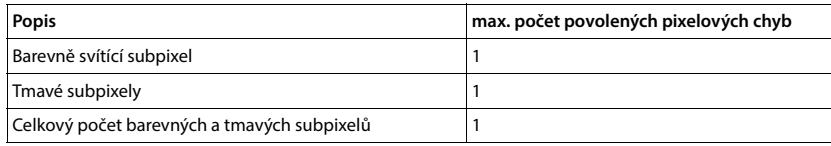

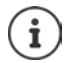

<span id="page-113-0"></span>Stopy po použití na displeji a na plášti jsou ze záruky vyloučeny.

# **Doporučení výrobce**

# <span id="page-113-2"></span>**Prohlášení o shodě**

Tento přístroj je určen pro analogové telefonní přípojky v České republice.

Telefonování Voice-over-IP je možné přes LAN rozhraní (IEEE 802.3).

V závislosti na vašem rozhraní telekomunikační sítě může být nezbytný další router/switch.

Pro další informace prosím kontaktujte vašeho poskytovatele internetu.

Specifické zvláštnosti země jsou zohledněny.

Společnost Gigaset Communications GmbH tímto prohlašuje, že následující typ rádiového zařízení vyhovuje směrnici 2014/53/EU:

S30852-S3011-xxxx, S30852-S3051-xxxx, S30852-S3061-xxxx

Úplný text Prohlášení o shodě s předpisy EU je dostupný na následující internetové adrese:

[www.gigaset.com/docs](https://www.gigaset.com/docs)

nebo prostřednictvím hotline-linky společnosti (tel.: 23303 2727).

Toto prohlášení by mohlo být rovněž součástí souborů "Mezinárodní prohlášení o shodě" nebo "Evropská prohlášení o shodě".

Přezkoumejte všechny tyto soubory.

# **Ochrana osobních údajů**

<span id="page-113-1"></span>Ve společnosti Gigaset přistupujeme k ochraně údajů o našich zákaznících velmi zodpovědně. Právě z tohoto důvodu ujišťujeme, že všechny naše výrobky byly vyvinuty na základě principu "ochrana soukromí zabudovaná do návrhu" ("Privacy by Design"). Všechny údaje, které shromažďujeme, se využívají pro dosažení maximální kvality našich výrobků. Při tom zajišťujeme, že vaše osobní údaje jsou chráněny a používají se výhradně za účelem poskytování služeb nebo výrobků. Víme, kde se vaše osobní údaje v podniku používají, a ujišťujeme, že se tak děje bezpečně, zabezpečeně a v souladu s předpisy o ochraně osobních údajů.

Úplný text Prohlášení o shodě s předpisy EU je dostupný na následující internetové adrese: [www.gigaset.com/privacy-policy](https://www.gigaset.com/privacy-policy)

# <span id="page-114-2"></span>**Ochrana životního prostředí**

### **Systém zajištění ochrany životního prostředí**

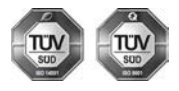

Společnost Gigaset Communications GmbH je certifikována v souladu s mezinárodními normami ISO 14001 a ISO 9001.

**ISO 14001 (životní prostředí):** certifikát vydaný zkušebnou TÜV SÜD Management Service GmbH, platný od září 2007.

**ISO 9001 (kvalita):** certifikát vydaný zkušebnou TÜV SÜD Management Service GmbH, platný od 17.2.1994.

### <span id="page-114-1"></span>**Likvidace**

Nevyhazujte akumulátory s běžným domovním odpadem. Respektujte místní předpisy o likvidaci odpadů, které si můžete vyžádat u svého obecního úřadu nebo specializovaného prodejce, u kterého jste si produkt koupili.

Veškeré elektrické a elektronické výrobky musí být likvidovány odděleně od komunálního odpadu prostřednictvím určených sběrných míst stanovených vládou nebo místními úřady.

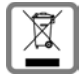

Tento symbol škrtnuté popelnice na kolečkách znamená, že se na produkt vztahuje evropská směrnice 2012/19/EU.

Správná likvidace a samostatný sběr starých přístrojů pomůže prevenci před negativními důsledky na životní prostředí a lidské zdraví. Je předpokladem opakovaného použití a recyklace použitého elektrického a elektronického zařízení.

Podrobnější informace o likvidaci starých přístrojů si prosím vyžádejte od místního úřadu, podniku zabývajícího se likvidací odpadů nebo v obchodě, kde jste produkt zakoupili.

# <span id="page-114-3"></span>**Údržba a péče**

Zařízení otírejte **vlhkou** nebo antistatickou utěrkou. Nepoužívejte rozpouštědla ani utěrky z mikrovlákna. **Nikdy** nepoužívejte suchou utěrku: hrozí nebezpečí vzniku elektrostatického výboje.

Ve vzácných případech se stává, že kontakt přístroje s chemickými látkami způsobí změny jeho povrchu. Vzhledem k velkému množství chemikálií, které jsou na trhu k dostání, nebylo možné otestovat všechny látky. Vady vysoce lesklého povrchu lze opatrně odstranit pomocí leštidel určených na displeje mobilních telefonů.

# <span id="page-114-0"></span>**Kontakt s kapalinou**

Pokud se přístroj dostane do kontaktu s kapalinou:

- **1 Odpojte od přístroje veškeré kabely.**
- **2 Vyjměte akumulátory a přihrádku na akumulátory ponechejte otevřenou.**
- 3 Kapalinu nechejte vytéci z přístroje.
- 4 Všechny díly otřete do sucha.
- 5 Poté přístroj nechejte **alespoň 72 hodin** s otevřenou přihrádkou na akumulátory a klávesnicí směrem dolů (je-li jí přístroj vybaven) na suchém a teplém místě (**ne:** v mikrovlnné troubě, troubě na pečení apod.).
- **6 Po úplném vyschnutí můžete přístroj znovu zapnout.**

Po úplném vysušení je přístroj v mnoha případech i nadále funkční a lze ho zapnout.

# <span id="page-115-2"></span>**Technické údaje**

### **Akumulátory**

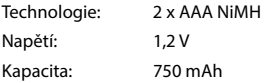

## <span id="page-115-0"></span>**Provozní doba / doba nabíjení sluchátka**

Doba provozu zařízení Gigaset závisí na kapacitě akumulátorů, jejich stáří a způsobu používání zařízení. (Všechny časové údaje představují maximální údaje.)

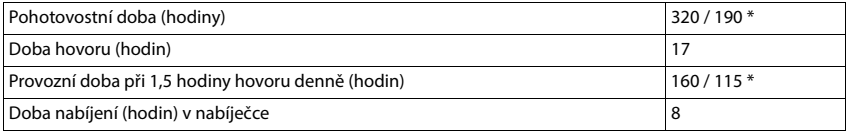

\* **Žádný signál** vypnuto / **Žádný signál** zapnuto, bez osvětlení displeje v klidovém stavu

## **Příkon sluchátka do nabíječe**

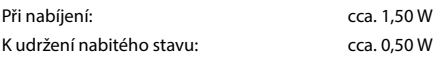

## <span id="page-115-1"></span>**Příkon kolébky**

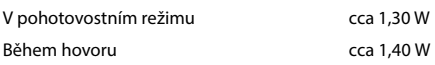

### **Všeobecné technické údaje**

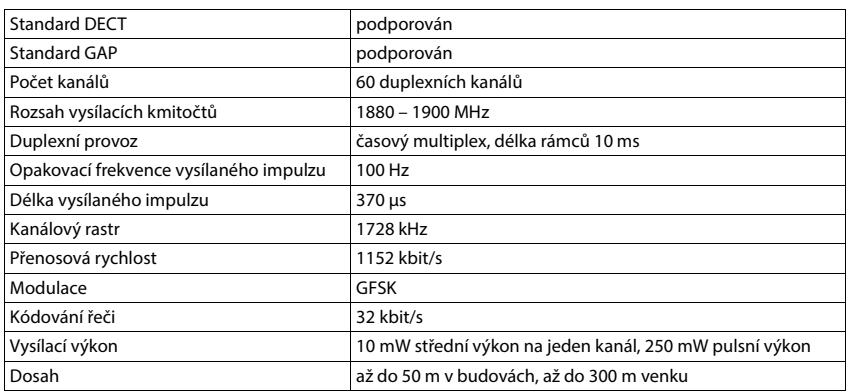

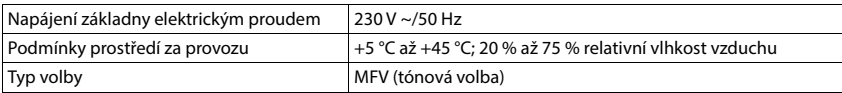

### <span id="page-116-3"></span>**Osazení konektoru telefonní zástrčky**

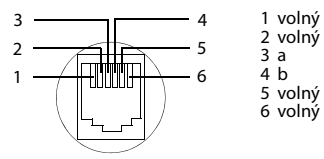

## <span id="page-116-2"></span><span id="page-116-0"></span>**Napájecí adaptér pro sluchátko**

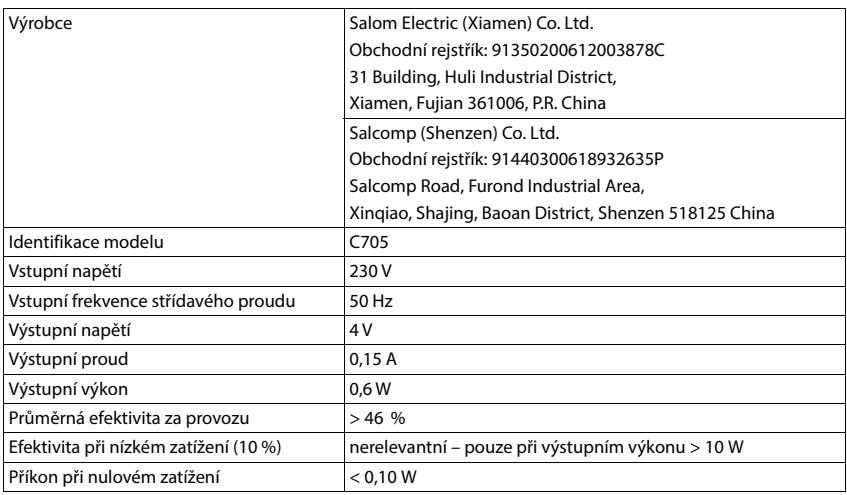

## <span id="page-116-1"></span>**Napájecí adaptér kolébky**

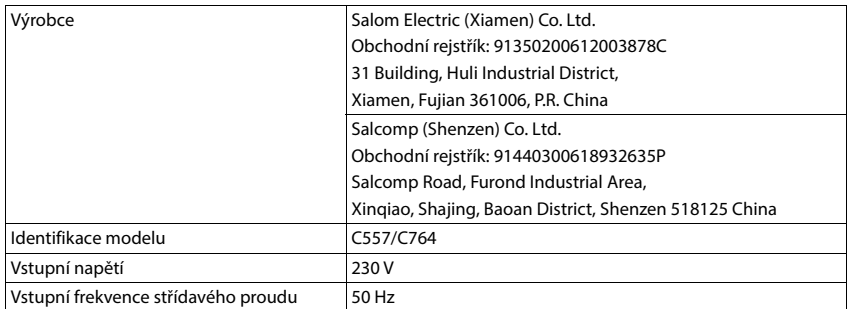

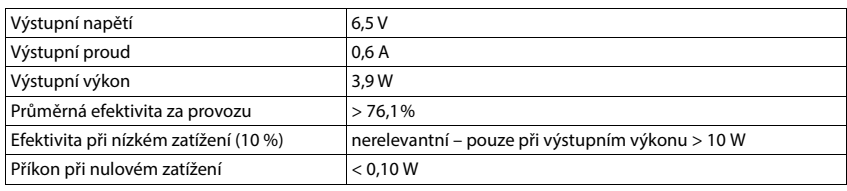

# <span id="page-117-0"></span>**Tabulky sady znaků**

Znaková sada použitá ve sluchátku závisí na nastaveném jazyku.

#### **Standardní písmo**

Stiskněte několikrát příslušné tlačítko.

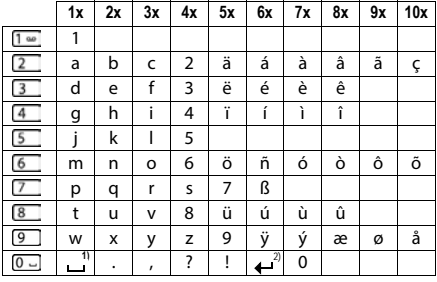

1) Mezera

2) Řádkování

#### **Střední Evropa**

Stiskněte několikrát příslušné tlačítko.

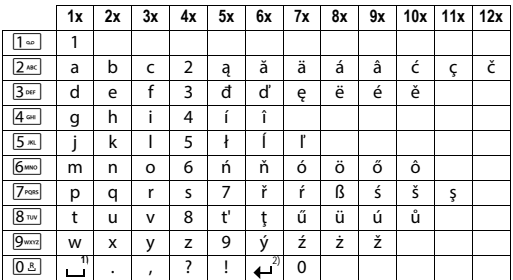

1) Mezera

2) Řádkování

# <span id="page-118-4"></span>**Symboly na displeji**

Podle nastavení a provozního stavu telefonu se na displeji zobrazují následující symboly.

#### <span id="page-118-3"></span>**Symboly stavového řádku**

<span id="page-118-2"></span>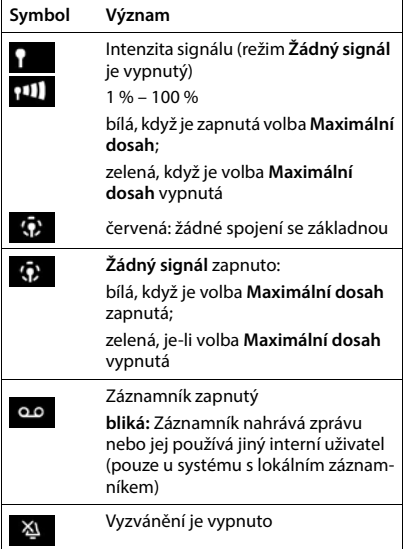

<span id="page-118-0"></span>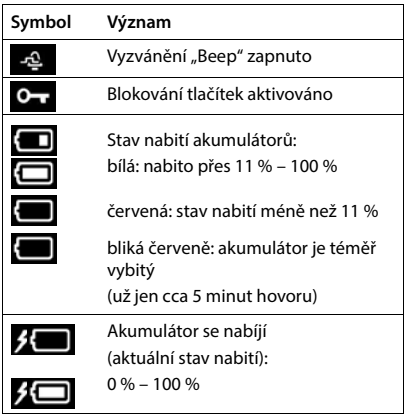

## <span id="page-118-1"></span>**Symboly dialogových tlačítek**

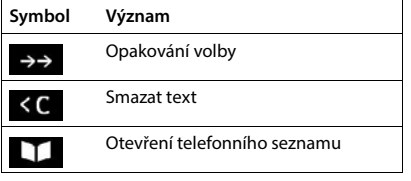

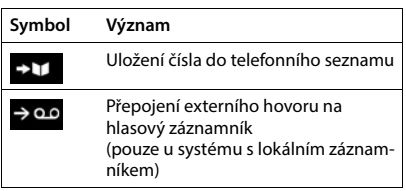

# <span id="page-119-0"></span>**Symboly na displeji při signalizaci** . . .

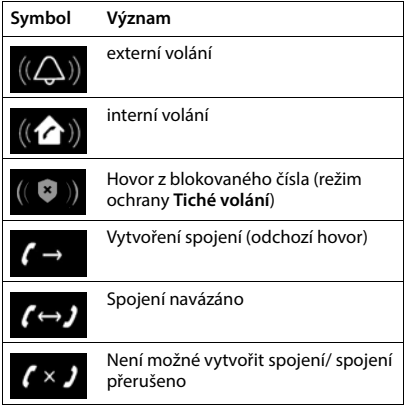

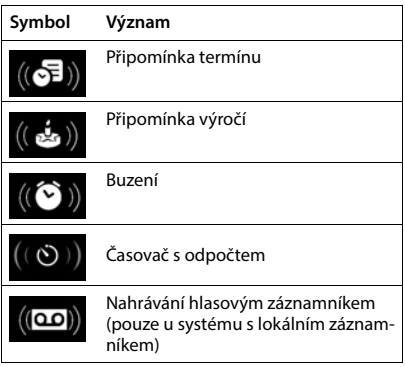

# **Další symboly na displeji**

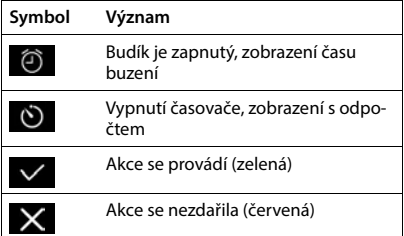

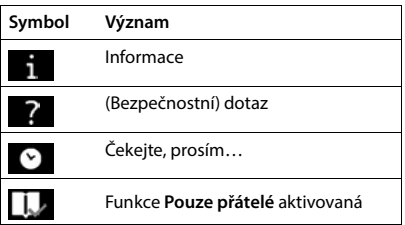

# **Přehled nabídek**

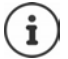

Ne všechny funkce popsané v tomto návodu k obsluze jsou dostupné ve všech zemích a u všech provozovatelů sítě.

Otevření hlavní nabídky:na sluchátku v klidovém stavu stiskněte tlačítko

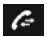

#### **Seznamy volání**

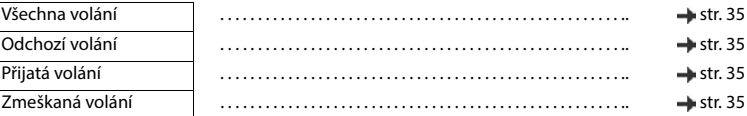

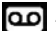

#### **Záznamník**

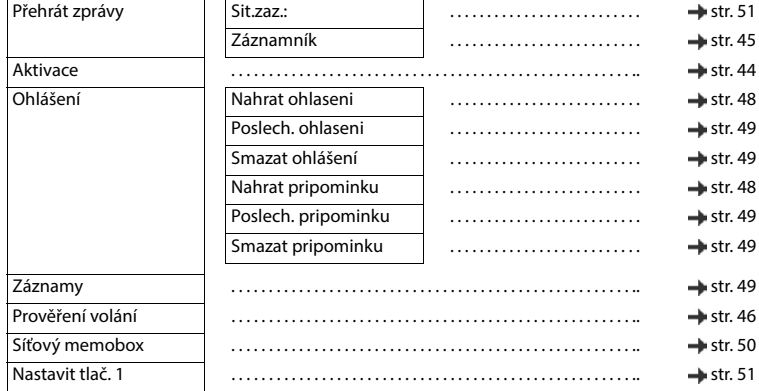

## **Výběr služeb**

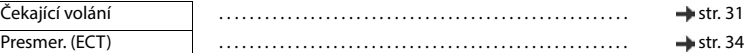

#### **Další funkce**

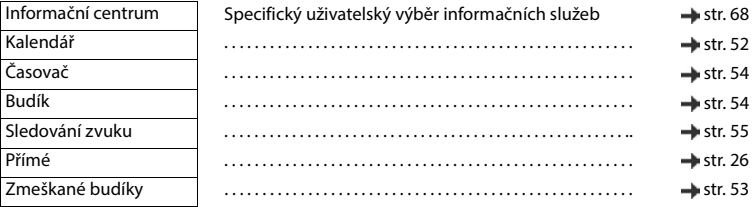

# **Nastavení**

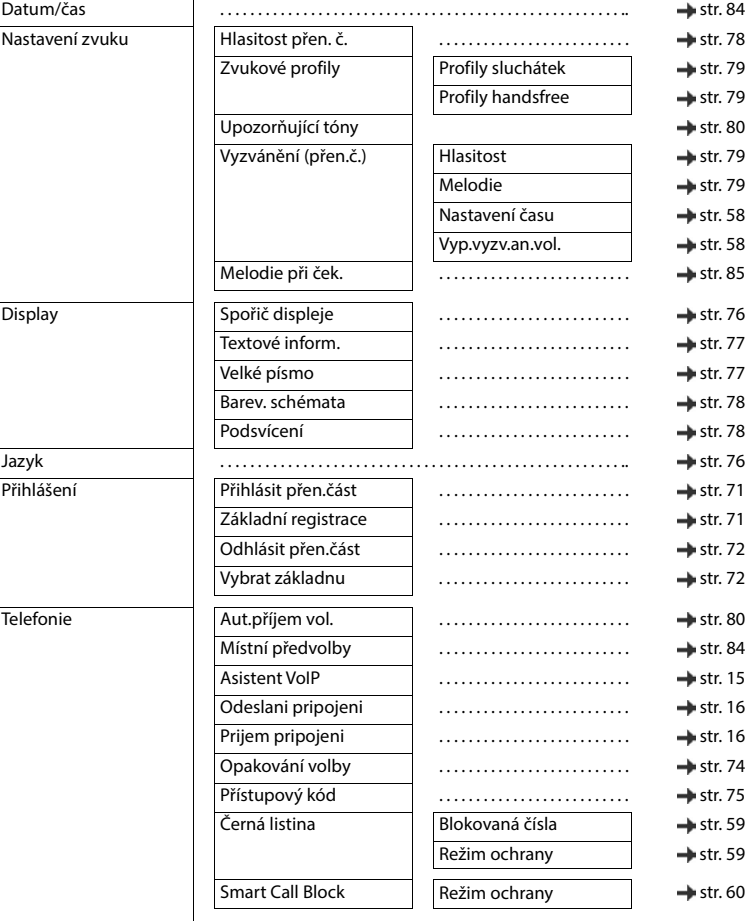

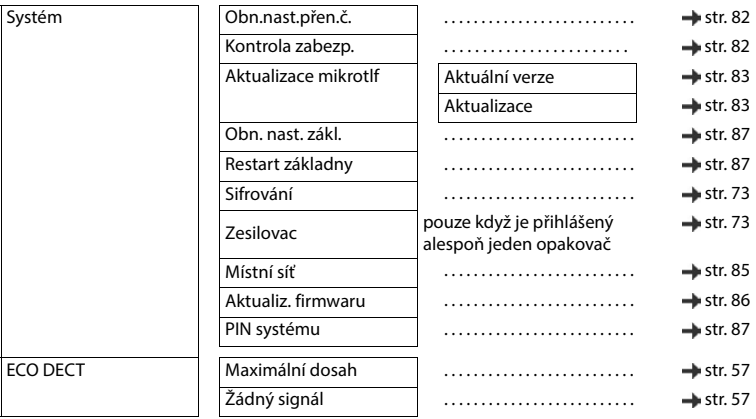

# **Rejstřík**

# **A**

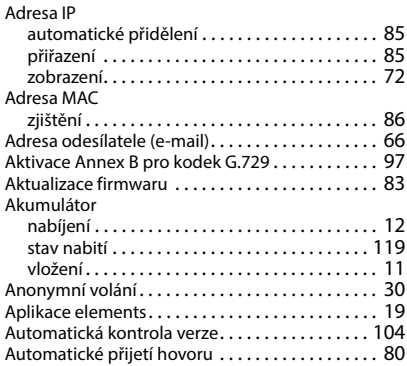

#### **B**

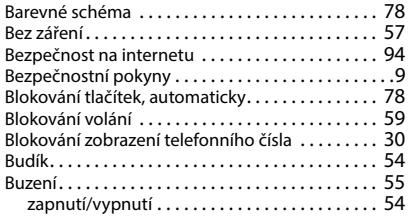

### **C**

Centrum zpráv SMS

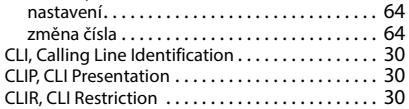

# **Č**

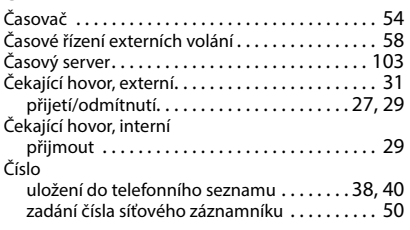

### **D**

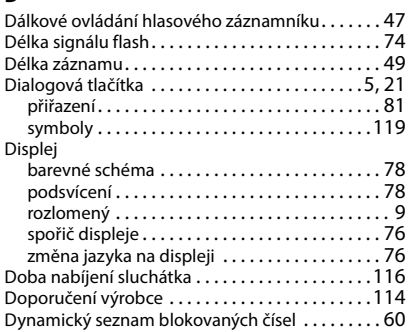

#### **E**

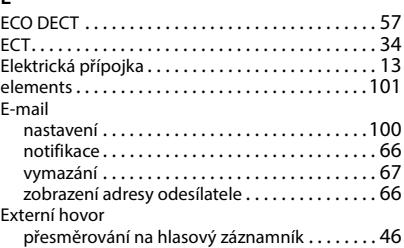

#### **F**

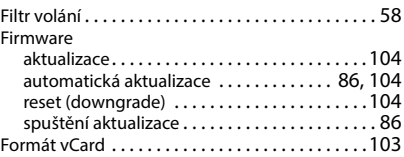

## **G**

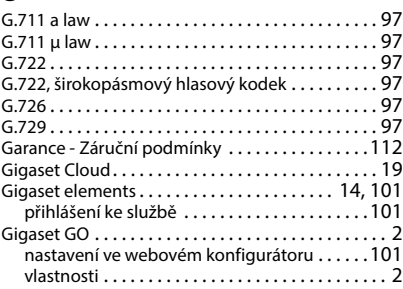

**125**

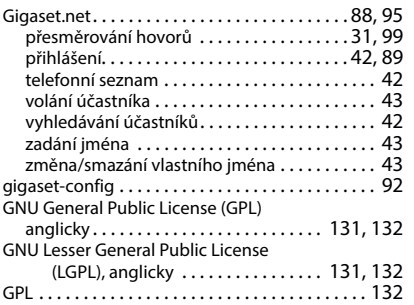

## **H**

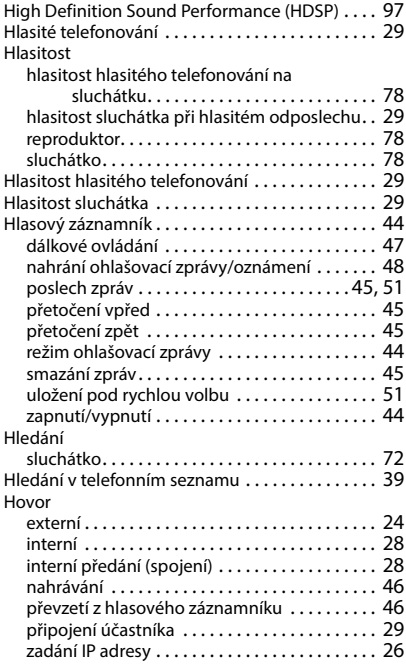

# **Ch**

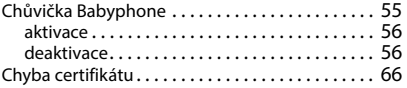

#### **I**

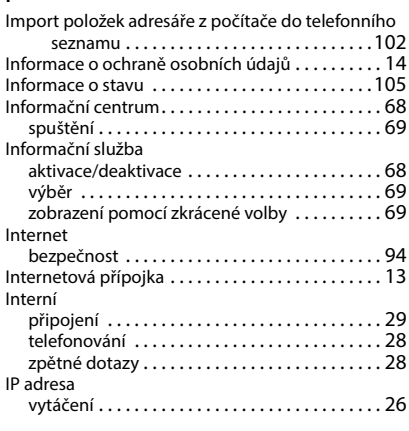

### **J**

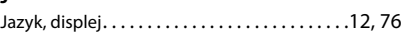

### **K**

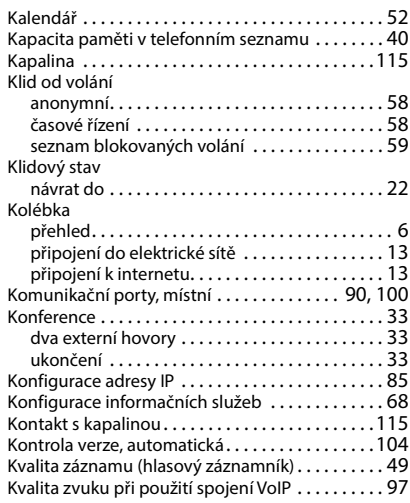

### **L**

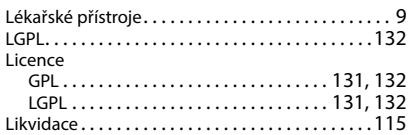

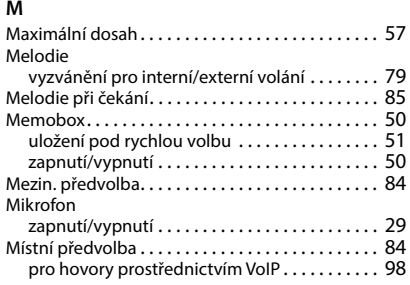

## **N**

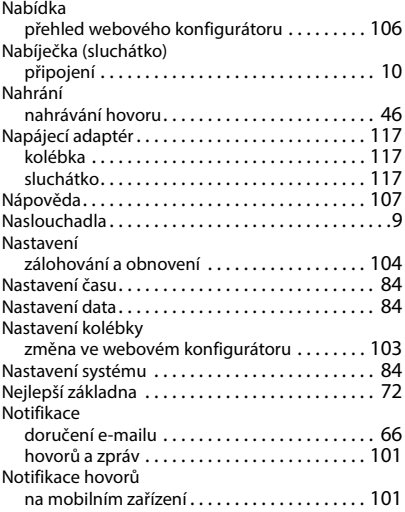

### **O**

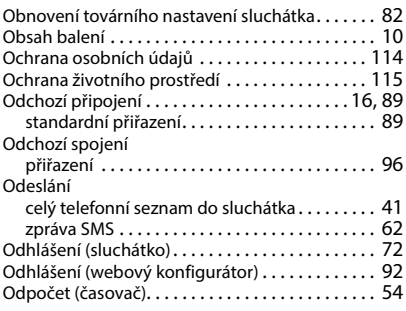

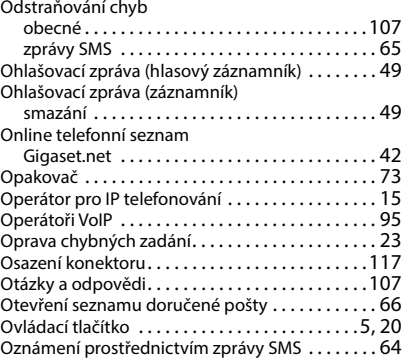

#### **P**

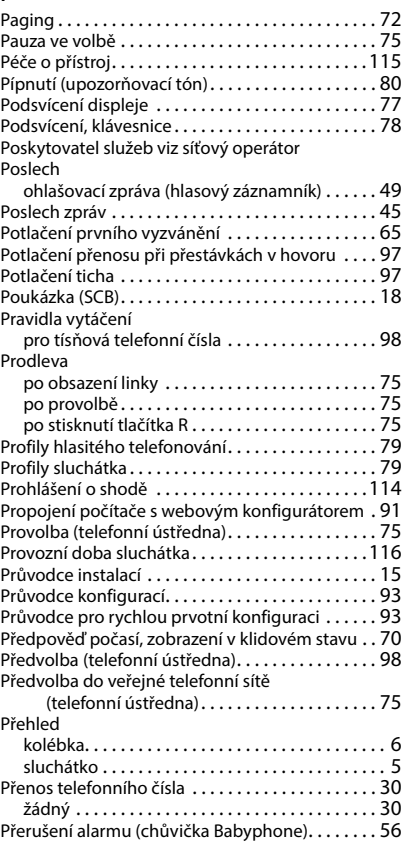

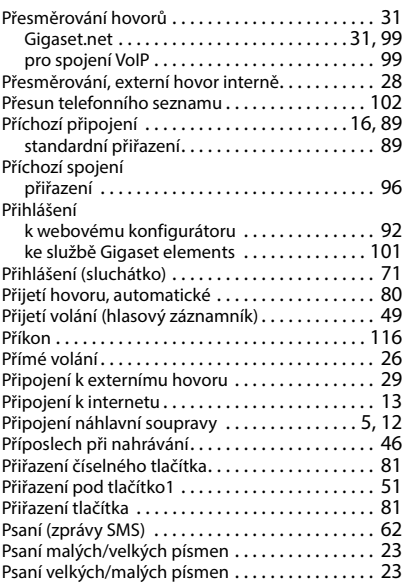

# **R**

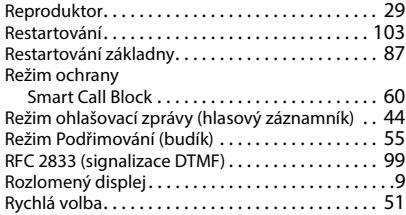

# **S**

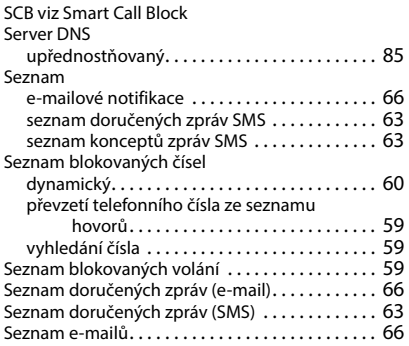

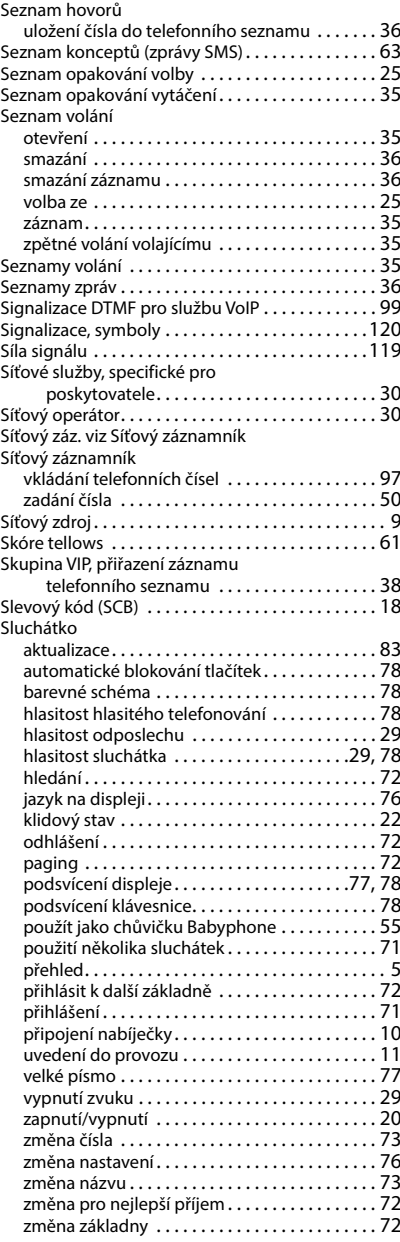

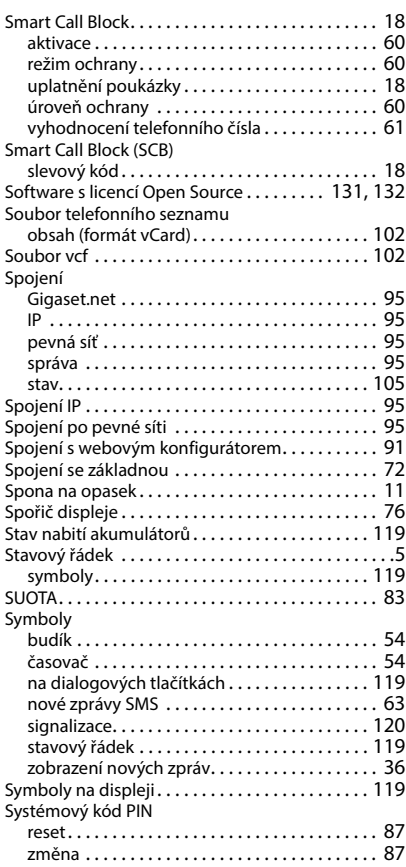

# **Š**

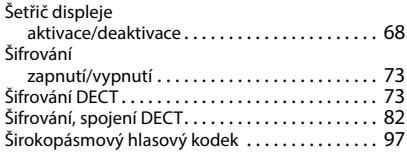

# **T**

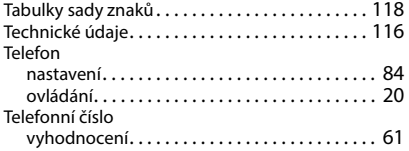

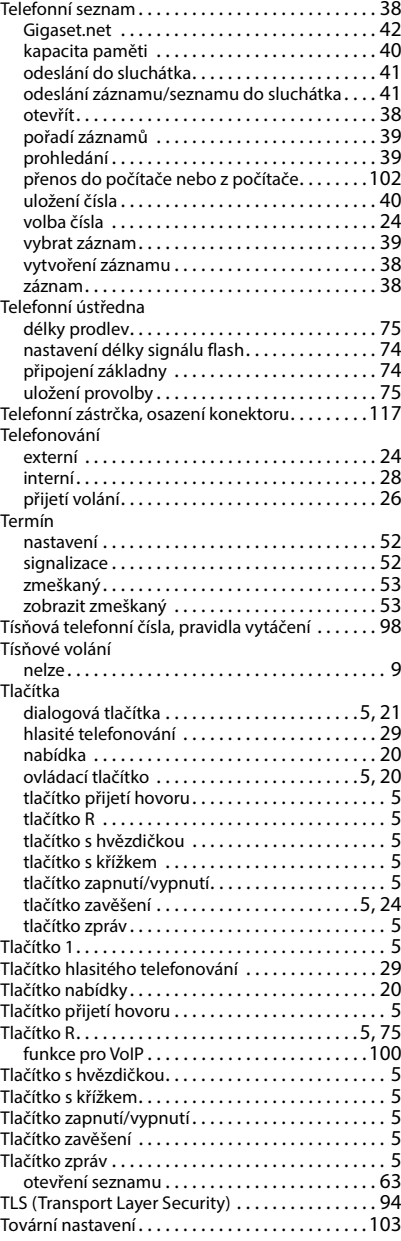

# **U**

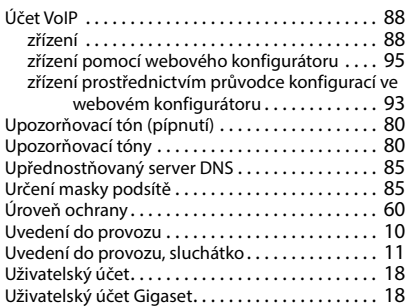

## **V**

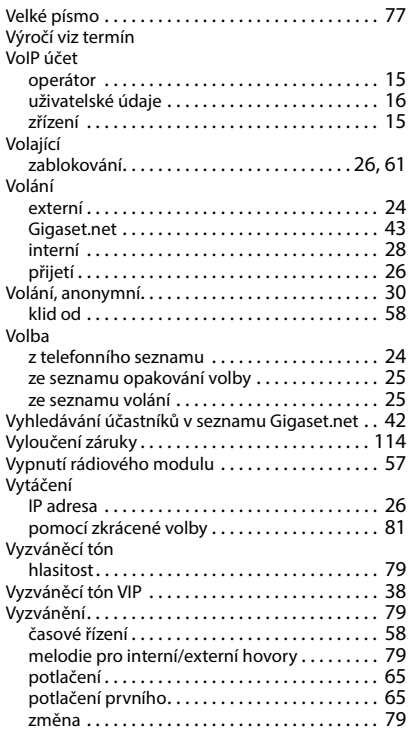

#### **W**

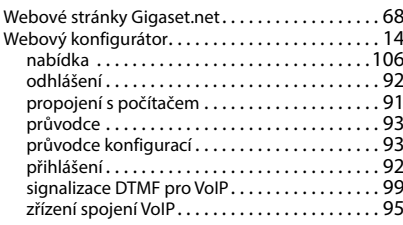

### **Z**

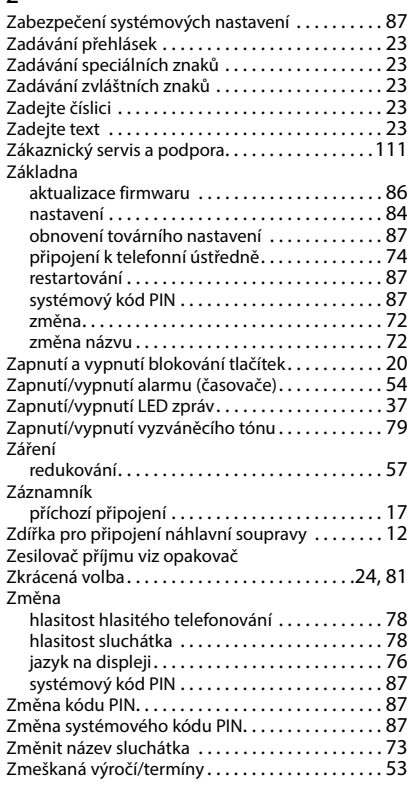

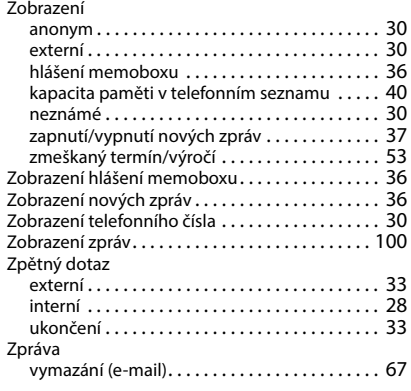

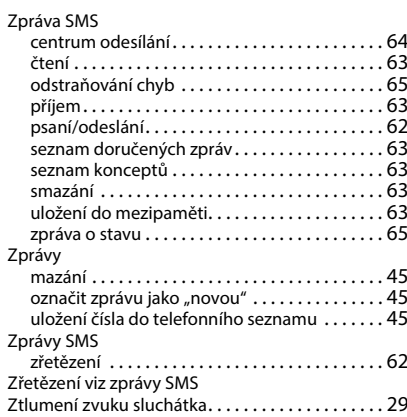

Všechna práva vyhrazena. Práva změny vyhrazena.

# <span id="page-130-1"></span>**Software s licencí Open Source**

#### **Všeobecné informace**

Přístroj Gigaset obsahuje mimo jiné software Open Source, který podléhá různým licenčním podmínkám. Používání softwaru s licencí Open Source, které přesahuje rámec používání přístroje v té podobě, ve které je distribuován společností Gigaset Communications GmbH, upravují licenční podmínky pro software s licencí Open Source. Příslušné licenční podmínky jsou ve svém originálním znění uvedeny níže.

Texty licencí obsahují často vyloučení odpovědnosti, které se vztahuje na poskytovatele licencí Open Source k příslušnému softwaru. Vyloučení odpovědnosti platí například pro LGPL ve verzi 2.1:

"This library is distributed in the hope that it will be useful, but WITHOUT ANY WARRANTY; without even the implied warranty of MERCHANTABILITY or FITNESS FOR A PARTICULAR PURPOSE. See the GNU Lesser General Public License for more details."

Odpovědnost společnosti Gigaset Communications GmbH tím není dotčena.

#### **Licenční a právní upozornění**

Přístroj Gigaset obsahuje software s licencí Open Source. Příslušné licenční podmínky jsou ve svém originálním znění uvedeny níže.

#### <span id="page-130-0"></span>**Licenční texty**

Copyright (c) 2001, Dr Brian Gladman < >, Worcester, UK. All rights reserved.

#### LICENSE TERMS

The free distribution and use of this software in both source and binary form is allowed (with or without changes) provided that:

1. distributions of this source code include the above copyright notice, this list of conditions and the following disclaimer;

2. distributions in binary form include the above copyright notice, this list of conditions and the following disclaimer in the documentation and/or other associated materials;

3. the copyright holder's name is not used to endorse products built using this software without specific written permission.

#### DISCLAIMER

This software is provided 'as is' with no explicit or implied warranties in respect of its properties, including, but not limited to, correctness and fitness for purpose.

-------------------------------------------------------------------------

Issue Date: 29/07/2002

# <span id="page-131-3"></span>**Software s licencí Open Source**

#### **Všeobecné informace**

Přístroj Gigaset obsahuje mimo jiné software Open Source, který podléhá různým licenčním podmínkám. Používání softwaru s licencí Open Source, které přesahuje rámec používání přístroje v té podobě, ve které je distribuován společností Gigaset Communications GmbH, upravují licenční podmínky pro software s licencí Open Source. Příslušné licenční podmínky jsou ve svém originálním znění uvedeny níže.

Texty licencí obsahují často vyloučení odpovědnosti, které se vztahuje na poskytovatele licencí Open Source k příslušnému softwaru. Vyloučení odpovědnosti platí například pro LGPL ve verzi 2.1:

<span id="page-131-2"></span>"This library is distributed in the hope that it will be useful, but WITHOUT ANY WARRANTY; without even the implied warranty of MERCHANTABILITY or FITNESS FOR A PARTICULAR PURPOSE. See the GNU Lesser General Public License for more details."

Odpovědnost společnosti Gigaset Communications GmbH tím není dotčena.

#### **Licenční a právní upozornění**

<span id="page-131-1"></span>Přístroj Gigaset obsahuje software s licencí Open Source, který podléhá licenčním podmínkám GNU General Public License (GPL), popř. GNU Library / Lesser General Public License (LGPL). Příslušné licenční podmínky jsou ve svém originálním znění uvedeny níže. Příslušný zdrojový kód lze stáhnout z adresy [www.gigaset.com/opensource](https://www.gigaset.com/opensource) na internetu. V průběhu tří let po koupi výrobku si lze za cenu režijních nákladů vyžádat příslušný zdrojový kód také od společnosti Gigaset Communications GmbH. K tomu využijte možnosti kontaktu uvedené na stránce [www.gigaset.com/service](https://www.gigaset.com/service).

### <span id="page-131-0"></span>**Licenční texty**

GNU LESSER GENERAL PUBLIC LICENSE

Version 2.1, February 1999

Copyright (C) 1991, 1999 Free Software Foundation, Inc. 51 Franklin Street, Fifth Floor, Boston, MA 02110-1301 USA

Everyone is permitted to copy and distribute verbatim copies of this license document, but changing it is not allowed. [This is the first released version of the Lesser GPL. It also counts as the successor of the GNU Library Public License, version 2, hence the version number 2.1.]

#### Preamble

The licenses for most software are designed to take away your freedom to share and change it. By contrast, the GNU General Public Licenses are intended to guarantee your freedom to share and change free software--to make sure the software is free for all its users.

This license, the Lesser General Public License, applies to some specially designated software packages--typically libraries--of the Free Software Foundation and other authors who decide to use it. You can use it too, but we suggest you first think carefully about whether this license or the ordinary General Public License is the better strategy to use in any particular case, based on the explanations below.

When we speak of free software, we are referring to freedom of use, not price. Our General Public Licenses are designed to make sure that you have the freedom to distribute copies of free software (and charge for this service if you wish); that you receive source code or can get it if you want it; that you can change the software and use pieces of it in new free programs; and that you are informed that you can do these things.

To protect your rights, we need to make restrictions that forbid distributors to deny you these rights or to ask you to surrender these rights. These restrictions translate to certain responsibilities for you if you distribute copies of the library or if you modify it.

For example, if you distribute copies of the library, whether gratis or for a fee, you must give the recipients all the rights that we gave you. You must make sure that they, too, receive or can get the source code. If you link other code with the library, you must provide complete object files to the recipients, so that they can relink them with the library after making changes to the library and recompiling it. And you must show them these terms so they know their rights.

We protect your rights with a two-step method: (1) we copyright the library, and (2) we offer you this license, which gives you legal permission to copy, distribute and/or modify the library.

To protect each distributor, we want to make it very clear that there is no warranty for the free library. Also, if the library is modified by someone else and passed on, the recipients should know that what they have is not the original version, so that the original author's reputation will not be affected by problems that might be introduced by others.

Finally, software patents pose a constant threat to the existence of any free program. We wish to make sure that a company cannot effectively restrict the users of a free program by obtaining a restrictive license from a patent holder. Therefore, we insist that any patent license obtained for a version of the library must be consistent with the full freedom of use specified in this license.

Most GNU software, including some libraries, is covered by the ordinary GNU General Public License. This license, the GNU Lesser General Public License, applies to certain designated libraries, and is quite different from the ordinary General Public License. We use this license for certain libraries in order to permit linking those libraries into non-free programs.

When a program is linked with a library, whether statically or using a shared library, the combination of the two is legally speaking a combined work, a derivative of the original library. The ordinary General Public License therefore permits such linking only if the entire combination fits its criteria of freedom. The Lesser General Public License permits more lax criteria for linking other code with the library.

We call this license the "Lesser" General Public License because it does Less to protect the user's freedom than the ordinary General Public License. It also provides other free software developers Less of an advantage over competing nonfree programs. These disadvantages are the reason we use the ordinary General Public License for many libraries. However, the Lesser license provides advantages in certain special circumstances.

For example, on rare occasions, there may be a special need to encourage the widest possible use of a certain library, so that it becomes a de-facto standard. To achieve this, non-free programs must be allowed to use the library. A more frequent case is that a free library does the same job as widely used non-free libraries. In this case, there is little to gain by limiting the free library to free software only, so we use the Lesser General Public License.

In other cases, permission to use a particular library in non-free programs enables a greater number of people to use a large body of free software. For example, permission to use the GNU C Library in non-free programs enables many more people to use the whole GNU operating system, as well as its variant, the GNU/Linux operating system.

Although the Lesser General Public License is Less protective of the users' freedom, it does ensure that the user of a program that is linked with the Library has the freedom and the wherewithal to run that program using a modified version of the Library.

The precise terms and conditions for copying, distribution and modification follow. Pay close attention to the difference between a "work based on the library" and a "work that uses the library". The former contains code derived from the library, whereas the latter must be combined with the library in order to run.

#### TERMS AND CONDITIONS FOR COPYING, DISTRIBUTION AND MODIFICATION

0. This License Agreement applies to any software library or other program which contains a notice placed by the copyright holder or other authorized party saying it may be distributed under the terms of this Lesser General Public License (also called "this License"). Each licensee is addressed as "you".

A "library" means a collection of software functions and/or data prepared so as to be conveniently linked with application programs (which use some of those functions and data) to form executables.

The "Library", below, refers to any such software library or work which has been distributed under these terms. A "work based on the Library" means either the Library or any derivative work under copyright law: that is to say, a work containing the Library or a portion of it, either verbatim or with modifications and/or translated straightforwardly into another language. (Hereinafter, translation is included without limitation in the term "modification".)

"Source code" for a work means the preferred form of the work for making modifications to it. For a library, complete source code means all the source code for all modules it contains, plus any associated interface definition files, plus the scripts used to control compilation and installation of the library.

Activities other than copying, distribution and modification are not covered by this License; they are outside its scope. The act of running a program using the Library is not restricted, and output from such a program is covered only if its contents constitute a work based on the Library (independent of the use of the Library in a tool for writing it). Whether that is true depends on what the Library does and what the program that uses the Library does.

1. You may copy and distribute verbatim copies of the Library's complete source code as you receive it, in any medium, provided that you conspicuously and appropriately publish on each copy an appropriate copyright notice and disclaimer of warranty; keep intact all the notices that refer to this License and to the absence of any warranty; and distribute a copy of this License along with the Library.

You may charge a fee for the physical act of transferring a copy, and you may at your option offer warranty protection in exchange for a fee.

2. You may modify your copy or copies of the Library or any portion of it, thus forming a work based on the Library, and copy and distribute such modifications or work under the terms of Section 1 above, provided that you also meet all of these conditions:

a) The modified work must itself be a software library.

b) You must cause the files modified to carry prominent notices stating that you changed the files and the date of any change.

c) You must cause the whole of the work to be licensed at no charge to all third parties under the terms of this License.

d) If a facility in the modified Library refers to a function or a table of data to be supplied by an application program that uses the facility, other than as an argument passed when the facility is invoked, then you must make a good faith effort to ensure that, in the event an application does not supply such function or table, the facility still operates, and performs whatever part of its purpose remains meaningful.

(For example, a function in a library to compute square roots has a purpose that is entirely well-defined independent of the application. Therefore, Subsection 2d requires that any application-supplied function or table used by this function must be optional: if the application does not supply it, the square root function must still compute square roots.)

These requirements apply to the modified work as a whole. If identifiable sections of that work are not derived from the Library, and can be reasonably considered independent and separate works in themselves, then this License, and its terms, do not apply to those sections when you distribute them as separate works. But when you distribute the same sections as part of a whole which is a work based on the Library, the distribution of the whole must be on the terms of this License, whose permissions for other licensees extend to the entire whole, and thus to each and every part regardless of who wrote it.

Thus, it is not the intent of this section to claim rights or contest your rights to work written entirely by you; rather, the intent is to exercise the right to control the distribution of derivative or collective works based on the Library.

In addition, mere aggregation of another work not based on the Library with the Library (or with a work based on the Library) on a volume of a storage or distribution medium does not bring the other work under the scope of this License.

3. You may opt to apply the terms of the ordinary GNU General Public License instead of this License to a given copy of the Library. To do this, you must alter all the notices that refer to this License, so that they refer to the ordinary GNU General Public License, version 2, instead of to this License. (If a newer version than version 2 of the ordinary GNU General Public License has appeared, then you can specify that version instead if you wish.) Do not make any other change in these notices.

Once this change is made in a given copy, it is irreversible for that copy, so the ordinary GNU General Public License applies to all subsequent copies and derivative works made from that copy.

This option is useful when you wish to copy part of the code of the Library into a program that is not a library.

4. You may copy and distribute the Library (or a portion or derivative of it, under Section 2) in object code or executable form under the terms of Sections 1 and 2 above provided that you accompany it with the complete corresponding machine-readable source code, which must be distributed under the terms of Sections 1 and 2 above on a medium customarily used for software interchange.

If distribution of object code is made by offering access to copy from a designated place, then offering equivalent access to copy the source code from the same place satisfies the requirement to distribute the source code, even though third parties are not compelled to copy the source along with the object code.

5. A program that contains no derivative of any portion of the Library, but is designed to work with the Library by being compiled or linked with it, is called a "work that uses the Library". Such a work, in isolation, is not a derivative work of the Library, and therefore falls outside the scope of this License.

However, linking a "work that uses the Library" with the Library creates an executable that is a derivative of the Library (because it contains portions of the Library), rather than a "work that uses the library". The executable is therefore covered by this License. Section 6 states terms for distribution of such executables.

When a "work that uses the Library" uses material from a header file that is part of the Library, the object code for the work may be a derivative work of the Library even though the source code is not. Whether this is true is especially significant if the work can be linked without the Library, or if the work is itself a library. The threshold for this to be true is not precisely defined by law.

If such an object file uses only numerical parameters, data structure layouts and accessors, and small macros and small inline functions (ten lines or less in length), then the use of the object file is unrestricted, regardless of whether it is legally a derivative work. (Executables containing this object code plus portions of the Library will still fall under Section 6.)

Otherwise, if the work is a derivative of the Library, you may distribute the object code for the work under the terms of Section 6. Any executables containing that work also fall under Section 6, whether or not they are linked directly with the Library itself.

6. As an exception to the Sections above, you may also combine or link a "work that uses the Library" with the Library to produce a work containing portions of the Library, and distribute that work under terms of your choice, provided

that the terms permit modification of the work for the customer's own use and reverse engineering for debugging such modifications.

You must give prominent notice with each copy of the work that the Library is used in it and that the Library and its use are covered by this License. You must supply a copy of this License. If the work during execution displays copyright notices, you must include the copyright notice for the Library among them, as well as a reference directing the user to the copy of this License. Also, you must do one of these things:

a) Accompany the work with the complete corresponding machine-readable source code for the Library including whatever changes were used in the work (which must be distributed under Sections 1 and 2 above); and, if the work is an executable linked with the Library, with the complete machine-readable "work that uses the Library", as object code and/or source code, so that the user can modify the Library and then relink to produce a modified executable containing the modified Library. (It is understood that the user who changes the contents of definitions files in the Library will not necessarily be able to recompile the application to use the modified definitions.)

b) Use a suitable shared library mechanism for linking with the Library. A suitable mechanism is one that (1) uses at run time a copy of the library already present on the user's computer system, rather than copying library functions into the executable, and (2) will operate properly with a modified version of the library, if the user installs one, as long as the modified version is interface-compatible with the version that the work was made with.

c) Accompany the work with a written offer, valid for at least three years, to give the same user the materials specified in Subsection 6a, above, for a charge no more than the cost of performing this distribution.

d) If distribution of the work is made by offering access to copy from a designated place, offer equivalent access to copy the above specified materials from the same place.

e) Verify that the user has already received a copy of these materials or that you have already sent this user a copy.

For an executable, the required form of the "work that uses the Library" must include any data and utility programs needed for reproducing the executable from it. However, as a special exception, the materials to be distributed need not include anything that is normally distributed (in either source or binary form) with the major components (compiler, kernel, and so on) of the operating system on which the executable runs, unless that component itself accompanies the executable.

It may happen that this requirement contradicts the license restrictions of other proprietary libraries that do not normally accompany the operating system. Such a contradiction means you cannot use both them and the Library together in an executable that you distribute.

7. You may place library facilities that are a work based on the Library side-by-side in a single library together with other library facilities not covered by this License, and distribute such a combined library, provided that the separate distribution of the work based on the Library and of the other library facilities is otherwise permitted, and provided that you do these two things:

a) Accompany the combined library with a copy of the same work based on the Library, uncombined with any other library facilities. This must be distributed under the terms of the Sections above.

b) Give prominent notice with the combined library of the fact that part of it is a work based on the Library, and explaining where to find the accompanying uncombined form of the same work.

8. You may not copy, modify, sublicense, link with, or distribute the Library except as expressly provided under this License. Any attempt otherwise to copy, modify, sublicense, link with, or distribute the Library is void, and will automatically terminate your rights under this License. However, parties who have received copies, or rights, from you under this License will not have their licenses terminated so long as such parties remain in full compliance.

9. You are not required to accept this License, since you have not signed it. However, nothing else grants you permission to modify or distribute the Library or its derivative works. These actions are prohibited by law if you do not accept this License. Therefore, by modifying or distributing the Library (or any work based on the Library), you indicate your acceptance of this License to do so, and all its terms and conditions for copying, distributing or modifying the Library or works based on it.

10. Each time you redistribute the Library (or any work based on the Library), the recipient automatically receives a license from the original licensor to copy, distribute, link with or modify the Library subject to these terms and conditions. You may not impose any further restrictions on the recipients' exercise of the rights granted herein. You are not responsible for enforcing compliance by third parties with this License.

11. If, as a consequence of a court judgment or allegation of patent infringement or for any other reason (not limited to patent issues), conditions are imposed on you (whether by court order, agreement or otherwise) that contradict the conditions of this License, they do not excuse you from the conditions of this License. If you cannot distribute so as to satisfy simultaneously your obligations under this License and any other pertinent obligations, then as a consequence you may not distribute the Library at all. For example, if a patent license would not permit royalty-free redistribution of the Library by all those who receive copies directly or indirectly through you, then the only way you could satisfy both it and this License would be to refrain entirely from distribution of the Library.

If any portion of this section is held invalid or unenforceable under any particular circumstance, the balance of the section is intended to apply, and the section as a whole is intended to apply in other circumstances.

It is not the purpose of this section to induce you to infringe any patents or other property right claims or to contest validity of any such claims; this section has the sole purpose of protecting the integrity of the free software distribution system which is implemented by public license practices. Many people have made generous contributions to the wide range of software distributed through that system in reliance on consistent application of that system; it is up to the author/donor to decide if he or she is willing to distribute software through any other system and a licensee cannot impose that choice.

This section is intended to make thoroughly clear what is believed to be a consequence of the rest of this License.

12. If the distribution and/or use of the Library is restricted in certain countries either by patents or by copyrighted interfaces, the original copyright holder who places the Library under this License may add an explicit geographical distribution limitation excluding those countries, so that distribution is permitted only in or among countries not thus excluded. In such case, this License incorporates the limitation as if written in the body of this License.

13. The Free Software Foundation may publish revised and/or new versions of the Lesser General Public License from time to time. Such new versions will be similar in spirit to the present version, but may differ in detail to address new problems or concerns.

Each version is given a distinguishing version number. If the Library specifies a version number of this License which applies to it and "any later version", you have the option of following the terms and conditions either of that version or of any later version published by the Free Software Foundation. If the Library does not specify a license version number, you may choose any version ever published by the Free Software Foundation.

14. If you wish to incorporate parts of the Library into other free programs whose distribution conditions are incompatible with these, write to the author to ask for permission. For software which is copyrighted by the Free Software Foundation, write to the Free Software Foundation; we sometimes make exceptions for this. Our decision will be guided by the two goals of preserving the free status of all derivatives of our free software and of promoting the sharing and reuse of software generally.

#### NO WARRANTY

15. BECAUSE THE LIBRARY IS LICENSED FREE OF CHARGE, THERE IS NO WARRANTY FOR THE LIBRARY, TO THE EXTENT PERMITTED BY APPLICABLE LAW. EXCEPT WHEN OTHERWISE STATED IN WRITING THE COPYRIGHT HOLDERS AND/OR OTHER PARTIES PROVIDE THE LIBRARY "AS IS" WITHOUT WARRANTY OF ANY KIND, EITHER EXPRESSED OR IMPLIED, INCLUDING, BUT NOT LIMITED TO, THE IMPLIED WARRANTIES OF MERCHANTABILITY AND FITNESS FOR A PARTICULAR PURPOSE. THE ENTIRE RISK AS TO THE QUALITY AND PERFORMANCE OF THE LIBRARY IS WITH YOU. SHOULD THE LIBRARY PROVE DEFECTIVE, YOU ASSUME THE COST OF ALL NECESSARY SERVICING, REPAIR OR CORRECTION.

16. IN NO EVENT UNLESS REQUIRED BY APPLICABLE LAW OR AGREED TO IN WRITING WILL ANY COPYRIGHT HOLDER, OR ANY OTHER PARTY WHO MAY MODIFY AND/OR REDISTRIBUTE THE LIBRARY AS PERMITTED ABOVE, BE LIABLE TO YOU FOR DAMAGES, INCLUDING ANY GENERAL, SPECIAL, INCIDENTAL OR CONSEQUENTIAL DAMAGES ARISING OUT OF THE USE OR INABILITY TO USE THE LIBRARY (INCLUDING BUT NOT LIMITED TO LOSS OF DATA OR DATA BEING RENDERED INACCURATE OR LOSSES SUSTAINED BY YOU OR THIRD PARTIES OR A FAILURE OF THE LIBRARY TO OPERATE WITH ANY OTHER SOFTWARE), EVEN IF SUCH HOLDER OR OTHER PARTY HAS BEEN ADVISED OF THE POSSIBILITY OF SUCH DAMAGES.

END OF TERMS AND CONDITIONS

#### How to Apply These Terms to Your New Libraries

If you develop a new library, and you want it to be of the greatest possible use to the public, we recommend making it free software that everyone can redistribute and change. You can do so by permitting redistribution under these terms (or, alternatively, under the terms of the ordinary General Public License).

To apply these terms, attach the following notices to the library. It is safest to attach them to the start of each source file to most effectively convey the exclusion of warranty; and each file should have at least the "copyright" line and a pointer to where the full notice is found.

<one line to give the library's name and a brief idea of what it does.>

Copyright (C) <year> <name of author>

This library is free software; you can redistribute it and/or modify it under the terms of the GNU Lesser General Public License as published by the Free Software Foundation; either version 2.1 of the License, or (at your option) any later version.

This library is distributed in the hope that it will be useful, but WITHOUT ANY WARRANTY; without even the implied warranty of MERCHANTABILITY or FITNESS FOR A PARTICULAR PURPOSE. See the GNU Lesser General Public License for more details.

You should have received a copy of the GNU Lesser General Public License along with this library; if not, write to the Free Software Foundation, Inc., 51 Franklin Street, Fifth Floor, Boston, MA 02110-1301 USA

Also add information on how to contact you by electronic and paper mail.

You should also get your employer (if you work as a programmer) or your school, if any, to sign a "copyright disclaimer" for the library, if necessary. Here is a sample; alter the names:

Yoyodyne, Inc., hereby disclaims all copyright interest in the library `Frob' (a library for tweaking knobs) written by James Random Hacker.

<signature of Ty Coon>, 1 April 1990

Ty Coon, President of Vice

That's all there is to it!

Issued by Gigaset Communications GmbH Frankenstr. 2a, D-46395 Bocholt

© Gigaset Communications GmbH 2022

Subject to availability. All rights reserved. Rights of modification reserved. [www.gigaset.com](https://www.gigaset.com)